# $\frac{d\ln\ln}{d}$

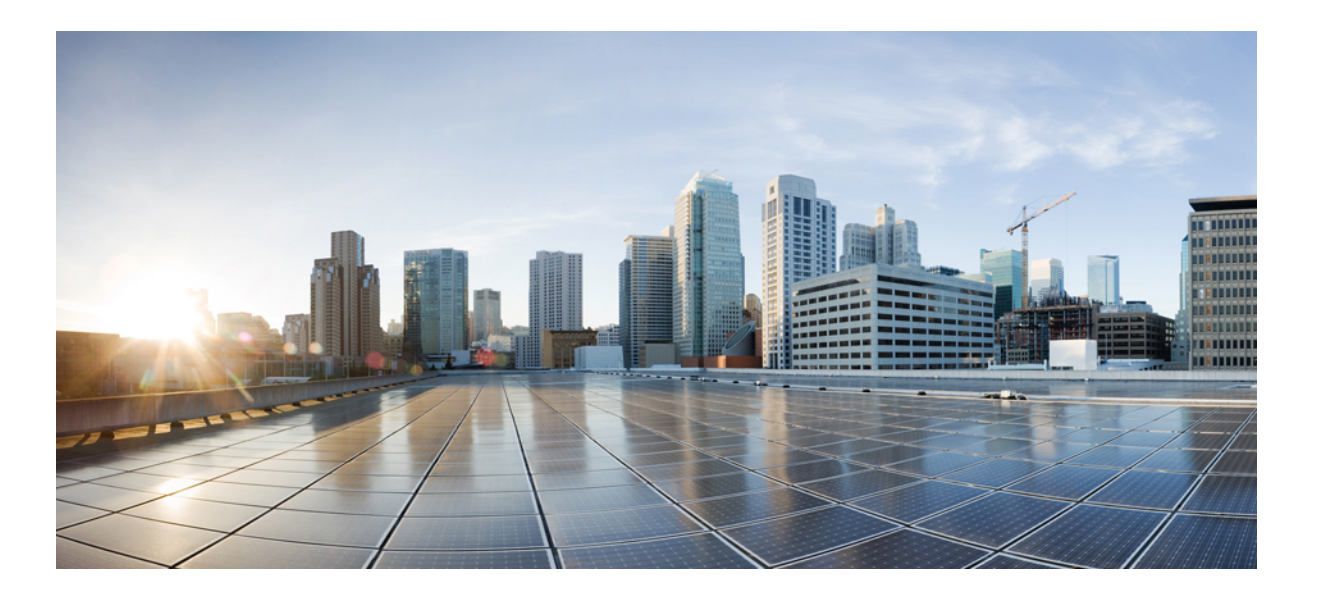

## **U**ž**ivatelská p**ř**íru**č**ka pro za**ř**ízení Cisco IP Phone 8800 Series**

**První vydání:** 2015-11-25 **Poslední zm**ě**na:** 2017-10-01

### **Americas Headquarters**

Cisco Systems, Inc. 170 West Tasman Drive San Jose, CA 95134-1706 USA http://www.cisco.com Tel: 408 526-4000 800 553-NETS (6387) Fax: 408 527-0883

SPECIFIKACE A INFORMACE TÝKAJÍCÍ SE PRODUKTŮ V TÉTO PŘÍRUČCE SE MOHOU BEZ UPOZORNĚNÍ ZMĚNIT. VŠECHNA PROHLÁŠENÍ, INFORMACE A DOPORUČENÍ V TÉTO PŘÍRUČCE SE POVAŽUJÍ ZA PŘESNÁ, JSOU VŠAK PŘEDKLÁDÁNA BEZ JAKÝCHKOLIV VÝSLOVNĚ UVEDENÝCH NEBO ODVOZENÝCH ZÁRUK. ZA ZPŮSOB POUŽITÍ JAKÝCHKOLIV PRODUKTŮ MUSÍ PŘEVZÍT PLNOU ODPOVĚDNOST UŽIVATELÉ.

LICENCI NA SOFTWARE A OMEZENOU ZÁRUKU NA PŘÍSLUŠNÝ PRODUKT NALEZNETE V INFORMAČNÍM BALÍČKU, KTERÝ BYL DODÁN S PRODUKTEM. TYTO INFORMACE JSOU ZDE UVEDENY FORMOU ODKAZU. POKUD NEMŮŽETE NAJÍT LICENCI NA SOFTWARE NEBO OMEZENOU ZÁRUKU, POŽÁDEJTE ZÁSTUPCE SPOLEČNOSTI CISCO O POSKYTNUTÍ KOPIE.

Následující informace se týkají shody zařízení třídy A s předpisy FCC: Toto zařízení bylo testováno a shledáno jako vyhovující omezením pro digitální přístroje třídy A podle předpisů FCC, část 15. Tato omezení jsou navržena tak, aby zajišťovala přiměřenou ochranu proti nežádoucímu rušení při provozu zařízení v komerčním prostředí. Toto zařízení generuje, používá a může vyzařovat vysokofrekvenční vlnění, a není-li instalováno a používáno podle návodu, může způsobit nežádoucí rušení rádiové komunikace. Provoz tohoto zařízení v obytné oblasti může způsobit nežádoucí rušení. V takovém případě budou uživatelé muset rušení odstranit na vlastní náklady.

Následující informace se týkají shody zařízení třídy B s předpisy FCC: Toto zařízení bylo testováno a shledáno jako vyhovující omezením pro digitální přístroje třídy B podle předpisů FCC, část 15. Tato omezení jsou navržena za účelem zajištění přiměřené ochrany proti škodlivému rušení instalací v obytných oblastech. Toto zařízení generuje, používá a může vyzařovat vysokofrekvenční vlnění, a není-li instalováno a používáno podle pokynů, může způsobit nežádoucí rušení rádiové komunikace. Nelze však zaručit, že při konkrétní instalaci rušení způsobovat nebude. Pokud zařízení způsobuje nežádoucí rušení rádiového a televizního příjmu, což lze ověřit jeho zapnutím a vypnutím, doporučujeme uživatelům, aby se pokusili rušení odstranit pomocí jednoho nebo několika z následujících opatření:

- Přesměrujte nebo přemístěte přijímací anténu.
- Zvyšte vzdálenost mezi zařízením a přijímačem.
- Zapojte zařízení do elektrické zásuvky jiného okruhu, než je ten, k němuž je připojen přijímač.
- Požádejte o pomoc prodejce nebo zkušeného radiotechnika či televizního technika.

Úpravy tohoto produktu neschválené společností Cisco mohou vést ke zrušení souhlasu komise FCC a k ukončení vašeho oprávnění produkt používat.

Implementace komprese hlavičky protokolu TCP společností Cisco je užitím programu vyvinutého na Kalifornské univerzitě v Berkeley (UCB), který je součástí volně šířené verze operačního systému UNIX této univerzity. Všechna práva vyhrazena. Copyright © 1981, Regents of the University of California.

BEZ OHLEDU NA JAKÉKOLIV DALŠÍ ZÁRUKY POSKYTNUTÉ V TOMTO TEXTU SE VEŠKERÉ SOUBORY DOKUMENTŮ A SOFTWARE TĚCHTO DODAVATELŮ POSKYTUJÍ VE STAVU "TAK JAK JSOU", SE VŠEMI SVÝMI VADAMI. SPOLEČNOST CISCO A VÝŠE VYJMENOVANÍ DODAVATELÉ ODMÍTAJÍ POSKYTNOUT JAKÉKOLIV ZÁRUKY, VÝSLOVNĚ UVEDENÉ NEBO ODVOZENÉ, MIMO JINÉ VČETNĚ ZÁRUK PRODEJNOSTI, VHODNOSTI PRO URČITÝ ÚČEL A NEPORUŠENÍ CIZÍCH PRÁV NEBO ZÁRUK VYPLÝVAJÍCÍCH Z PRŮBĚHU PRODEJE, POUŽITÍ NEBO OBCHODNÍCH PRAKTIK.

SPOLEČNOST CISCO ANI JEJÍ DODAVATELÉ V ŽÁDNÉM PŘÍPADĚ NEPONESOU ODPOVĚDNOST ZA ŽÁDNÉ NEPŘÍMÉ, ZVLÁŠTNÍ, NÁSLEDNÉ NEBO NÁHODNÉ ŠKODY, MEZI KTERÉ PATŘÍ MIMO JINÉ ŠKODY ZPŮSOBENÉ ZMAŘENÝM ZISKEM NEBO ZTRÁTOU ČI POŠKOZENÍM DAT V SOUVISLOSTI S POUŽITÍM TÉTO PŘÍRUČKY NEBO NESCHOPNOSTÍ POUŽÍVAT TUTO PŘÍRUČKU, I KDYBY BYLA SPOLEČNOST CISCO SE SVÝMI DODAVATELI NA MOŽNOST VZNIKU TAKOVÝCH ŠKOD PŘEDEM UPOZORNĚNA.

Veškeré adresy internetového protokolu (IP) a telefonní čísla použitá v tomto dokumentu nejsou skutečnými adresami a telefonními čísly. Veškeré příklady, výstup zobrazení příkazů, diagramy topologie sítě a další obrázky v tomto dokumentu jsou uvedeny pouze pro ilustrační účely. Jakékoliv použití skutečných adres IP nebo telefonních čísel v ilustračním obsahu je neúmyslné a náhodné.

Cisco a logo Cisco jsou ochranné známky nebo registrované ochranné známky společnosti Cisco a jejích přidružených společností v USA a jiných zemích. Seznam ochranných známek společnosti Cisco naleznete na této adrese URL: <http://www.cisco.com/go/trademarks>. Uvedené ochranné známky třetích stran jsou majetkem příslušných vlastníků. Použití slova "partner" neznamená, že mezi společností Cisco a jakoukoli další společností existuje partnerský vztah. (1110R)

© 2018 Cisco Systems, Inc. All rights reserved.

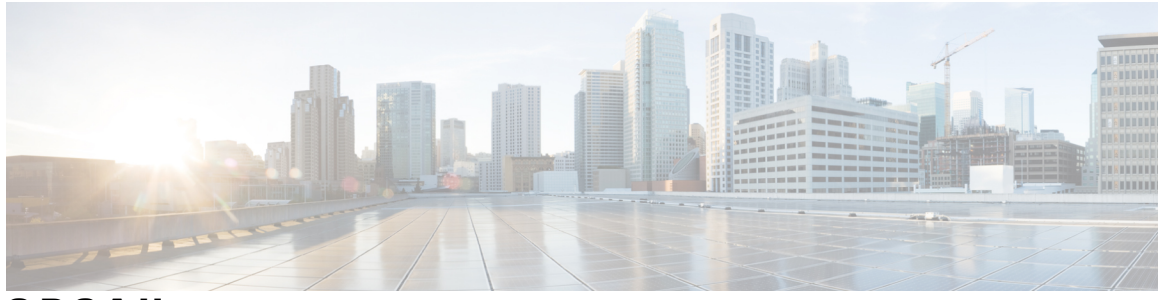

**OBSAH**

 $\overline{\phantom{a}}$ 

### **Funkce [telefonu](#page-10-0) 1**

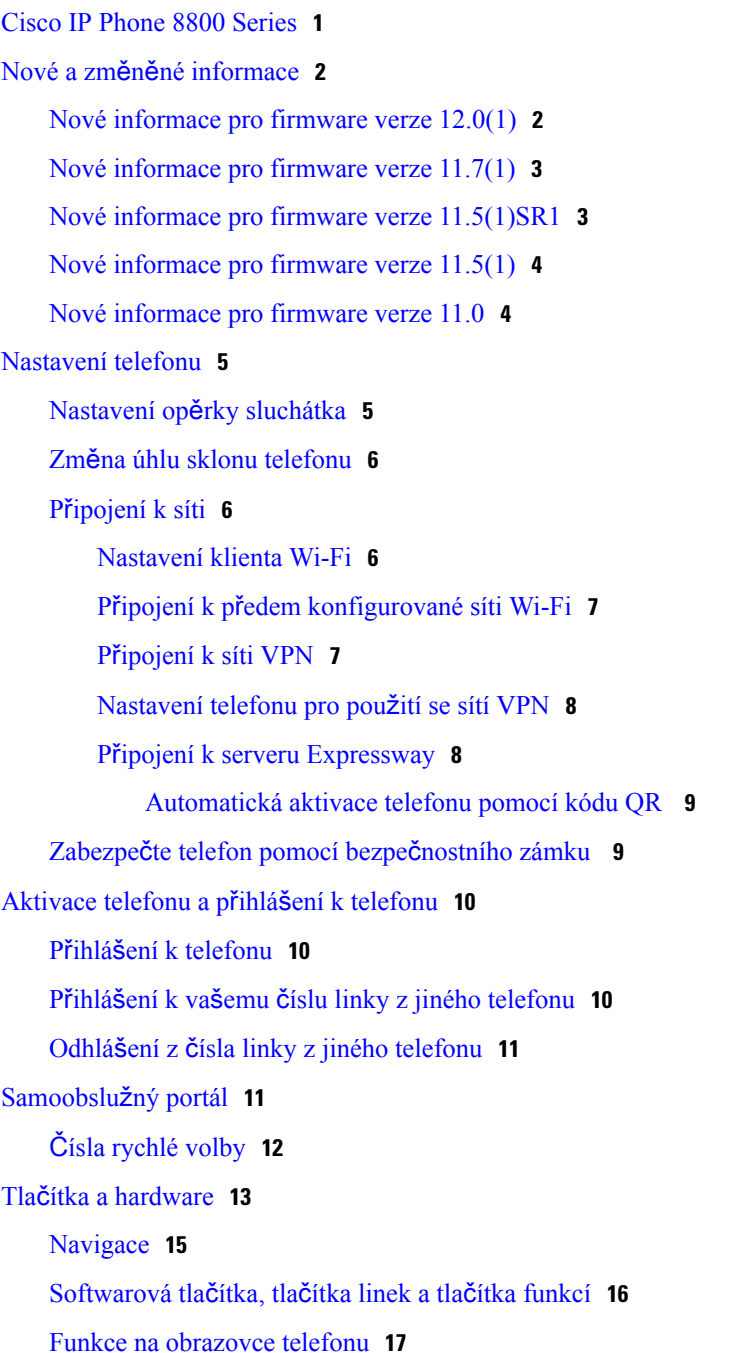

Další pomoc a [informace](#page-31-2) **22** [Funkce](#page-32-0) usnadnění **23** Řešení [potí](#page-32-1)ží **23** [Vyhledání](#page-32-2) informací o telefonu **23** Hlášení potíží s [kvalitou](#page-32-3) hovoru **23** Hlášení všech potíží s [telefonem](#page-33-0) **24** Přerušení spojení s [telefonem](#page-33-1) **24** Podmínky [limitované](#page-33-2) roční záruky na hardware společnosti Cisco **24 [Hovory](#page-34-0) 25** [Uskute](#page-34-1)čňování hovorů **25** Uskutečnění [hovoru](#page-34-2) **25** Uskutečnění hovoru s hlasitým [telefonem](#page-35-0) **26** Uskutečnění hovoru s náhlavní [soupravou](#page-35-1) **26** Uskutečnění hovoru pomocí adresy [telefonu](#page-35-2) nebo videa **26** [Opakování](#page-36-0) volání **27** [Rychlá](#page-36-1) volba **27** Uskutečnění hovoru [pomocí](#page-36-2) tlačítka rychlé volby **27**

Čištění [obrazovky](#page-26-1) telefonu **17**

Nabíjení [mobilního](#page-28-0) zařízení **19** Použití funkce Bluetooth s [telefonem](#page-28-1) **19**

[Firmware](#page-29-0) telefonu a jeho upgrade **20** Odložení [upgradu](#page-29-1) telefonu **20**

Rozdíly mezi [telefonními](#page-27-1) hovory a linkami **18**

[Zobrazení](#page-29-2) průběhu upgradu firmwaru telefonu **20**

Ikony v [panelu](#page-27-0) **18**

[Porty](#page-27-2) USB **18**

Šetření [energie](#page-30-0) **21**

Zapnutí [telefonu](#page-30-1) **21** Režimy [telefonní](#page-30-2) linky **21**

> Režim [normální](#page-31-0) linky **22** Režim rozšířené [linky](#page-31-1) **22**

> > Uskutečnění hovoru [pomocí](#page-37-0) kódu rychlé volby **28**

Uskutečnění hovoru pomocí tlačítka [zrychlené](#page-37-1) volby **28**

Volání na [mezinárodní](#page-38-0) číslo **29**

Upozornění na [dostupnost](#page-38-1) kontaktu **29**

Hovory vyžadující kód účtování nebo [autorizace](#page-38-2) **29** [Zabezpe](#page-39-0)čené hovory **30** Přijetí [hovoru](#page-39-1) **30** Přijetí [hovoru](#page-39-2) **30** Přijetí č[ekajícího](#page-39-3) hovoru **30** [Odmítnutí](#page-39-4) hovoru **30** [Ignorování](#page-40-0) hovoru **31** [Zapnutí](#page-40-1) funkce Nerušit **31** Přijetí hovoru [spolupracovníka](#page-40-2) (vyzvednutí hovoru) **31** Přijetí hovoru ve vaší skupině [\(vyzvednutí\)](#page-41-0) **32** Přijetí hovoru z jiné skupiny (skupinové [vyzvednutí\)](#page-41-1) **32** Přijetí hovoru z přidružené skupiny (jiné [vyzvednutí\)](#page-41-2) **32** Přijetí [hovoru](#page-42-0) ve skupině pátrání **33** Přihlášení ke skupině pátrání a odhlášení ze [skupiny](#page-42-1) pátrání **33** [Zobrazení](#page-42-2) fronty hovorů ve skupině pátrání **33** [Automatické](#page-43-0) přijetí hovoru **34** [Sledování](#page-43-1) podezřelého hovoru **34** [Videohovory](#page-44-0) **35** Uskutečnění [videohovoru](#page-44-1) **35** [Zastavení](#page-44-2) přenosu videa **35** Přepnutí mezi [zobrazením](#page-44-3) telefonu a videa **35** [Nastavení](#page-45-0) polohy obrazu v obraze **36** [Videohovory](#page-45-1) a zabezpečení **36** Vypnutí [mikrofonu](#page-45-2) během hovoru **36** Přidržení [hovoru](#page-46-0) **37** Přidržení [hovoru](#page-46-1) **37** Přijetí příliš dlouho přidrženého [hovoru](#page-46-2) **37** Přepnutí mezi aktivním a přidrženým [hovorem](#page-46-3) **37** [Parkování](#page-47-0) hovoru **38** Přidržení hovoru pomocí [parkování](#page-47-1) hovoru **38** Převzetí přidrženého hovoru pomocí [parkování](#page-47-2) hovoru **38** Přidržení hovoru pomocí [asistovaného](#page-48-0) směrovaného parkování hovoru **39** Převzetí přidrženého hovoru pomocí [asistovaného](#page-48-1) směrovaného parkování hovoru **39** Přidržení hovoru pomocí ručního směrovaného [parkování](#page-48-2) hovoru **39** Převzetí přidrženého hovoru pomocí ručního směrovaného [parkování](#page-48-3) hovoru **39**

Přesmě[rování](#page-49-0) hovorů **40** Př[epojení](#page-49-1) hovoru na jiného účastníka **40** [Konferen](#page-50-0)ční hovory a schůzky **41** Přidání dalšího účastníka k [hovoru](#page-50-1) **41** Přepnutí hovorů před dokončením [konference](#page-50-2) **41** Zobrazení a odebrání účastníků [konference](#page-51-0) **42** [Naplánované](#page-51-1) konferenční hovory (Meet Me) **42** Uspořádání [konference](#page-51-2) Meet-Me **42** Připojení ke [konferenci](#page-52-0) Meet-Me **43** Hlasité [hovory](#page-52-1) **43** Uskutečnění [hlasitého](#page-52-2) hovoru **43** Přijetí [hlasitého](#page-52-3) hovoru **43** [Monitorování](#page-53-0) a nahrávání hovorů **44** Nastavení [monitorovaného](#page-53-1) hovoru **44** [Nahrávání](#page-53-2) hovoru **44** Př[ednostní](#page-54-0) hovory **45** Uskutečnění př[ednostního](#page-55-0) hovoru **46** Přijetí př[ednostního](#page-55-1) hovoru **46** Přijetí přednostního hovoru během [probíhajícího](#page-55-2) hovoru **46** Více [linek](#page-55-3) **46** Přijetí nejstaršího hovoru jako [prvního](#page-56-0) **47** [Zobrazení](#page-56-1) všech hovorů na telefonu **47** [Zobrazení](#page-56-2) důležitých hovorů **47** Zobrazení oznámení na [vybraných](#page-56-3) linkách s filtry linek **47** [Vytvo](#page-57-0)ření filtru linek **48** Použití [filtru](#page-57-1) linek **48** Změna [filtru](#page-57-2) linek **48** [Sdílené](#page-58-0) linky **49** Přidání uživatele k [hovoru](#page-58-1) na sdílené lince **49** Upozornění před př[ipojením](#page-58-2) k hovoru na sdílené lince **49** Aktivace režimu [soukromí](#page-59-0) na sdílené lince **50** [Mobilní](#page-59-1) zařízení a stolní telefon **50** Telefonní hovory s připojením [inteligentních](#page-59-2) zařízení v blízkosti **50** Spárování [mobilního](#page-60-0) zařízení se stolním telefonem **51** Přepnutí připojených [mobilních](#page-60-1) zařízení **51**

Odstranění [mobilního](#page-61-0) zařízení **52** Zobrazení [spárovaných](#page-61-1) zařízení Bluetooth **52** Připojení [inteligentních](#page-61-2) mobilních telefonů v blízkosti **52** [Zpracování](#page-61-3) příchozího mobilního hovoru **52** Uskutečnění [mobilního](#page-62-0) hovoru **53** Přepnutí hovoru mezi stolním [telefonem](#page-62-1) a mobilním zařízením **53** Nastavení hlasitosti [mobilního](#page-62-2) zařízení **53** Zobrazení kontaktů z [mobilního](#page-63-0) zařízení na stolním telefonu **54** Uložení kontaktů z [mobilního](#page-63-1) zařízení do stolního telefonu **54** Odstranění kontaktů v seznamu kontaktů [mobilního](#page-63-2) zařízení **54** Zobrazení historie [mobilních](#page-64-0) hovorů na stolním telefonu **55** Připojení [inteligentních](#page-64-1) tabletů v blízkosti **55** Přepnutí zvuku z tabletu do stolního [telefonu](#page-64-2) **55** Přepnutí zvuku ze stolního [telefonu](#page-65-0) do tabletu **56** Telefonní hovory s [mobilním](#page-65-1) připojením **56** Povolení [mobilního](#page-65-2) připojení **56** Přepnutí hovoru ze stolního [telefonu](#page-66-0) na mobilní telefon **57** Přepnutí hovoru z [mobilního](#page-66-1) telefonu na stolní telefon **57** Přepojení hovoru z [mobilního](#page-66-2) telefonu na stolní telefon **57 [Kontakty](#page-68-0) 59** [Podnikový](#page-68-1) adresář **59** Volání kontaktu v [podnikovém](#page-68-2) adresáři **59** [Osobní](#page-68-3) adresář **59** Přihlášení k [osobnímu](#page-69-0) adresáři a odhlášení z osobního adresáře **60** Přidání nového kontaktu do [osobního](#page-69-1) adresáře **60** [Vyhledání](#page-70-0) kontaktu v osobním adresáři **61** Volání kontaktu z [osobního](#page-70-1) adresáře **61** Přiřazení kódu [zrychlené](#page-70-2) volby ke kontaktu **61** Volání kontaktu pomocí kódu [zrychlené](#page-71-0) volby **62** Úpravy [kontaktu](#page-72-0) v osobním adresáři **63** [Odebrání](#page-72-1) kontaktu z osobního adresáře **63** [Odstran](#page-72-2)ění kódu rychlé volby **63** Cisco Web [Dialer](#page-73-0) **64**

#### **[Poslední](#page-74-0) hovory 65**

Seznam [posledních](#page-74-1) hovorů **65**

**[Nastavení](#page-82-0) 73** Změna [tapety](#page-82-1) **73** Změna [vyzván](#page-83-0)ěcího tónu **74** Nastavení jasu [obrazovky](#page-83-1) **74** [Nastavení](#page-83-2) kontrastu **74** Změna [velikosti](#page-84-0) písma **75** Změna názvu [telefonu](#page-84-1) **75** [Nastavení](#page-85-0) zpětné vazby náhlavní soupravy **76** [Nastavení](#page-85-1) videa **76** [Nastavení](#page-85-2) jasu videa **76** [Nastavení](#page-86-0) šířky pásma videa **77** Zobrazení [videohovor](#page-86-1)ů v počítači **77** [Nastavení](#page-87-0) hlasitosti během hovoru **78** [Nastavení](#page-87-1) hlasitosti vyzvánění telefonu **78 P**ř**íslu**š**[enství](#page-88-0) 79** [Podporovaná](#page-88-1) příslušenství **79** [Zobrazení](#page-89-0) příslušenství přidruženého k telefonu **80** Náhlavní [soupravy](#page-90-0) **81** [Standardní](#page-90-1) náhlavní soupravy **81**

Zobrazení [posledních](#page-74-2) hovorů **65** Vrácení [posledního](#page-75-0) hovoru **66**

Odstranění [záznamu](#page-75-2) o hovoru **66**

[Zkontrolovat](#page-78-2) nové hlasové zprávy **69**

Přístup ke zvukové hlasové [schránce](#page-79-2) **70**

Přístup k hlasové [schránce](#page-79-0) **70** Vizuální hlasová [schránka](#page-79-1) **70**

[Zobrazení](#page-80-2) aktivních aplikací **71** Přepnutí na aktivní [aplikace](#page-81-0) **72** Ukončení [aktivních](#page-81-1) aplikací **72**

**Hlasová [schránka](#page-78-0) 69**

**[Aplikace](#page-80-0) 71**

Účet [hlasové](#page-78-1) pošty **69**

[Dostupné](#page-80-1) aplikace **71**

Vymazání seznamu [posledních](#page-75-1) hovorů **66**

Připojení [standardní](#page-90-2) náhlavní soupravy **81**

 $\overline{\mathsf{I}}$ 

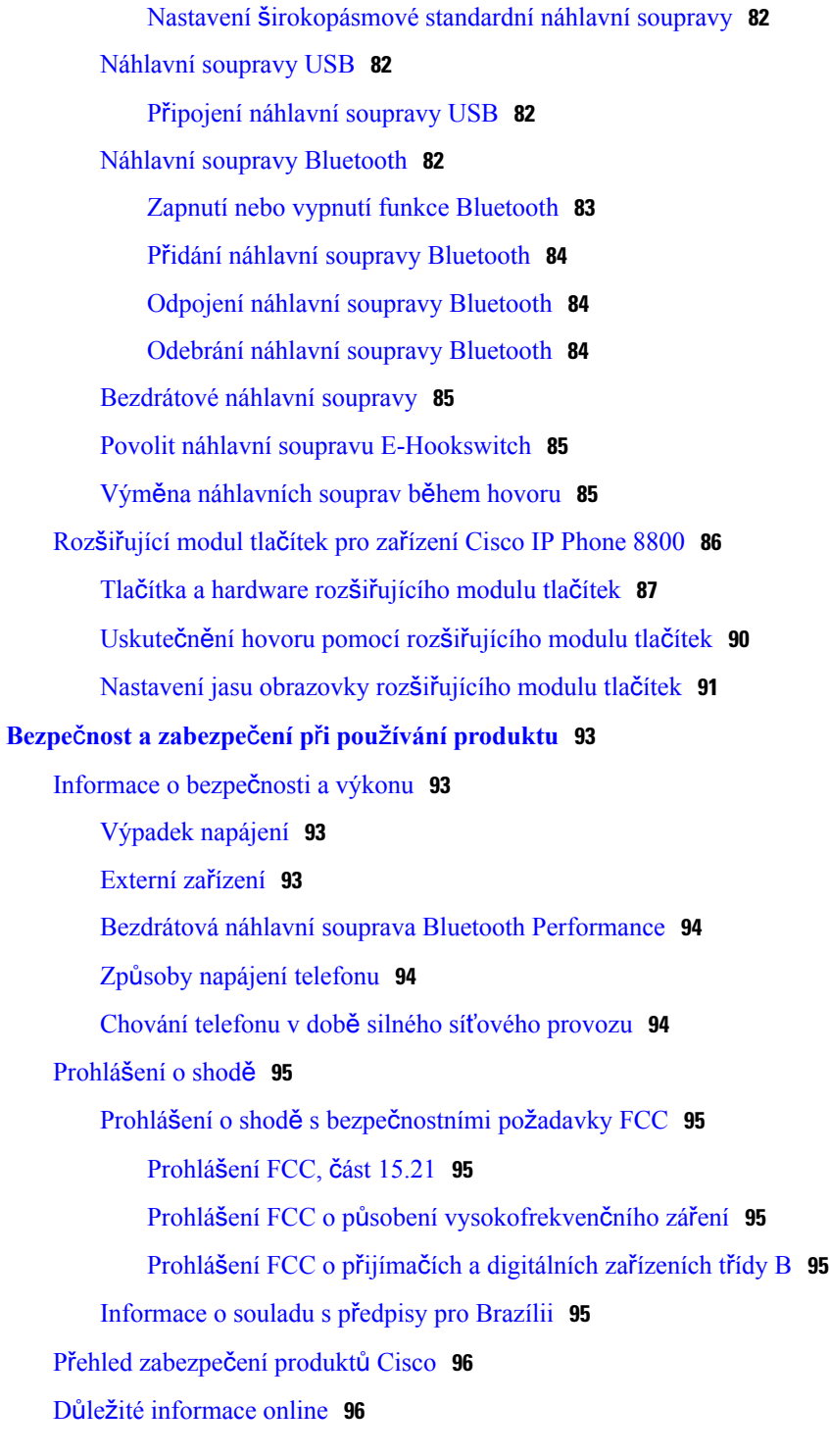

 $\overline{\phantom{a}}$ 

 $\mathbf I$ 

<span id="page-10-0"></span>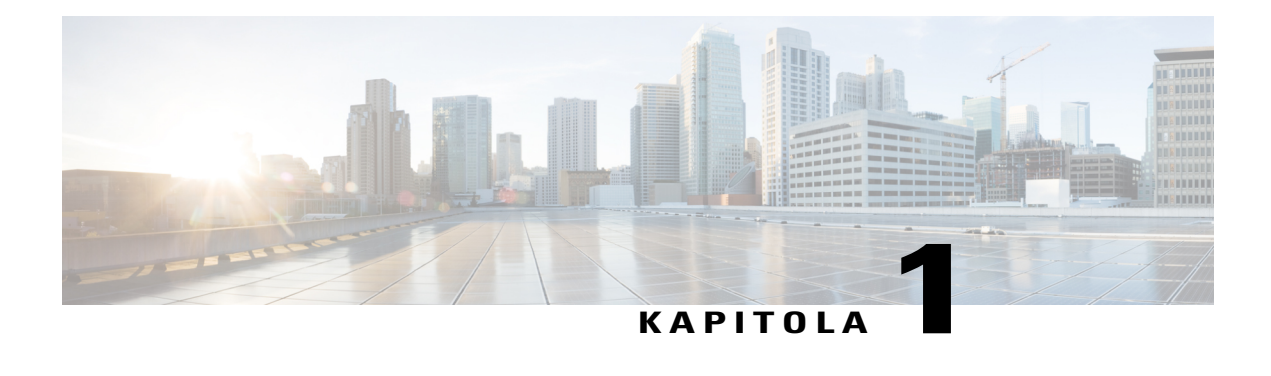

# **Funkce telefonu**

- Cisco IP Phone 8800 [Series,](#page-10-1) strana 1
- Nové a změněné [informace,](#page-11-0) strana 2
- [Nastavení](#page-14-0) telefonu, strana 5
- [Aktivace](#page-19-0) telefonu a přihlášení k telefonu, strana 10
- [Samoobslu](#page-20-1)žný portál, strana 11
- Tlačítka a [hardware,](#page-22-0) strana 13
- [Firmware](#page-29-0) telefonu a jeho upgrade, strana 20
- Šetření [energie,](#page-30-0) strana 21
- Režimy [telefonní](#page-30-2) linky, strana 21
- Další pomoc a [informace,](#page-31-2) strana 22

# <span id="page-10-1"></span>**Cisco IP Phone 8800 Series**

Г

Telefony Cisco IPPhone 8811, 8841, 8845, 8851, 8851NR, 8861, 8865 a 8865NR poskytujísnadnou a kvalitně zabezpečenou hlasovou komunikaci.

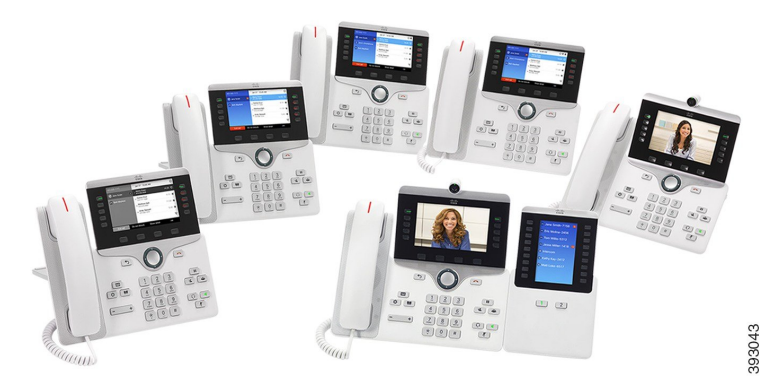

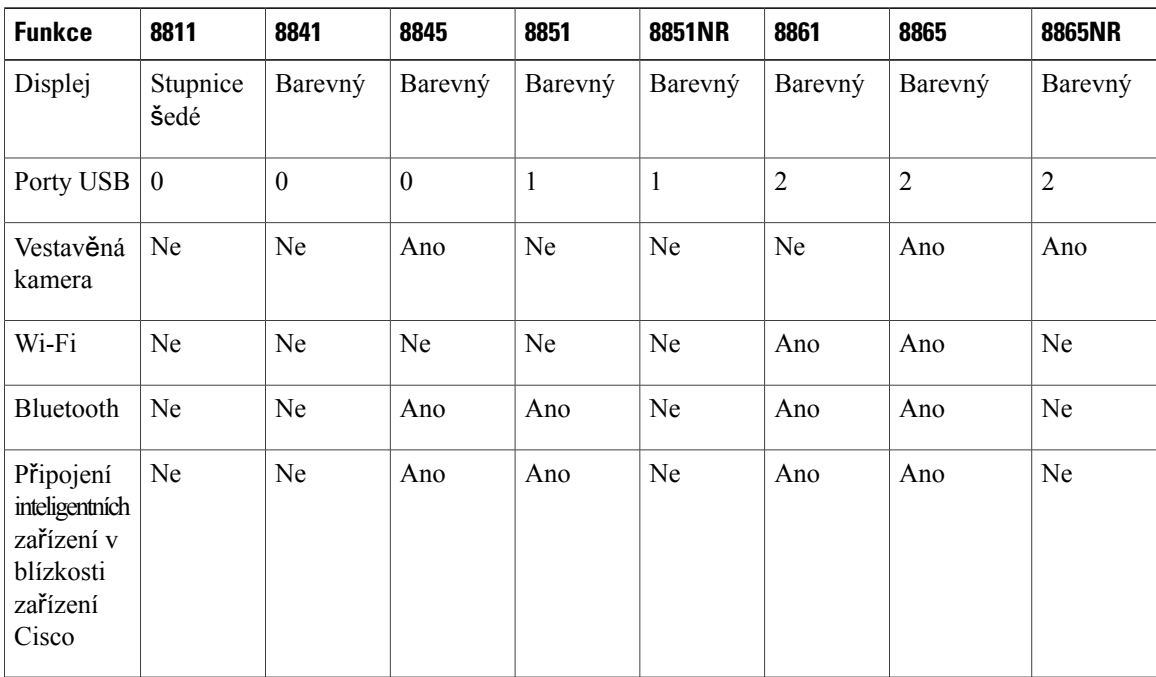

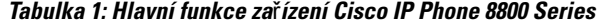

Telefon je třeba připojit k síti a nakonfigurovat jeho připojení k systému řízení hovorů. V závislosti na použitém systému řízení hovorů podporují telefony mnoho funkcí a vlastností. Váš telefon nemusí mít všechny funkce dostupné. Závisí to na způsobu, jakým správce systému telefon nastaví.

Při přidávání funkcí do svého telefonu některé funkce vyžadují tlačítko linky. Každé tlačítko linky ve vašem telefonu však může podporovat pouze jednu funkci (linku, rychlou volbu nebo funkci). Pokud se tlačítka linky telefonu již používají, váš telefon nezobrazí žádné další funkce.

Chcete-li ověřit, který model telefonu máte, stiskněte možnost **Aplikace** a vyberte položku **Informace o telefonu**. Zobrazí se pole Č**íslo modelu** s modelem vašeho telefonu.

# <span id="page-11-1"></span><span id="page-11-0"></span>**Nové a zm**ě**n**ě**né informace**

Pomocí informací v následujících částech můžete pochopit změny, ke kterým došlo v tomto dokumentu. Každá část obsahuje zásadní změny.

### **Nové informace pro firmware verze 12.0(1)**

**Tabulka 2: Revize u**ž**ivatelské p**ř**íru**č**ky pro za**ř**ízení Cisco IP Phone 8800 pro firmware verze 12.0(1).**

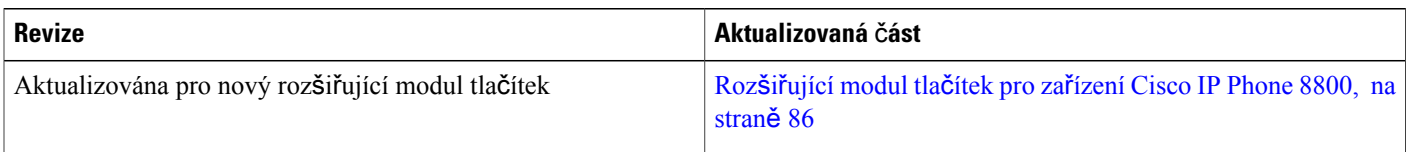

Г

# <span id="page-12-0"></span>**Nové informace pro firmware verze 11.7(1)**

**Tabulka 3: Revize u**ž**ivatelské p**ř**íru**č**ky pro za**ř**ízení Cisco IP Phone 8800 pro firmware verze 11.7(1).**

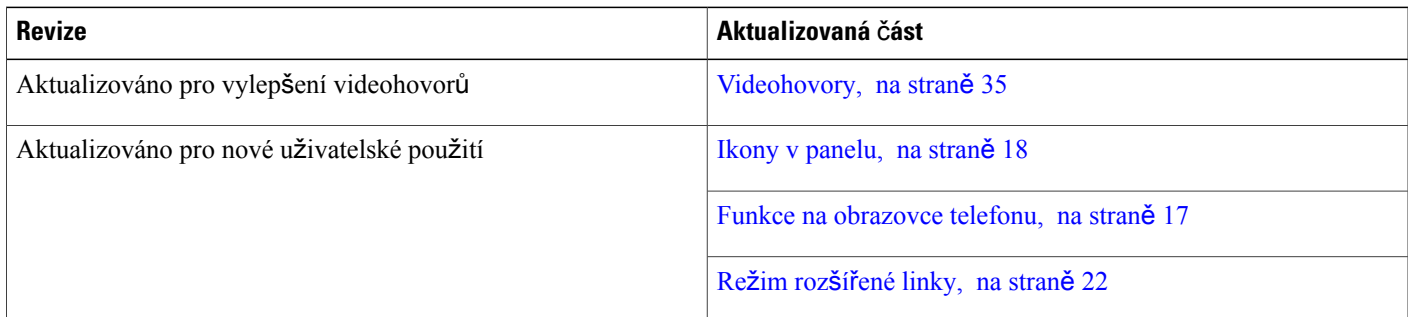

# <span id="page-12-1"></span>**Nové informace pro firmware verze 11.5(1)SR1**

**Tabulka 4: Revize u**ž**ivatelské p**ř**íru**č**ky pro za**ř**ízení Cisco IP Phone 8800 pro firmware verze 11.5(1)SR1.**

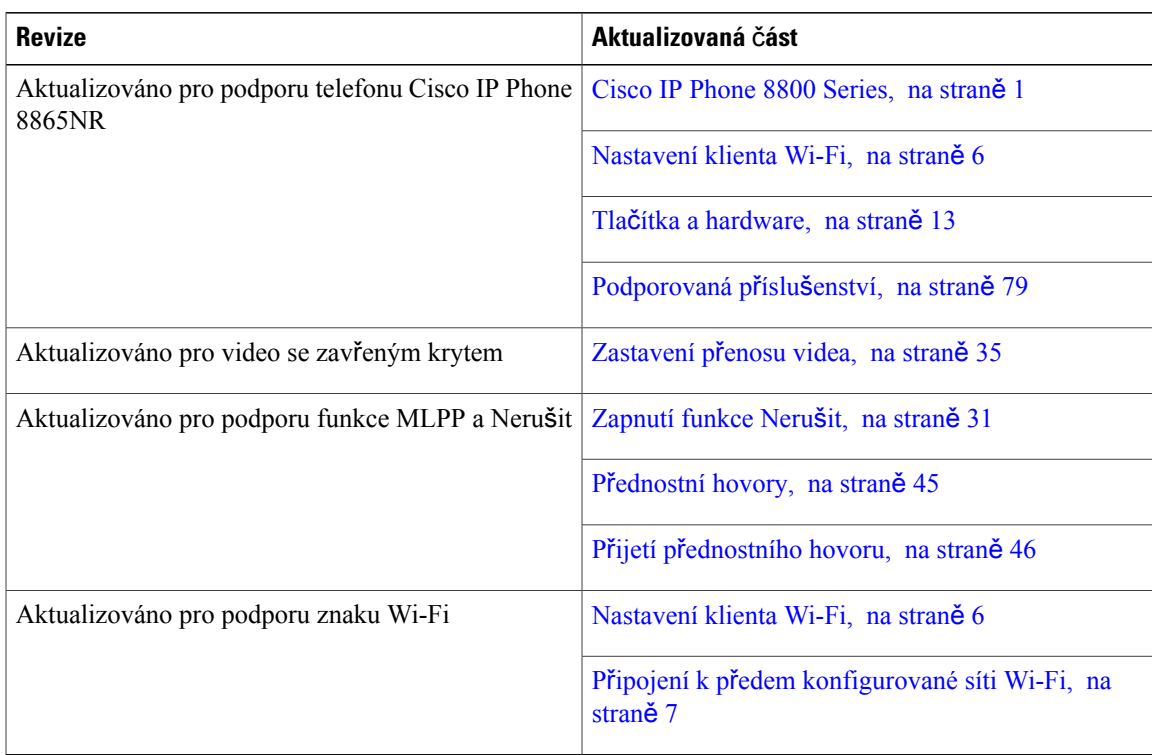

 $\overline{\phantom{a}}$ 

## <span id="page-13-0"></span>**Nové informace pro firmware verze 11.5(1)**

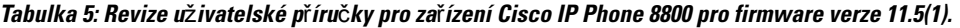

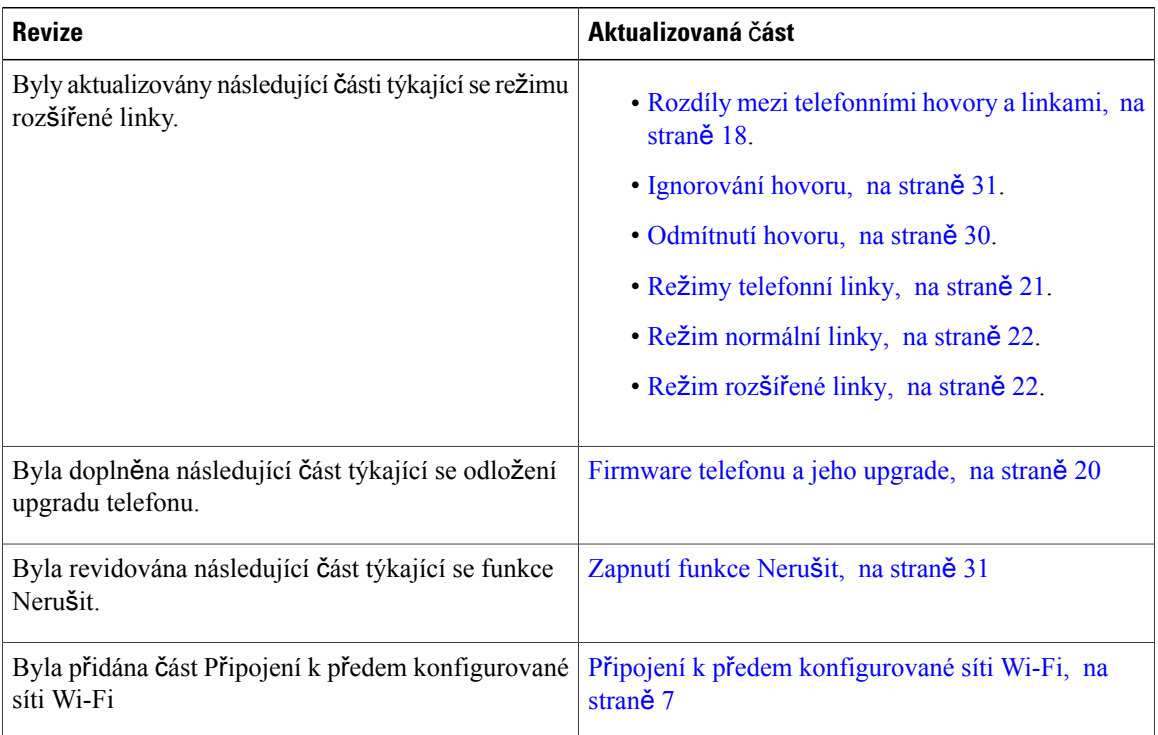

### <span id="page-13-1"></span>**Nové informace pro firmware verze 11.0**

**Tabulka 6: Revize u**ž**ivatelské p**ř**íru**č**ky pro za**ř**ízení Cisco IP Phone 8800 pro firmware verze 11.0.**

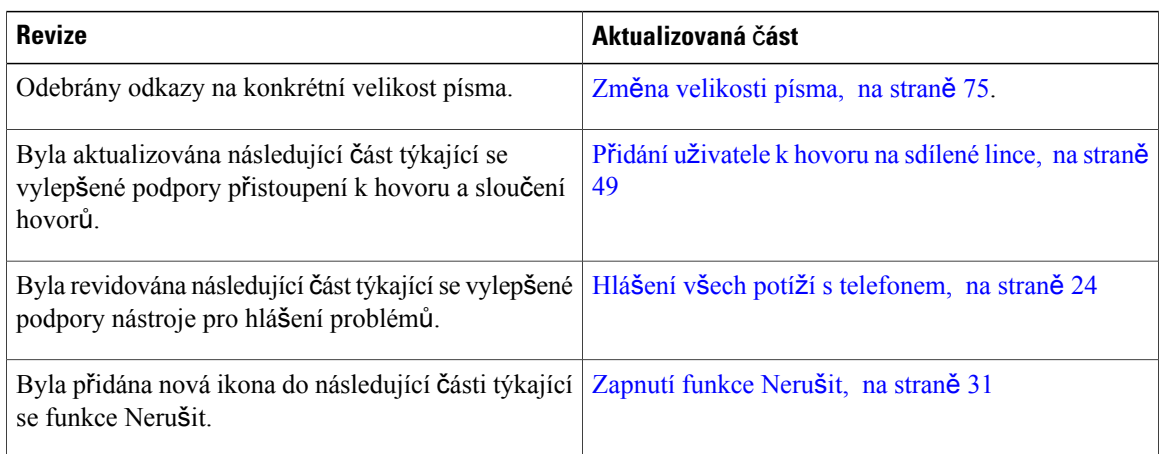

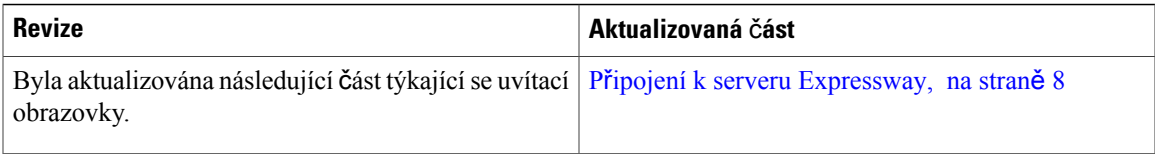

# <span id="page-14-0"></span>**Nastavení telefonu**

Nastavení telefonu a jeho připojení k síti provádí obvykle správce systému. Pokud telefon není nastaven a připojen, obraťte se na správce, který vám poskytne pokyny.

### <span id="page-14-1"></span>**Nastavení op**ě**rky sluchátka**

Je-li telefon připevněn ke zdi nebo sluchátko příliš snadno vypadává z vidlice, můžete nastavit opěrku sluchátka tak, aby sluchátko nevypadávalo z vidlice.

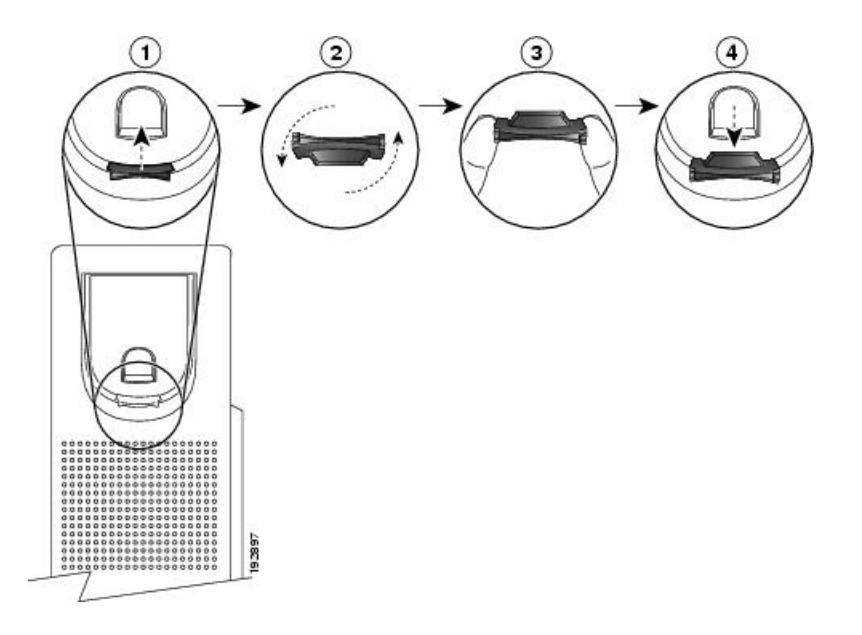

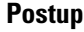

- **Krok 1** Vyjměte sluchátko z vidlice a vytáhněte z opěrky sluchátka plastový štítek.
- **Krok 2** Pootočte štítek o 180 stupňů.
- **Krok 3** Uchopte štítek dvěma prsty, rohovými zářezy k sobě.
- **Krok 4** Přiložte štítek ke zdířce ve vidlici a zatlačte jej do zdířky. Pootočený štítek nyní vyčnívá.
- **Krok 5** Zavěste sluchátko zpět do opěrky sluchátka.

### <span id="page-15-0"></span>**Zm**ě**na úhlu sklonu telefonu**

Změnou úhlu sklonu telefonu můžete eliminovat odlesky na obrazovce. Pokud má váš telefon videokameru, můžete upravit úhel a vylepšit obraz kamery.

### **Postup**

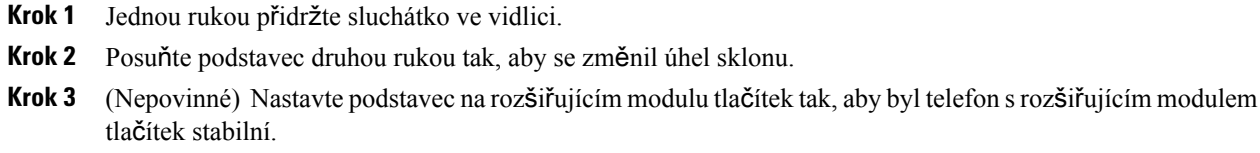

**Krok 4** (Nepovinné) Stisknutím tlačítka **Autoportrét** zkontrolujte úhel kamery.

### <span id="page-15-1"></span>**P**ř**ipojení k síti**

Je třeba připojit konferenční telefon k telefonní síti.

- Připojení kabelem: Telefon je připojen k síti prostřednictvím kabelu sítě Ethernet.
- Bezdrátové připojení: Telefon Cisco IP Phone 8861 a 8865 se dovede připojit k síti prostřednictvím bezdrátového přístupového bodu sítě Wi-Fi.
- Virtuální privátní síť (VPN): Po připojení telefonu k síti je telefon nastaven tak, aby se automaticky připojoval k chráněné síti.
- Mobilní a vzdálený přístup prostřednictvím služby Expressway: Po připojení telefonu k síti se automaticky připojí k serveru Expressway.

### <span id="page-15-2"></span>**Nastavení klienta Wi-Fi**

Telefony Cisco IP Phone 8861 a 8865 se mohou připojit k síti Wi-Fi, ale je nutný napájecí adaptér k napájení telefonu. Telefon Cisco IP Phone 8865NR nelze používat v síti Wi-Fi.

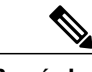

**Poznámka** Pokud je v telefonu povoleno připojení Wi-Fi, port PC je zakázán.

### **Ne**ž **za**č**nete**

Správce systému musí nakonfigurovat nastavení systému řízení hovorů tak, aby byl povolen přístup k síti Wi-Fi.

### **Postup**

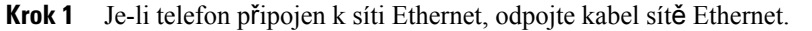

- **Krok 2** Stiskněte tlačítko **Aplikace** .
- **Krok 3** Přejděte do nabídky **Nastavení správy** > **Nastavení sít**ě > **Nastavení klienta Wi-Fi** > **P**ř**ihlá**š**ení k síti Wi-Fi**.
- **Krok 4** Přejděte k možnosti **Bezdrátové** a stiskněte **Zapnuto**.
- **Krok 5** Přejděte k možnosti **P**ř**ihlá**š**ení k síti Wi-Fi** a stiskněte **Zapnuto**.
- **Krok 6** Chcete-li změny uložit, stiskněte tlačítko **Pou**ž**ít**, chcete-li je zrušit, stiskněte tlačítko **Návrat**.

### <span id="page-16-0"></span>**P**ř**ipojení k p**ř**edem konfigurované síti Wi-Fi**

S telefonem Cisco IP Phone 8861 a 8865 se můžete připojit k síti Wi-Fi. Telefon Cisco IP Phone 8865NR však sítě Wi-Fi nepodporuje.

V závislosti na konfiguraci telefonu můžete být požádáni o přihlášení, když se připojíte k síti Wi-Fi nebo když telefon zapnete.

Okno přihlášení k síti Wi-Fi nelze zavřít bez zadání správného uživatelského jména a hesla.

#### **Postup**

**Krok 1** Na požádání zadejte svá pověření pro síť Wi-Fi.

<span id="page-16-1"></span>**Krok 2** Vyberte možnost **P**ř**ihlásit**.

### **P**ř**ipojení k síti VPN**

K síti VPN se lze připojit jedním ze dvou způsobů:

- Zadáním přihlašovacích údajů (uživatelského jména a hesla nebo jen hesla).
- Pomocí certifikátu.

Máte-li v telefonu nainstalovaný certifikát, nemusíte provádět žádný další úkon. Telefon se automaticky připojí k síti VPN.

#### **Postup**

**Krok 1** Na požádání zadejte údaje pro přihlášení k síti VPN.

**Krok 2** Vyberte možnost **P**ř**ihlásit**.

### <span id="page-17-0"></span>**Nastavení telefonu pro pou**ž**ití se sítí VPN**

#### **Ne**ž **za**č**nete**

K provedení tohoto postupu budete potřebovat platnou adresu serveru TFTP. Pokud tuto informaci nemáte, obraťte se na správce systému.

Klienta Wi-Fi nelze používat s telefonem Cisco IP Phone 8865NR.

#### **Postup**

- **Krok 1** Stiskněte tlačítko **Aplikace** .
- **Krok 2** Vyberte možnost **Nastavení správy**.
- **Krok 3** Vyberte jednu z následujících položek nabídky:
	- Všechny telefony připojené k síti Ethernet: **Nastavení sít**ě **Ethernet**
	- Zařízení Cisco IP Phone 8861a 8865 využívající síť Wi-Fi: **Nastavení klienta Wi-Fi**.
- **Krok 4** Vyberte možnost **Nastavení IPv4**.
- **Krok 5** Přejděte k možnosti **Alternativní server TFTP** a vyberte možnost **Zapnuto**.
- **Krok 6** Vyberte možnost **Server TFTP 1**.
- **Krok 7** V poli **Server TFTP 1** zadejte adresu serveru TFTP.
- **Krok 8** Stiskněte tlačítko **Pou**ž**ít**.
- **Krok 9** Stiskněte tlačítko **Pokra**č**ovat**.
- <span id="page-17-1"></span>**Krok 10** Stiskněte tlačítko **Konec**.

### **P**ř**ipojení k serveru Expressway**

Službu Mobilní a vzdálený přístup prostřednictvím serveru Expressway můžete použít k připojení ke své podnikové síti, když pracujete mimo kancelář. Protože váš telefon nemá nakonfigurovánu adresu serveru TFTP, zobrazí se na telefonu uvítací obrazovka a je zahájen proces přihlašování.

### **Ne**ž **za**č**nete**

Pokud jste telefon používali v kanceláři nebo se sítí VPN, musíte před připojením k serveru Expressway resetovat režim služby.

Potřebujete-li se připojit ke službě Mobilní a vzdálený přístup prostřednictvím serveru Expressway na pracovišti, restartujte telefon a když se zobrazí výzva, stiskněte tlačítko **výb**ě**ru**.

#### **Postup**

- **Krok 1** Zadejte aktivační kód nebo doménu služby na obrazovce **Vítejte**.
- **Krok 2** Zadejte uživatelské jméno a heslo.
- **Krok 3** Stiskněte tlačítko **Odeslat**.

#### <span id="page-18-0"></span>**Automatická aktivace telefonu pomocí kódu QR**

Je-li váš telefon vybaven kamerou, můžete jej aktivovat naskenováním kódu QR. Pokud neúmyslně stisknete tlačítko **Zadat ru**č**n**ě, stisknutím tlačítka **Zp**ě**t** se vraťte na obrazovku pro zadání kódu QR.

#### **Ne**ž **za**č**nete**

Budete potřebovat kód QR z uvítací zprávy.

Pokud platnost kódu z uvítací zprávy vypršela, vytvořte aktivační kód pro zařízení pomocí samoobslužného portálu nebo o aktivační kód požádejte správce.

#### **Postup**

**Krok 1** Připravte si kód QR jedním z následujících postupů:

- Vytiskněte e-mail s kódem QR a přidržte výtisk před kamerou telefonu.
- Zobrazte kód QR na mobilním zařízení a přidržte zařízení před kamerou telefonu.
- Zobrazte kód QR na počítači a přidržte telefon před obrazovkou počítače.
- **Krok 2** Otočením kroužku na kameře ve směru hodinových ručiček otevřete závěrku.
- **Krok 3** Naskenujte kód QR.

Je-li skenování úspěšné, telefon se přihlásí k serveru a můžete uskutečnit první hovor.

### <span id="page-18-1"></span>**Zabezpe**č**te telefon pomocí bezpe**č**nostního zámku**

Telefon Cisco IP Phone řady 8800 lze zabezpečit bezpečnostním zámkem pro notebooky o průměru až 20 mm.

#### **Postup**

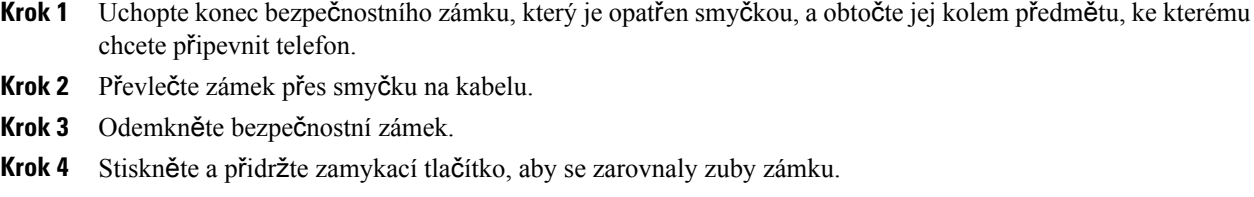

- **Krok 5** Zasuňte lankový zámek do zdířky pro zámek v telefonu a uvolněte zamykací tlačítko.
- **Krok 6** Zamkněte lankový zámek.

# <span id="page-19-0"></span>**Aktivace telefonu a p**ř**ihlá**š**ení k telefonu**

Možná bude třeba aktivovat váš telefon nebo se k němu přihlásit. Aktivace telefonu se provádí pouze jednou a jejím smyslem je připojit telefon k systému řízení hovorů. Váš správce vám poskytne přihlašovací a aktivační údaje.

### <span id="page-19-1"></span>**P**ř**ihlá**š**ení k telefonu**

#### **Ne**ž **za**č**nete**

Požádejte správce systému, aby vám poskytl ID uživatele a kód PIN nebo heslo.

#### **Postup**

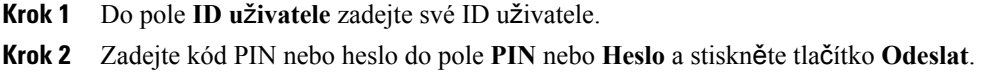

### <span id="page-19-2"></span>**P**ř**ihlá**š**ení k va**š**emu** č**íslu linky z jiného telefonu**

Pomocí funkce Cisco Extension Mobility se můžete přihlásit k jinému telefonu v síti a nechat jej fungovat jako svůj telefon. Po přihlášení telefon přijme váš uživatelský profil včetně telefonních linek, funkcí, zavedených služeb a nastavení provedených prostřednictvím webu. Službu Cisco Extension Mobility vám nastaví váš správce.

#### **Ne**ž **za**č**nete**

Požádejte správce systému, aby vám poskytl uživatelské ID a číslo PIN.

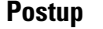

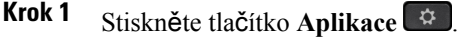

- **Krok 2** Vyberte možnost **Extension Mobility** (název se může lišit).
- **Krok 3** Zadejte své ID uživatele a kód PIN.
- **Krok 4** Pokud budete vyzváni, vyberte profil zařízení.

### <span id="page-20-0"></span>**Odhlá**š**ení z** č**ísla linky z jiného telefonu**

#### **Postup**

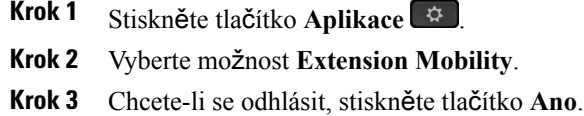

# <span id="page-20-1"></span>**Samoobslu**ž**ný portál**

Některá nastavení telefonu lze upravit pomocí webové stránky samoobslužného portálu, která je přístupná z počítače. Samoobslužný portál je součástí vaší podnikové aplikace Cisco Unified Communications Manager.

Správce systému vám poskytne adresu URL pro přístup na samoobslužný portál a také vaše ID uživatele a heslo.

Na samoobslužném portálu můžete ovládat funkce telefonu, nastavení linky a telefonní služby.

- Mezi funkce telefonu patří například rychlá volba, funkce Nerušit a osobní adresář.
- Nastavení linky se týká konkrétní telefonní linky (čísla v adresáři) na vašem telefonu. Nastavení linky může zahrnovat přesměrování hovorů, vizuální a zvukové indikátory zpráv, vyzváněcí tóny a další nastavení týkající se linky.
- Mezi telefonní služby mohou patřit například zvláštní funkce telefonu, síťová data a webové informace (například zprávy z akciových trhů a seznamy filmů). K získání přístupu k telefonní službě ve svém telefonu je třeba se nejprve přihlásit k odběru této služby na samoobslužném portálu.

Je-li k telefonu připojen rozšiřující modul tlačítek pro zařízení Cisco IP Phone 8800, můžete také nakonfigurovat tlačítka rozšiřujícího modulu pro rychlé volby a další telefonní služby.

V následující tabulce jsou popsány konkrétní funkce, které lze pomocí samoobslužného portálu konfigurovat. Další informace naleznete v dokumentaci samoobslužného portálu pro použitý systém řízení hovorů.

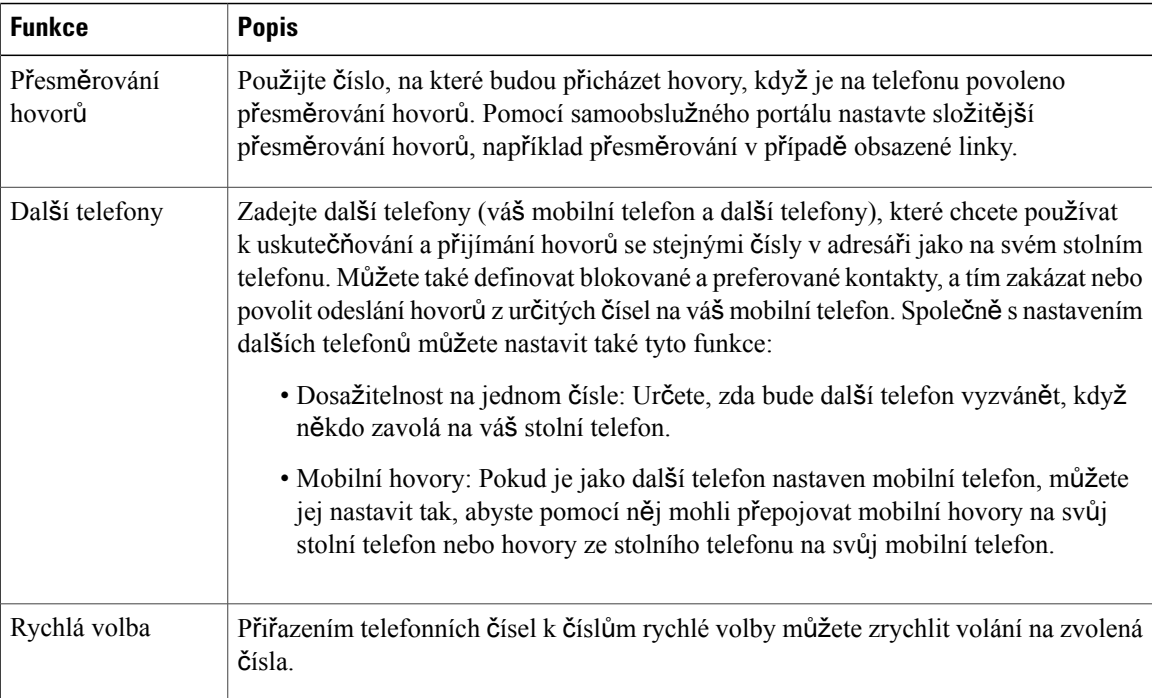

#### **Související témata**

Telefonní hovory s [mobilním](#page-65-1) připojením, na straně 56 [Rychlá](#page-36-1) volba, na straně 27 Přesmě[rování](#page-49-0) hovorů, na straně 40

### <span id="page-21-0"></span>Č**ísla rychlé volby**

Při vytáčení čísla na telefonu zadáváte posloupnosti číslic.Pokud nastavíte číslo rychlé volby, musí toto číslo obsahovat všechny číslice potřebné k uskutečnění hovoru. Pokud například potřebujete vytočit 9, abyste získali přístup k externí lince, zadejte číslici 9 a poté číslo, které chcete volat.

K číslu můžete také přidat další vytáčené číslice. Mezi další číslice patří například přístupový kód ke schůzce, číslo linky, heslo hlasové schránky, kód autorizace a kód pro účtování.

Vytáčený řetězec smí obsahovat následující znaky:

- 0 až 9
- Křížek (#)
- Hvězdička (\*)
- Čárka (,) značí pauzu a pozastaví vytáčení na 2 sekundy. V jednom řádku může být více čárek. Dvě čárky (,,) například označují 4sekundovou pauzu.

Vytáčené řetězce musí splňovat tato pravidla:

• K oddělení jednotlivých částí vytáčeného řetězce použijte čárku.

- Kód autorizace musí být ve vytáčeném řetězci vždy před kódem pro účtování.
- K oddělení kódu autorizace od kódu pro účtování v řetězci je nutno použít jednu čárku.
- Rychlé volby s kódy autorizace a dalšími číslicemi je třeba označit názvem rychlé volby.

Před nastavením rychlé volby vyzkoušejte alespoň jednou ruční vytočení číslic, abyste ověřili, že je posloupnost číslic správná.

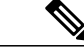

**Poznámka**

Telefon neukládá v historii hovorů kód autorizace, kód pro účtování ani doplňkové číslice z rychlé volby. Pokud po spojení hovoru pomocí rychlé volby stisknete tlačítko **Opakovat vytá**č**ení**, telefon požádá o ruční zadání případného požadovaného kódu autorizace, kódu pro účtování nebo dalších číslic.

#### **P**ř**íklad**

Chcete-li nastavit číslo rychlé volby pro volání účastníka na konkrétním čísle linky a potřebujete-li kód autorizace a kód pro účtování, vezměte zřetel na následující požadavky:

- K dosažení externí linky musíte použít číslici 9.
- Chcete vytočit číslo 5556543.
- Musíte zadat kód autorizace 1234.
- Musíte zadat kód účtování 9876.
- Musíte počkat 4 sekundy.
- Po spojení hovoru je nutno vytočit linku 56789#.

V tomto příkladu bude číslo rychlé volby vypadat takto: 95556543,1234,9876,,56789#.

#### **Související témata**

Hovory vyžadující kód účtování nebo [autorizace,](#page-38-2) na straně 29

# <span id="page-22-0"></span>**Tla**č**ítka a hardware**

Zařízení Cisco IP Phone 8800 Series se dělí na dva základní hardwarové typy:

- Zařízení Cisco IP Phone 8811, 8841, 8851, 8851NR a 8861, která nemají kameru.
- Zařízení Cisco IP Phone 8845, 8865 a 8865NR mají vestavěnou kameru.

T

Následující obrázek znázorňuje zařízení Cisco IP Phone 8845.

**Obrázek 1: Tla**č**ítka a hardware za**ř**ízení Cisco IP Phone 8845**

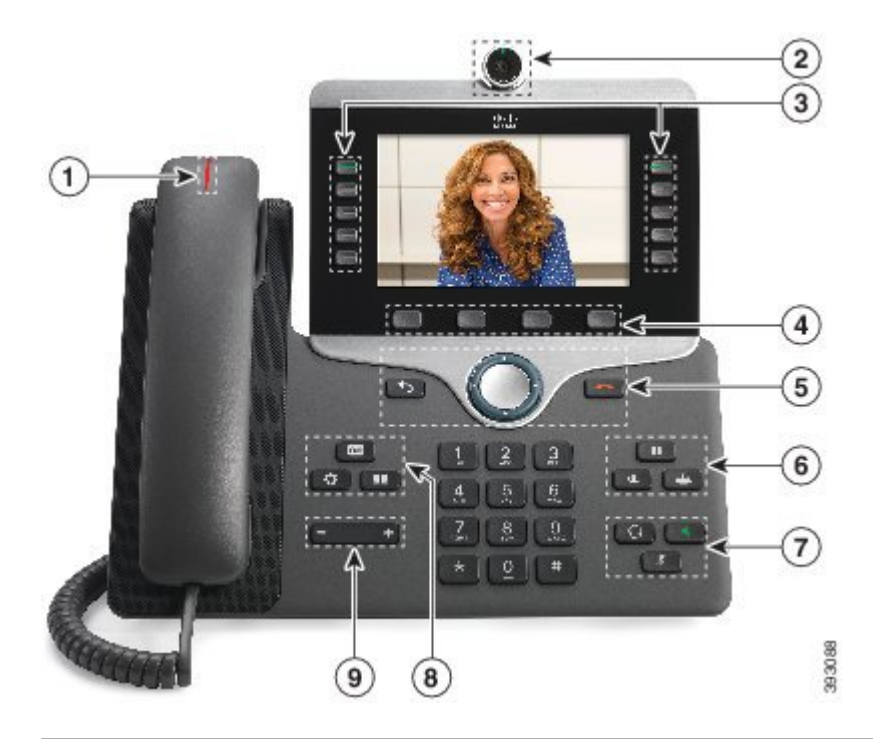

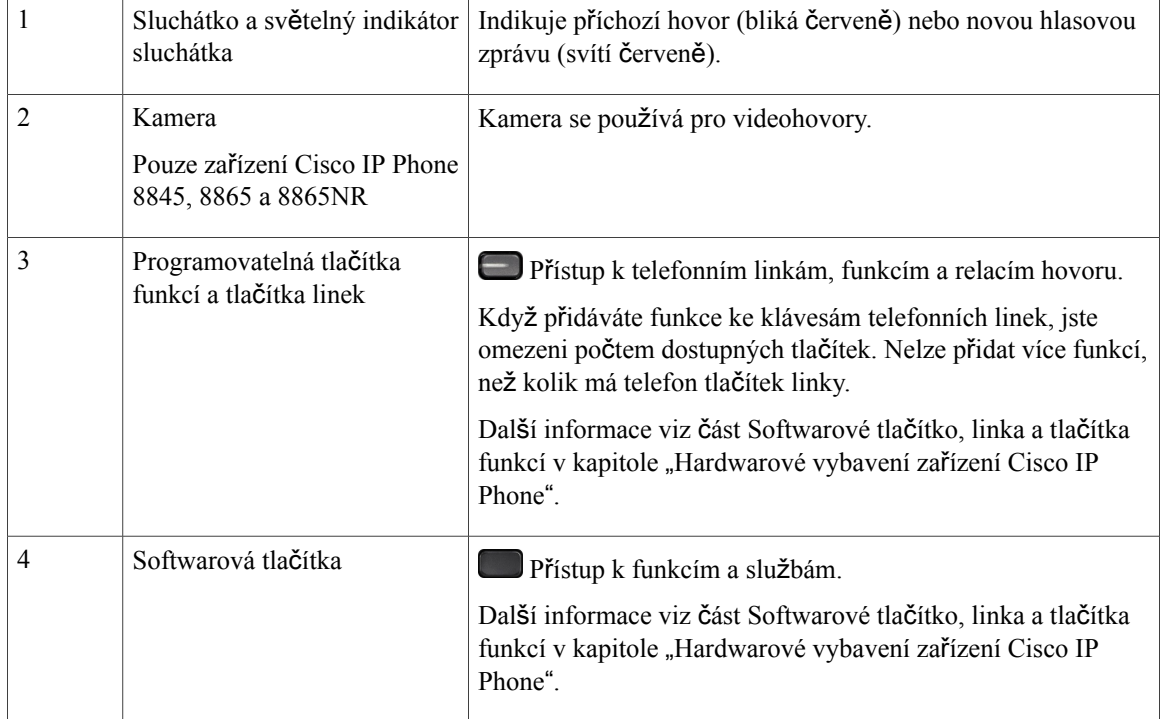

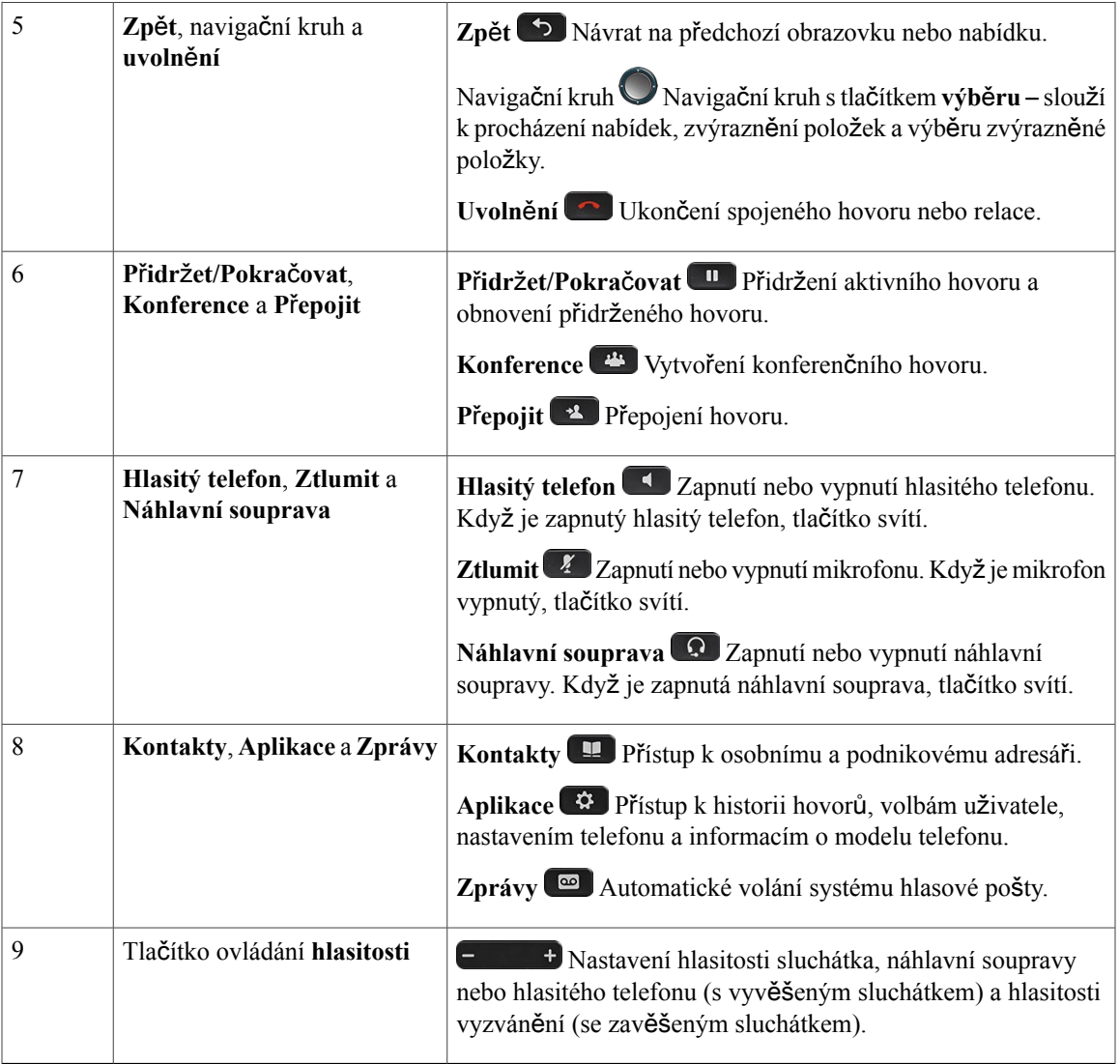

### <span id="page-24-0"></span>**Navigace**

 $\mathbf I$ 

Vnější kroužek navigačního kruhu slouží k procházení nabídek. Vnitřní tlačítko **výb**ě**ru**v navigačním kruhu slouží k výběru položek nabídky.

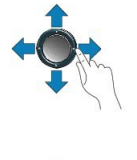

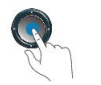

san 2

Pokud má položka nabídky číselné označení, můžete zadat toto číslo pomocí klávesnice a položku tak vybrat.

### <span id="page-25-0"></span>**Softwarová tla**č**ítka, tla**č**ítka linek a tla**č**ítka funkcí**

Funkce telefonu lze ovládat různými způsoby:

- Softwarová tlačítka umístěná pod obrazovkou vám poskytují přístup k funkci zobrazené na obrazovce nad softwarovým tlačítkem. Softwarová tlačítka se mění v závislosti na prováděné činnosti. Softwarové tlačítko **Více**… označuje, že jsou k dispozici další funkce.
- Tlačítka funkcí a linek umístěná po obou stranách obrazovky poskytují přístup k funkcím a linkám telefonu.
	- ◦Tlačítka funkcí:Slouží pro funkce jako **Rychlá volba** nebo **Zvednutíhovoru**a k zobrazení vašeho stavu na jiné lince.
	- ◦Tlačítka linek: Slouží k přijetí hovoru nebo obnovení přidrženého hovoru. Pokud nejsou použita během hovoru, slouží k iniciaci funkcí telefonu, jako je například zobrazení zmeškaných hovorů.

Tlačítka funkcí a linek svým rozsvícením indikují následující stavy:

- Trvalé svítící zelená aktivní hovor nebo obousměrný hlasitý hovor
- Blikající zelená přidržený hovor
- Trvale svítící žlutá používá se funkce soukromí, jednosměrný hlasitý hovor, aktivní funkce Nerušit nebo přihlášení ke skupině pátrání
- Blikající žlutá příchozí hovor nebo vrácený hovor
- Trvale svítící červená používá se vzdálená linka (sdílená linka nebo stav linky)
- Blikající červená přidržená vzdálená linka

Správce systému může nastavit některé funkce jako softwarová tlačítka nebo jako tlačítka funkcí. K některým funkcím můžete mít také přístup pomocí softwarových tlačítek nebo přiřazeného hardwarového tlačítka.

### <span id="page-26-0"></span>**Funkce na obrazovce telefonu**

Na obrazovce telefonu se zobrazují informace o telefonu, jako je číslo v adresáři, stav aktivního hovoru a linky, softwarová tlačítka, rychlé volby, uskutečněné hovory a seznamy nabídek telefonu. Obrazovka na displeji má tři části – řádek záhlaví, střední část a řádek zápatí.

**Obrázek 2: Obrazovka za**ř**ízení Cisco IP Phone 8800**

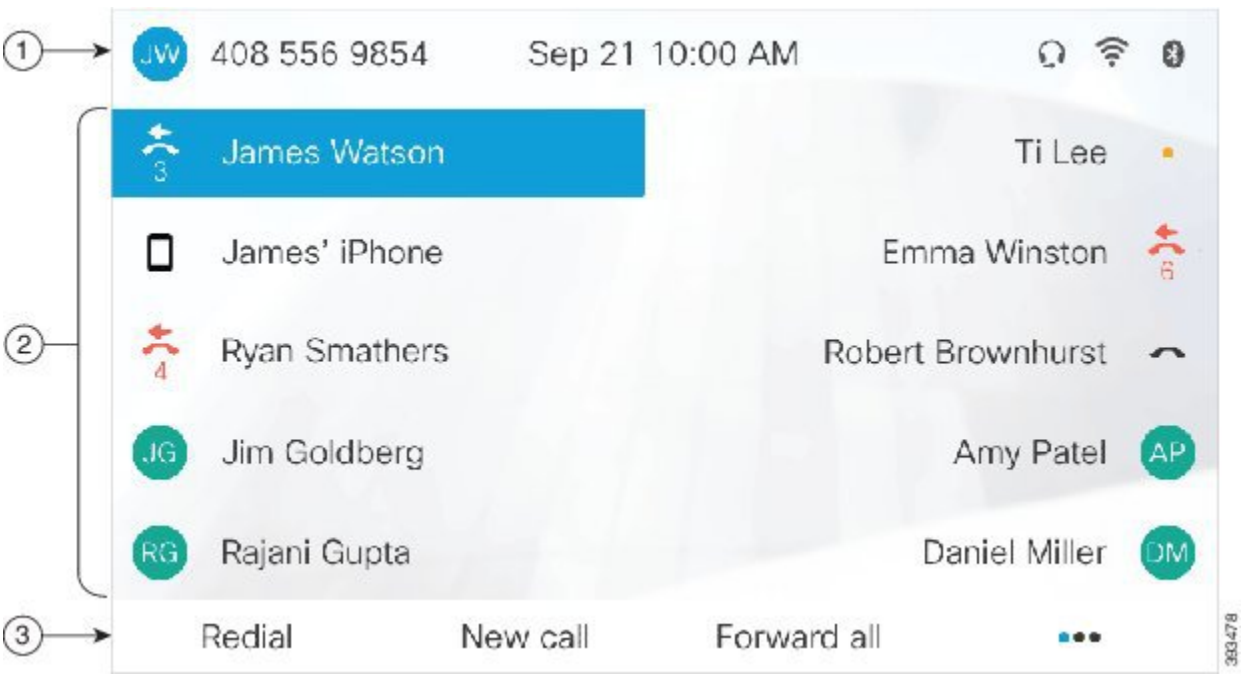

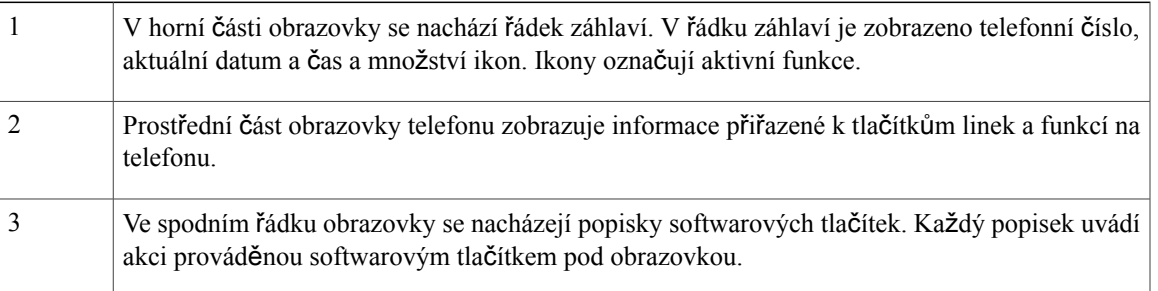

### <span id="page-26-1"></span>Č**i**š**t**ě**ní obrazovky telefonu**

Г

#### **Postup**

Pokud se obrazovka telefonu znečistí, setřete ji měkkým suchým hadříkem.

K čištění telefonu nepoužívejte tekutiny ani prášky, protože by mohly zanést součásti telefonu a způsobit jejich poruchu. **Upozorn**ě**ní**

### <span id="page-27-0"></span>**Ikony v panelu**

Pokud máte zmeškané hovory, zobrazíse na vašem telefonu ikona zmeškaného hovoru a počítadlo zmeškaných hovorů. Pokud obdržíte hlasovou zprávu, ikona zmeškaného hovoru se změní na ikonu hlasové zprávy s počítadlem hlasových zpráv, dokud si zprávy neposlechnete.

Máte-li na lince více než jeden hovor, ikona podržení nebo ikona vyvěšení se změní tak, že bude zobrazovat počet hovorů.

### <span id="page-27-1"></span>**Rozdíly mezi telefonními hovory a linkami**

Pojmy *linka* a *hovor* se používají velmi specifickým způsobem k vysvětlení používání telefonu.

- Linky: Každé lince odpovídá číslo v adresáři nebo číslo pro hlasitý hovor, pomocí kterého se na vás mohou dovolat jiní účastníci. Počet linek je určen počtem čísel v adresáři a ikon telefonní linky. V závislosti na konfiguraci telefonu můžete mít až 16 linek.
- Hovory: Na každé lince může probíhat několik hovorů. Ve výchozím nastavení podporuje telefon čtyři současně spojené hovory na jedné lince, ale správce systému může toto číslo upravit podle vašich potřeb.

V určitý okamžik může být aktivní pouze jeden hovor, přičemž ostatní hovory jsou automaticky přidrženy.

Uvedeme příklad: Máte-li dvě linky a každá podporuje čtyři hovory, můžete mít v jednom okamžiku až osm spojených hovorů. Aktivní je pouze jeden z těchto hovorů. Zbývajících sedm hovorůje přidrženo.

### <span id="page-27-2"></span>**Porty USB**

Váš telefon může mít jeden nebo více portů USB. Ke každému portu USB lze připojit maximálněpět zařízení USB. Každé zařízení připojené k portu je započítáno do maximálního počtu povolených zařízení. To se týká i rozšiřujících modulů tlačítek.

Telefon může například podporovat pět zařízení USB na bočním portu a pět dalších standardních zařízení USB na zadním portu. Mnoho produktů USB od jiných výrobcůobsahuje více než jedno zařízení USB, takže se započítávají jako více než jedno zařízení.

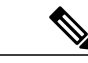

**Poznámka**

Používáte-li rozbočovač USB a během hovoru odpojíte kabel USB od telefonu, může to způsobit restart telefonu.

#### **Související témata**

Cisco IP [Phone](#page-10-1) 8800 Series, na straně 1

### <span id="page-28-0"></span>**Nabíjení mobilního za**ř**ízení**

Pomocí portů USB na telefonu můžete nabíjet mobilní zařízení, která jsou vybavena konektorem USB. K nabíjení pomocí rozhraní USB lze použít následující porty:

- Boční port: Umožňuje standardní nabíjení zařízení.
- Zadní port (pouze zařízení Cisco IP Phone 8861, 8865 a 8865NR): Umožňuje standardní nabíjení i rychlonabíjení.

Váš telefon nabíjí mobilní zařízení, i když je v úsporném režimu, ale nabíjení ukončí při přechodu do režimu Rozšířeného šetření energie.

Na nabíjení mobilního zařízení pomocí telefonu se vztahují následující skutečnosti:

- Před zahájením nabíjení může dojít ke krátkému zpoždění.
- V některých situacích vaše zařízení nebude zobrazovat ikonu nabíjení. Tato ikona se například nemusí zobrazit, když je zařízení zcela nabito.
- Je-li k telefonu připojen více než jeden Rozšiřující modul tlačítek pro zařízení Cisco IP Phone 8800, nemůže zadní port USB zajistit rychlé nabíjení zařízení.

Pokud odpojíte tablet a okamžitě připojíte k telefonu náhlavní soupravu USB, dojde před rozpoznáním náhlavní soupravy USB k 3sekundovému zpoždění.

#### **Související témata**

Šetření [energie](#page-30-0), na straně 21

### <span id="page-28-1"></span>**Pou**ž**ití funkce Bluetooth s telefonem**

Pokud váš telefon podporuje technologii Bluetooth, použijte náhlavní soupravu Bluetooth a připojte mobilní telefon nebo tablet k telefonu.

Připojení Bluetooth funguje nejlépe tehdy, pokud se nacházíte ve vzdálenosti nejvíce 1 až 2 metry od telefonu, avšak spojení může dosáhnout až na vzdálenost 20 metrů. Kvalita připojení Bluetooth se snižuje, pokud se mezi telefonem a připojeným zařízením nachází překážka (zeď, dveře, okno), velký kovový předmět nebo jiná elektronická zařízení.

Mobilní zařízení nebo náhlavní soupravu k telefonu připojíte pomocí Bluetooth tak, že nejprve spárujete zařízení s vaším telefonem. S telefonem můžete spárovat až 50 mobilních telefonů a náhlavních souprav Bluetooth.

Po spárování náhlavní soupravy nebo mobilního telefonu se telefon připojí k náhlavní soupravě nebo mobilnímu zařízení, když dojde k zapnutí náhlavní soupravy nebo mobilního zařízení.

Při používání náhlavní soupravy a mobilních zařízení Bluetooth s telefonem pamatujte na následující zásady:

- Výchozí zařízení, které telefon použije, je poslední náhlavní souprava nebo mobilní zařízení Bluetooth připojené k telefonu.
- V jednom okamžiku lze připojit jen jedno mobilní zařízení (telefon nebo tablet) a jednu náhlavnísoupravu Bluetooth.
- Telefon lze připojit v jednom okamžiku pouze k jednomu spárovanému mobilnímu zařízení. Máte-li připojen svůj mobilní telefon a zapnete tablet, připojí se tablet k telefonu a odpojí mobilní telefon.
- Když je k telefonu připojena náhlavní souprava Bluetooth a mobilní zařízení, nemůžete k přijímání hovorů ze stolního telefonu použít náhlavní soupravu Bluetooth a mobilní zařízení.

#### **Související témata**

Náhlavní soupravy [Bluetooth](#page-91-3), na straně 82 Spárování [mobilního](#page-60-0) zařízení se stolním telefonem, na straně 51 Cisco IP [Phone](#page-10-1) 8800 Series, na straně 1

# <span id="page-29-0"></span>**Firmware telefonu a jeho upgrade**

V novém telefonu je nainstalován firmware, který je specifický pro systém řízení hovorůpoužívaný telefonem.

Správce může firmware telefonu příležitostně upgradovat. Upgrade se provádí v době, kdy telefon nepoužíváte, protože k použití nového firmwaru je třeba telefon resetovat.

### <span id="page-29-1"></span>**Odlo**ž**ení upgradu telefonu**

Je-li k dispozici nový firmware, zobrazí se na telefonu okno **P**ř**ipraveno k upgradu** a zahájí se odpočítávání 15 sekund. Pokud neprovedete žádnou akci, bude upgrade pokračovat.

Upgrade firmwaru můžete odložit na 1 hodinu, celkem nejvíce 11krát. Upgrade je odložen také při odchozím nebo příchozím telefonním hovoru.

#### **Postup**

Chcete-li odložit upgrade telefonu, stiskněte tlačítko **Odlo**ž**it**.

### <span id="page-29-2"></span>**Zobrazení pr**ů**b**ě**hu upgradu firmwaru telefonu**

Průběh upgradu firmwaru telefonu můžete sledovat.

#### **Postup**

- **Krok 1** Stiskněte tlačítko **Aplikace** .
- **Krok 2** Vyberte možnosti **Informace o telefonu** > **Zobrazit podrobnosti**.
- **Krok 3** Stiskněte tlačítko **Konec**.

# <span id="page-30-0"></span>Š**et**ř**ení energie**

Správce systému může omezit množství energie spotřebované obrazovkou telefonu, když telefon nepoužíváte.

Úrovně šetření energií musí na telefonu nastavit správce.

- Šetření energie: Podsvícení nebo obrazovka telefonu se vypnou, když je telefon neaktivní po stanovenou dobu (interval).
- Rozšířené šetření energie: Obrazovka telefonu se zapne a vypne v časech určených vaším pracovním rozvrhem. Pokud se vaše pracovní doba nebo pracovní dny mění, požádejte správce systému, aby telefon překonfiguroval.

Správce může například nastavit telefon tak, aby vypnutí s 10minutovým předstihem oznámil. Oznámení spočívá v rozsvícení tlačítka **výb**ě**ru** a zobrazení informace, že telefon bude brzy vypnut. Oznámení se zobrazuje v následujících intervalech:

- Čtyři zazvonění 10 minut před vypnutím
- Čtyři zazvonění 7 minut před vypnutím
- Čtyři zazvonění 4 minuty před vypnutím
- 15 zazvonění 30 minut před vypnutím

Je-li telefon aktivní, počká, až bude nečinný po stanovenou dobu, než začne oznamovat blížící se vypnutí napájení.

### <span id="page-30-1"></span>**Zapnutí telefonu**

Když je telefon vypnutý za účelem šetření energie, je obrazovka telefonu prázdná a tlačítko **výb**ě**ru** svítí.

#### **Postup**

Chcete-li telefon zapnout, stiskněte tlačítko **výb**ě**ru**.

# <span id="page-30-2"></span>**Re**ž**imy telefonní linky**

Telefon lze nastavit na jeden z těchto režimů:

- Režim normální linky: V tomto režimu mají tlačítka v levé a pravé části obrazovky odlišné funkce. Tlačítka vlevo jsou obvykle tlačítka linky a tlačítka vpravo jsou tlačítka funkcí. V národních prostředích se čtením zprava doleva jsou tlačítka linky a funkcí vyměněna. Tento režim se nazývá také režim relace.
- Režim rozšířené linky: V tomto režimu lze tlačítka v levé a pravé části obrazovky nastavit jako tlačítka linky. V tomto režimu je vyšší počet telefonních linek, které vidíte a můžete používat. Na příchozí hovor jste upozorněni.

### <span id="page-31-0"></span>**Re**ž**im normální linky**

Když je telefon nastaven v režimu normální linky (relace), můžete jej ovládat následujícími způsoby:

- K uskutečnění hovoru použijte okno Volat.
- Pokud telefon nemá nastaveno upozornění na příchozí hovory, použijte k přijetí hovoru možnost **P**ř**ijmout**. Pokud má telefon nastaveno upozornění na příchozí hovory, vyberte možnost **P**ř**ijmout**, **Odmítnout** nebo **Ignorovat**.
- K dispozici je pět tlačítek linky. Je-li telefon připojen k mobilnímu zařízení nebo tabletu s funkcí Bluetooth, jsou k dispozici pouze čtyři tlačítka linky.

### <span id="page-31-1"></span>**Re**ž**im roz**š**í**ř**ené linky**

Když je telefon nastaven v režimu rozšířené linky, můžete jej ovládat následujícími způsoby:

- Chcete-li uskutečnit hovor, vyberte telefonní linku a zadejte telefonní číslo. V seznamu Historie jsou zobrazena telefonní čísla podobná vytáčenému číslu.
- Chcete-li přijmout hovor, vyberte možnost **P**ř**ijmout**, **Odmítnout** nebo **Ignorovat**.
- K dispozici je deset tlačítek linky.

Zmeškané hovory zobrazíte zvolením tlačítka linky pro zobrazení zmeškaných hovorů na dané lince v okně hovoru. Počítadlo zmeškaných hovorů se vynuluje, jakmile se vrátíte na obrazovku nečinnosti.

# <span id="page-31-2"></span>**Dal**š**í pomoc a informace**

Máte-li dotazy k funkcím dostupným na telefonu, obraťte se na správce systému.

Web společnosti Cisco (<https://www.cisco.com>) obsahuje další informace o telefonech a systémech řízení hovorů.

• Stručné úvodní příručky a příručky pro koncové uživatele v angličtině naleznete na následujícím odkazu:

[https://www.cisco.com/c/en/us/support/collaboration-endpoints/unified-ip-phone-8800-series/](https://www.cisco.com/c/en/us/support/collaboration-endpoints/unified-ip-phone-8800-series/products-user-guide-list.html) [products-user-guide-list.html](https://www.cisco.com/c/en/us/support/collaboration-endpoints/unified-ip-phone-8800-series/products-user-guide-list.html)

• Příručky v jiných jazycích, než je angličtina, naleznete na následujícím odkazu:

[https://www.cisco.com/c/en/us/support/collaboration-endpoints/unified-ip-phone-8800-series/](https://www.cisco.com/c/en/us/support/collaboration-endpoints/unified-ip-phone-8800-series/tsd-products-support-translated-end-user-guides-list.html) [tsd-products-support-translated-end-user-guides-list.html](https://www.cisco.com/c/en/us/support/collaboration-endpoints/unified-ip-phone-8800-series/tsd-products-support-translated-end-user-guides-list.html)

• Informace o licencování naleznete na následujícím odkazu:

[https://www.cisco.com/c/en/us/support/collaboration-endpoints/unified-ip-phone-8800-series/](https://www.cisco.com/c/en/us/support/collaboration-endpoints/unified-ip-phone-8800-series/products-licensing-information-listing.html) [products-licensing-information-listing.html](https://www.cisco.com/c/en/us/support/collaboration-endpoints/unified-ip-phone-8800-series/products-licensing-information-listing.html)

### <span id="page-32-0"></span>**Funkce usnadn**ě**ní**

Zařízení Cisco IP Phone jsou vybavena funkcemi pro usnadnění ovládání pro osoby s postižením zraku a nevidomé osoby a pro osoby s pohybovým postižením.

Další informace o funkcích usnadnění na těchto telefonech viz [http://www.cisco.com/c/en/us/support/](http://www.cisco.com/c/en/us/support/collaboration-endpoints/unified-ip-phone-8800-series/products-technical-reference-list.html) [collaboration-endpoints/unified-ip-phone-8800-series/products-technical-reference-list.html.](http://www.cisco.com/c/en/us/support/collaboration-endpoints/unified-ip-phone-8800-series/products-technical-reference-list.html)

Další informace o funkcích usnadnění naleznete také na webu společnosti Cisco na následující adrese:

<http://www.cisco.com/web/about/responsibility/accessibility/index.html>

### <span id="page-32-1"></span>Ř**e**š**ení potí**ž**í**

Můžete se setkat s problémy souvisejícími s následujícími scénáři:

- Telefon se nemůže spojit se systémem řízení hovorů.
- Systém řízení hovorů má komunikační nebo vnitřní poruchu.
- Telefon má vnitřní poruchu.

V případě potíží vám správce systému pomůže vyřešit jejich příčinu.

### <span id="page-32-2"></span>**Vyhledání informací o telefonu**

Správce systému vás může požádat o informace o telefonu. Tyto informace jednoznačně identifikují telefon za účelem řešení potíží.

#### **Postup**

- **Krok 1** Stiskněte tlačítko **Aplikace** .
- **Krok 2** Vyberte možnost **Informace o telefonu**.
- **Krok 3** (Nepovinné) Chcete-li zobrazit informace o aktivní verzi, stiskněte tlačítko **Zobrazit podrobnosti**.
- <span id="page-32-3"></span>**Krok 4** Stiskněte tlačítko **Konec**.

### **Hlá**š**ení potí**ž**í s kvalitou hovoru**

Správce systému může dočasně nakonfigurovat telefon tak, abyste k řešení problémů mohli využívat nástroj pro zasílání zpráv o kvalitě (QRT). V závislosti na konfiguraci můžete pomocí nástroje QRT:

- Okamžitě ohlásit problém se zvukem aktuálního hovoru.
- Vybrat obecný problém ze seznamu kategorií a zvolit kód příčiny.

#### **Postup**

- **Krok 1** Stiskněte tlačítko **Nahlásit kvalitu**.
- **Krok 2** Přejděte na položku, která nejlépe odpovídá problému, a vyberte ji.
- **Krok 3** Stiskněte softwarové tlačítko **Vybrat** pro odeslání informací správci systému.

### <span id="page-33-0"></span>**Hlá**š**ení v**š**ech potí**ž**í s telefonem**

Pomocí nástroje Cisco Collaboration Problem Report Tool (PRT) můžete shromažďovat a odesílat protokoly telefonu a hlásit problémy správci systému. Pokud se zobrazí zpráva, že se odeslání pomocí nástroje PRT nezdařilo, je hlášení o problému uloženo v telefonu a musíte na něj upozornit správce systému.

#### **Postup**

- **Krok 1** Stiskněte tlačítko **Aplikace** .
- **Krok 2** Vyberte možnosti **Informace o telefonu** > **Nahlásit problém**.
- **Krok 3** Do polí Datum problému a Čas problému uveďte, kdy k problému došlo.
- **Krok 4** Vyberte možnost **Popis problému**.
- <span id="page-33-1"></span>**Krok 5** V zobrazeném seznamu vyberte popis a pak stiskněte tlačítko **Odeslat**.

### **P**ř**eru**š**ení spojení s telefonem**

Někdy může dojít k přerušení spojení telefonu se systémem řízení hovorů. V případě přerušení spojení se na vašem telefonu zobrazí zpráva.

Pokud dojde k přerušení spojení během hovoru, bude hovor pokračovat. Nebudete však mít přístup ke všem běžným funkcím telefonu, protože některé tyto funkce vyžadují informace ze systému řízení hovorů. Softwarová tlačítka nemusí fungovat podle očekávání.

Když se telefon znovu spojí se systémem řízení hovorů, můžete telefon znovu normálně používat.

### <span id="page-33-2"></span>**Podmínky limitované ro**č**ní záruky na hardware spole**č**nosti Cisco**

Záruka na hardware a služby se řídí zvláštními podmínkami platnými v záruční době.

Formální prohlášení o záruce a další záruční a licenční smlouvy týkající se softwaru společnosti Cisco jsou dostupné na webu Cisco.com na této adrese URL: [https://www.cisco.com/go/hwwarranty.](https://www.cisco.com/go/hwwarranty)

<span id="page-34-0"></span>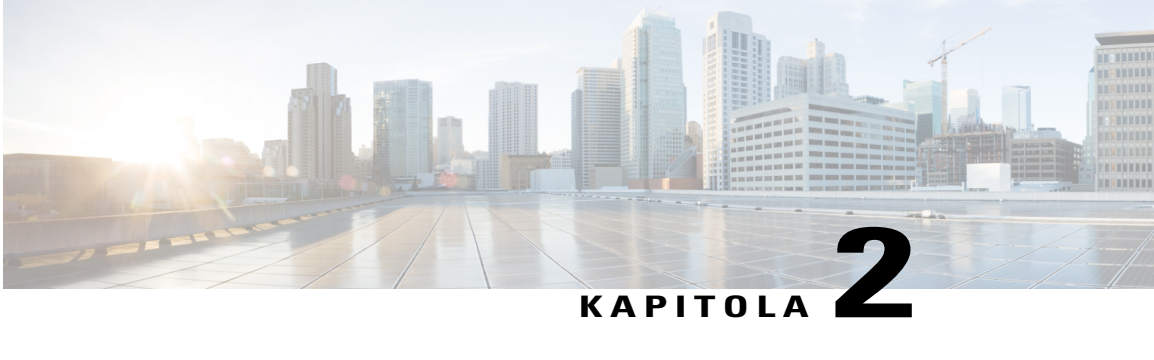

# **Hovory**

- [Uskute](#page-34-1)čňování hovorů, strana 25
- Přijetí [hovoru,](#page-39-1) strana 30
- [Videohovory,](#page-44-0) strana 35
- Vypnutí [mikrofonu](#page-45-2) během hovoru, strana 36
- Přidržení [hovoru,](#page-46-0) strana 37
- Přesmě[rování](#page-49-0) hovorů, strana 40
- Př[epojení](#page-49-1) hovoru na jiného účastníka , strana 40
- [Konferen](#page-50-0)ční hovory a schůzky, strana 41
- Hlasité [hovory,](#page-52-1) strana 43
- [Monitorování](#page-53-0) a nahrávání hovorů, strana 44
- Př[ednostní](#page-54-0) hovory, strana 45
- Více linek, [strana](#page-55-3) 46
- [Mobilní](#page-59-1) zařízení a stolní telefon, strana 50

# <span id="page-34-2"></span><span id="page-34-1"></span>**Uskute**čň**ování hovor**ů

Zařízení Cisco IP Phone funguje jako běžný telefon. Navíc však usnadňuje uskutečňování hovorů.

### **Uskute**č**n**ě**ní hovoru**

Π

Hovor na telefonu uskutečníte stejně jako na jakémkoli jiném telefonu.

Pokud má váš telefon více linek nebo sdílené linky, uskutečněný hovor použije vaši primární linku, pokud nestisknete některé z tlačítek jiných linek.

#### **Postup**

Zadejte číslo a zvedněte sluchátko.

### <span id="page-35-0"></span>**Uskute**č**n**ě**ní hovoru s hlasitým telefonem**

K volání bez použití rukou použijte hlasitý odposlech. Nezapomeňte, že vaši spolupracovníci mohou váš hovor slyšet také.

#### **Postup**

**Krok 1** Zadejte číslo na klávesnici.

**Krok 2** Stiskněte tlačítko **Hlasitý telefon** .

#### **Související témata**

Náhlavní [soupravy](#page-90-0), na straně 81

### <span id="page-35-1"></span>**Uskute**č**n**ě**ní hovoru s náhlavní soupravou**

Použijete-li k hovoru náhlavní soupravu, nebudete rušit kolegy a získáte určitou úroveň soukromí.

### **Postup**

- **Krok 1** Připojte náhlavní soupravu.
- **Krok 2** Zadejte číslo na klávesnici.
- **Krok 3** Stiskněte tlačítko **Náhlavní souprava** .

### <span id="page-35-2"></span>**Uskute**č**n**ě**ní hovoru pomocí adresy telefonu nebo videa**

Někdy můžete mít kromě telefonního čísla k dispozici také adresu telefonu nebo videa, kterou lze použít k uskutečnění hovoru.

Tato adresa může vypadat jako e-mailová adresa, například uzivatel1@jmeno.cz nebo může obsahovat čísla, například uzivatel2@209.165.200.224.

Pokud máte vy i osoba, kterou voláte, videotelefony, uvidíte se navzájem.
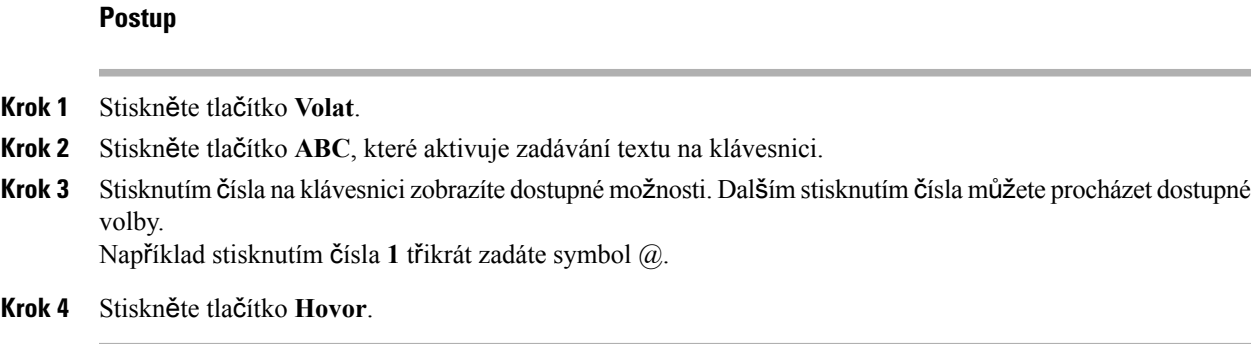

## **Opakování volání**

Poslední volané telefonní číslo můžete znovu vytočit.

#### **Postup**

**Krok 1** (Nepovinné) Vyberte linku. **Krok 2** Stiskněte tlačítko **Opakovat**.

# **Rychlá volba**

Chcete-li rychle vytáčet čísla osob, kterým často voláte, můžete těmto číslům přiřadit tlačítka nebo kódy. Před použitím funkcí rychlých voleb v telefonu musíte nastavit rychlou volbu pomocísamoobslužného portálu.

V závislosti na nastavení může telefon podporovat tyto funkce:

- Tlačítka rychlé volby: Slouží k vytočení telefonního čísla pomocí jednoho nebo více tlačítek linky nastavených pro rychlou volbu.
- Kódy rychlé volby: Slouží k vytočení telefonního čísla pomocí kódu (tato funkce se někdy nazývá zkrácená volba).

#### **Související témata**

[Samoobslu](#page-20-0)žný portál, na straně 11 Čísla [rychlé](#page-21-0) volby, na straně 12

### **Uskute**č**n**ě**ní hovoru pomocí tla**č**ítka rychlé volby**

Chcete-li ověřit, který model telefonu máte, stiskněte možnost Aplikace **a** vyberte položku Informace **o telefonu**. Zobrazí se pole Č**íslo modelu** s modelem vašeho telefonu.

Zobrazeno je pouze tolik čísel rychlé volby, kolik máte tlačítek rychlé volby. Příklad: Na samoobslužném portálu jste přidali například 15 čísel rychlé volby, ale telefon má pouze pět tlačítek rychlé volby. Zobrazeno je pouze prvních pět čísel rychlé volby ze seznamu čísel rychlé volby na samoobslužném portálu.

Při přidávání funkcí do svého telefonu některé funkce vyžadují tlačítko linky. Každé tlačítko linky ve vašem telefonu však může podporovat pouze jednu funkci (linku, rychlou volbu nebo funkci). Pokud se tlačítka linky telefonu již používají, váš telefon nezobrazí žádné další funkce.

#### **Ne**ž **za**č**nete**

K nastavení kódů rychlé volby použijte samoobslužný portál.

### **Postup**

Stiskněte tlačítko rychlé volby ...

#### **Související témata**

[Samoobslu](#page-20-0)žný portál, na straně 11

### **Uskute**č**n**ě**ní hovoru pomocí kódu rychlé volby**

### **Ne**ž **za**č**nete**

K nastavení kódů rychlé volby použijte samoobslužný portál.

### **Postup**

Zadejte kód rychlé volby a stiskněte tlačítko **Rychlá volba**.

#### **Související témata**

[Samoobslu](#page-20-0)žný portál, na straně 11

### <span id="page-37-0"></span>**Uskute**č**n**ě**ní hovoru pomocí tla**č**ítka zrychlené volby**

### **Ne**ž **za**č**nete**

Kódy zrychlené volby musíte nastavit ve svém osobním adresáři.

### **Postup**

- **Krok 1** Stiskněte tlačítko **Zrychlená volba**.
- **Krok 2** Přihlaste se ke svému osobnímu adresáři.
- **Krok 3** Vyberte možnost **Osobní zrychlené volby**.
- **Krok 4** Vyberte kód zrychlené volby a stiskněte softwarové tlačítko **Volat**.

### **Související témata**

Přiřazení kódu [zrychlené](#page-70-0) volby ke kontaktu, na straně 61

## **Volání na mezinárodní** č**íslo**

Chcete-li volat do zahraničí, musíte před telefonní číslo vložit znak +.

### **Postup**

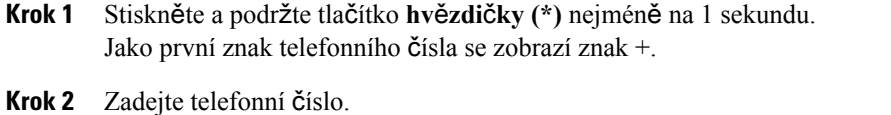

**Krok 3** Stiskněte tlačítko **Volat** nebo počkejte 10 sekund od posledního stisknutí klávesy – hovor se uskuteční automaticky.

### **Upozorn**ě**ní na dostupnost kontaktu**

Pokud voláte účastníka, jehož linka je obsazena nebo který hovor nepřijímá, můžete být upozorněni zvláštním vyzváněcím tónem nebo zprávou, až bude požadovaná osoba dostupná.

#### **Postup**

- **Krok 1** Když slyšíte obsazovací nebo vyzváněcí tón, stiskněte tlačítko **Zp**ě**tVol**.
- **Krok 2** Chcete-li zavřít obrazovku potvrzení, stiskněte tlačítko **Konec**.
- **Krok 3** Když uslyšíte vyzváněcí tón upozorňující, že je účastník dostupný, a uvidíte tuto zprávu, stisknutím tlačítka **Vyto**č**it** uskutečněte hovor znovu.

## **Hovory vy**ž**adující kód ú**č**tování nebo autorizace**

Správce systému vás může požádat, abyste po vytočení telefonního čísla zadali kód účtování nebo autorizace (nebo oba tyto kódy). Kód účtování, zvaný kód klienta (CMC), slouží pro účetní nebo fakturační účely. Kód autorizace, zvaný také kód vynucené autorizace, slouží k řízení přístupu k některým telefonním číslům.

Je-li požadován kód účtování, na telefonu se zobrazí zpráva Zadejte kód klienta, volané číslo se změní na "\*\*\*\*\*\*\*\*" a zazní speciální tón.

Je-li požadován kód autorizace, na telefonu se zobrazí zpráva Zadejte kód autorizace, volané číslo se změní na "\*\*\*\*\*\*\*\*" a zazní speciální tón. Z důvodu zabezpečení se na telefonu namísto zadaného čísla zobrazuje "\*".

Jsou-li požadovány oba kódy, kód účtování i kód autorizace, musíte nejprve zadat kód autorizace. Až poté se zobrazí výzva k zadání kódu účtování.

#### **Související témata**

Čísla [rychlé](#page-21-0) volby, na straně 12

## <span id="page-39-0"></span>**Zabezpe**č**ené hovory**

Správce systému může podniknout kroky k ochraně vašich hovorů před napadením osobami mimo vaši společnost. Pokud se během hovoru zobrazí na telefonu ikona zámku, je telefonní hovor zabezpečený. V závislosti na konfiguraci telefonu může být požadováno, abyste se přihlásili, než můžete někomu volat, nebo abyste ve sluchátku slyšeli tón zabezpečení.

# **P**ř**ijetí hovoru**

Zařízení Cisco IP Phone funguje jako běžný telefon. Navíc ale usnadňuje přijímání hovorů.

## **P**ř**ijetí hovoru**

### **Postup**

Když telefon vyzvání, stisknutím blikajícího tlačítka linky přijměte hovor.

# **P**ř**ijetí** č**ekajícího hovoru**

Pokud během hovoru uslyšíte jedno pípnutí a tlačítko linky bliká, znamená to, že máte čekající hovor.

### **Postup**

**Krok 1** Stiskněte tlačítko linky.

**Krok 2** (Nepovinné) Máte-li více čekajících hovorů, vyberte požadovaný příchozí hovor.

# **Odmítnutí hovoru**

Vyzvánějící hovor můžete odeslat do systému hlasové schránky nebo na přednastavené telefonní číslo.

### **Postup**

K odmítnutí hovoru použijte některý z následujících úkonů:

- Stiskněte tlačítko **Odmítnout**.
- Pokud máte více příchozích hovorů, zvýrazněte příchozí hovor a stiskněte tlačítko **Odmítnout**.

## **Ignorování hovoru**

Pokud nechcete být rušeni, můžete příchozí hovor ignorovat. Hovor je přesměrován do hlasové schránky.

### **Postup**

K ignorování hovoru použijte některý z následujících úkonů:

- Vyberte možnost **Ignorovat**.
- Jedním stisknutím ovladače **hlasitosti** dolů ztišíte příchozí (vyzvánějící) hovor. Poté můžete příchozí hovor odeslat do hlasové schránky nebo na přednastavené telefonní číslo.

## **Zapnutí funkce Neru**š**it**

Pomocí funkce Nerušit můžete telefon ztlumit a ignorovat upozornění na příchozí hovor, nechcete-li být rušeni.

Když zapnete funkci Nerušit, vaše příchozí hovory budou přesměrovány na jiné číslo, například do hlasové schránky, je-li nastavena.

Když je funkce Nerušit zapnutá, na obrazovce telefonu se změní barva sekce záhlaví a zobrazí se text Nerušit.

Zapnutá funkce Nerušit se vztahuje na všechny linky telefonu. Příchozí hlasité a tísňové hovory jsou však aktivní, i když je funkce Nerušit zapnutá.

Je-li na vašem telefonu nastavena funkce Úroveňpriority MLPP, přednostní hovory budou na vašem telefonu vyzvánět speciálním vyzváněcím tónem, i když je zapnuta funkce Nerušit.

### **Postup**

- **Krok 1** Chcete-li zapnout funkci Nerušit, stiskněte tlačítko **Neru**š**it**.
- **Krok 2** Chcete-li vypnout funkci Nerušit, stiskněte tlačítko **Neru**š**it** znovu.

### **P**ř**ijetí hovoru spolupracovníka (vyzvednutí hovoru)**

Pokud vyřizujete hovory společně se spolupracovníky, můžete přijmout hovor na telefonu spolupracovníka. Nejprve vás musí správce systému přiřadit nejméně k jedné skupině zvednutí hovoru.

### **P**ř**ijetí hovoru ve va**š**í skupin**ě **(vyzvednutí)**

Můžete přijmout hovor, který vyzvání na jiném telefonu ve vaší skupině vyzvedávání. Pokud je k vyzvednutí dostupných více hovorů, bude přijat hovor, který vyzvání nejdéle.

### **Postup**

- **Krok 1** (Nepovinné) Stiskněte tlačítko linky.
- **Krok 2** Chcete-li přepojit příchozí hovor ve své skupině vyzvedávání hovorů na svůj telefon, stiskněte tlačítko **Vyzvednout**.
- **Krok 3** Když hovor vyzvání, spojte jej stisknutím tlačítka **P**ř**ijmout**.

### **P**ř**ijetí hovoru z jiné skupiny (skupinové vyzvednutí)**

Pomocí funkce skupinového zvednutí hovoru můžete přijmout hovor na telefonu mimo vašiskupinu zvednutí hovoru. K vyzvednutí hovoru můžete použít číslo pro vyzvednutí hovoru ve skupině nebo číslo vyzvánějící telefonní linky.

#### **Postup**

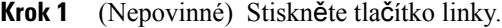

- **Krok 2** Stiskněte tlačítko **Skupinové vyzvednutí**.
- **Krok 3** Proveďte jeden z následujících úkonů:
	- Zadejte číslo telefonní linky s hovorem, který chcete vyzvednout. Pokud například vyzvání hovor na lince 12345, zadejte 12345.
	- Zadejte číslo pro vyzvednutí hovoru ve skupině.
- **Krok 4** Když hovor vyzvání, spojte jej stisknutím tlačítka **P**ř**ijmout**.

### **P**ř**ijetí hovoru z p**ř**idru**ž**ené skupiny (jiné vyzvednutí)**

### **Postup**

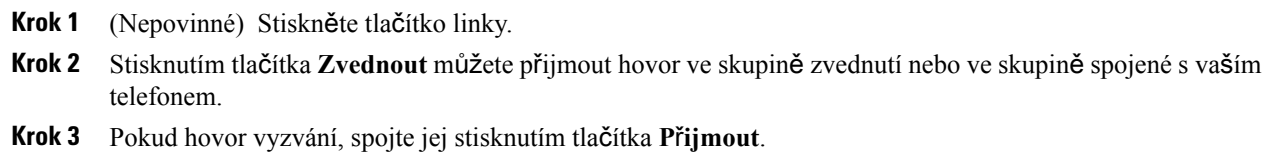

# **P**ř**ijetí hovoru ve skupin**ě **pátrání**

Skupiny pátrání, známé také jako skupiny linek, umožňují organizacím, které mají velký počet příchozích hovorů, rozdělit zátěž představovanou hovory.Správce systému nastavískupinu pátrání pomocí posloupnosti čísel v adresáři. Telefony vyzvánějí na základě posloupnosti pátrání zadané správcem pro určitou skupinu pátrání. Jste-li členem skupiny pátrání, musíte se před přijímáním hovorů přihlásit ke skupině pátrání. Pokud nechcete, aby hovory vyzváněly na vašem telefonu, musíte se od skupiny pátrání odhlásit.

### **Ne**ž **za**č**nete**

Chcete-li přijímat hovory ve skupině pátrání, musíte být přihlášeni ke skupině pátrání.

### **Postup**

Když na telefonu vyzvání hovor skupiny pátrání, přijměte jej.

### **P**ř**ihlá**š**ení ke skupin**ě **pátrání a odhlá**š**ení ze skupiny pátrání**

Pokud již nechcete ze skupiny pátrání přijímat hovory, odhlaste se od ní. Můžete však nadále přijímat hovory, které jsou určeny přímo vám.

### **Postup**

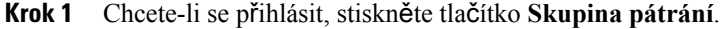

**Krok 2** Chcete-li se odhlásit, stiskněte tlačítko **Skupina pátrání** znovu.

### **Zobrazení fronty hovor**ů **ve skupin**ě **pátrání**

Pomocí statistických informací fronty můžete zjistit stav fronty skupiny pátrání. Zobrazení stavu fronty obsahuje následující informace:

- Telefonní číslo použité skupinou pátrání
- Počet volajících ve frontě pro každou frontu skupiny pátrání
- Nejdelší doba čekání

- **Krok 1** Stiskněte tlačítko **Stav fronty**.
- **Krok 2** Stisknutím tlačítka **Aktualizovat** obnovte statistické informace.
- **Krok 3** Stiskněte tlačítko **Konec**.

## **Automatické p**ř**ijetí hovoru**

Pokud je váš telefon nastaven na automatické přijímání hovorů, není po zazvonění nutné nic dělat. Po jednom zazvonění budete automaticky připojeni k hovoru pomocí hlasitého telefonu.

Pokud chcete přijmout hovor pomocí náhlavní soupravy, nejprve náhlavní soupravu nastavte.

Pokud hovory přijímáte automaticky pomocí hlasitého odposlechu a převedete hovor na náhlavní soupravu, následující příchozí hovor bude automaticky přijat pomocí náhlavní soupravy. Pokud hovory přijímáte automaticky pomocí náhlavní soupravy a převedete hovor na hlasitý odposlech, následující příchozí hovor bude automaticky přijat pomocí hlasitého odposlechu. Automatický příjem zajistí, že hovor bude přijat; nemění způsob přijetí použitý u předchozího hovoru.

### **Postup**

- **Krok 1** Připojte náhlavní soupravu k telefonu.
- **Krok 2** Tlačítko **náhlavní soupravy** se musí rozsvítit.
- **Krok 3** Když telefon automaticky přijme příchozí hovor, s použitím náhlavní soupravy hovořte s volajícím. Nechcete-li již náhlavní soupravu používat, stisknutím tlačítka **náhlavní soupravy** ji vypněte a použijte místo ní sluchátko nebo hlasitý telefon.

#### **Související témata**

Náhlavní [soupravy](#page-90-0), na straně 81

## **Sledování podez**ř**elého hovoru**

Máte-li nevyžádané nebo obtěžující příchozí hovory, upozorněte na ně správce systému pomocí funkce MCID (identifikace zlomyslných hovorů). Telefon odešle správci systému tiché upozornění s informacemi o hovoru.

### **Postup**

Stiskněte tlačítko **Nahlásit volajícího**.

# **Videohovory**

Zařízení Cisco IP Phone 8845, 8865 a 8865NR podporují videohovory s vestavěnou kamerou.

Audiohovor přepnete na videohovor otevřením krytu fotoaparátu.

#### **Související témata**

[Nastavení](#page-85-0) videa, na straně 76

# **Uskute**č**n**ě**ní videohovoru**

Zařízení Cisco IP Phones 8845, 8865 a 8865NR podporují videohovory, pokud má volaná osoba také videotelefon. Závěrka se ovládá kroužkem na vnějšku kamery.

#### **Postup**

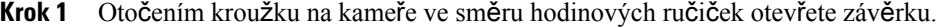

- **Krok 2** (Nepovinné) Chcete-li upravit úhel pohledu, stiskněte tlačítko **Autoportrét** a posuňte kamerou nahoru nebo dolů.
- **Krok 3** Uskutečněte hovor.

## **Zastavení p**ř**enosu videa**

Během videohovoru můžete zastavit odesílání obrazu z kamery. Závěrka se ovládá kroužkem na vnějšku kamery. Když zavřete závěrku, druhý účastník vás již neuvidí, bude vás však slyšet.

Pokud zavřete kryt, budete stále přijímat obraz od druhého účastníka hovoru.

Pokud oba účastníci hovoru zavřou kryty svých fotoaparátů, videohovor se změní na audiohovor.

#### **Postup**

**Krok 1** Otočením kroužku závěrky protisměru hodinových ručiček zavřete závěrku kamery a ukončíte sdílení videa. **Krok 2** Otočením kroužku závěrky ve směru hodinových ručiček otevřete závěrku kamery a znovu zahájíte sdílení videa.

### **P**ř**epnutí mezi zobrazením telefonu a videa**

Pokud chcete během videohovoru zobrazit plochu telefonu, můžete snadno přepnout mezi videem a plochou. Když skryjete video, zobrazí se rozmazaně a přesune do pozadí.

- **Krok 1** Chcete-li skrýt video, stiskněte tlačítko **Skrýt video**.
- **Krok 2** Chcete-li zobrazit video, stiskněte tlačítko **Zobrazit video**.

### **Nastavení polohy obrazu v obraze**

Během videohovoru můžete zobrazit současně příchozí i odchozí obraz (video). Tato funkce se nazývá "obraz v obraze" (PiP). Příchozí obraz je obvykle zobrazen na celou obrazovku a obraz z vaší kamery je v malém okénku na obrazovce.

Když je aktivní funkce PiP, můžete okénko s videem přesunout do jiného kvadrantu obrazovky. Můžete také změnit zobrazení tak, že obraz z vaší kamery je zobrazen na celou obrazovku a vložené okénko zobrazuje příchozí obraz.

### **Postup**

- **Krok 1** Chcete-li zapnout funkci PiP, stiskněte tlačítko **PiP**.
- **Krok 2** Dalším stisknutím tlačítka **PiP** přesunete okno PiP po směru hodinových ručiček po obrazovce telefonu. Když se okno vrátí do výchozí polohy vpravo dole, funkce PiP se automaticky vypne.
- **Krok 3** (Nepovinné) Stisknutím tlačítka **Vym**ě**nit** můžete přepnout mezi zobrazením na celou obrazovku a zobrazením PiP.

### **Videohovory a zabezpe**č**ení**

Správce systému může podniknout kroky k ochraně vašich videohovorů před napadením osobami mimo vaši společnost.Pokud se během videohovoru zobrazí ikona **zabezpe**č**ení**, znamená to, že správce systému podnikl kroky k zajištění vašeho soukromí.

#### **Související témata**

[Zabezpe](#page-39-0)čené hovory, na straně 30

# **Vypnutí mikrofonu b**ě**hem hovoru**

Během hovoru můžete vypnout mikrofon, abyste slyšeli druhého účastníka, ale on nemohl slyšet vás.

Máte-li videotelefon, kamera přenáší video i po ztlumení zvuku.

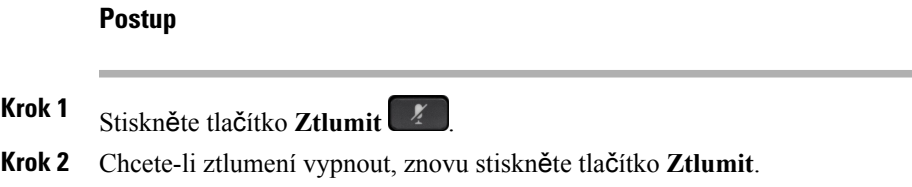

# **P**ř**idr**ž**ení hovoru**

# **P**ř**idr**ž**ení hovoru**

Aktivní hovor můžete přidržet a až jste připraveni, můžete v něm pokračovat. Pokud přidržíte videohovor, bude pozastaven přenos obrazu, dokud hovor opět neobnovíte.

### **Postup**

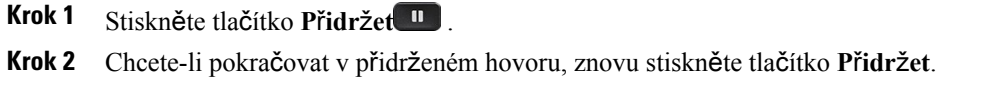

# **P**ř**ijetí p**ř**íli**š **dlouho p**ř**idr**ž**eného hovoru**

Pokud necháte hovor přidržený příliš dlouho, budete upozorněni pomocí následujících připomenutí:

- Jedno zazvonění, které se pravidelně opakuje
- Žlutě blikající tlačítko linky
- Blikající indikátor zprávy na sluchátku
- Vizuální oznámení na obrazovce telefonu

### **Postup**

Π

Stiskněte tlačítko linky blikající žlutě nebo tlačítko **P**ř**ijmout** a pokračujte v podrženém hovoru.

# **P**ř**epnutí mezi aktivním a p**ř**idr**ž**eným hovorem**

Mezi aktivním a podrženým hovorem lze snadno přepnout.

Chcete-li přepnout na přidržený hovor, stiskněte tlačítko **Vym**ě**nit**.

# **Parkování hovoru**

Telefon můžete použít k zaparkování hovoru. Poté lze hovor převzít z vašeho telefonu nebo z telefonu jiného, například z telefonu na spolupracovníkově stole nebo v konferenční místnosti.

Hovor lze zaparkovat dvěma způsoby: běžným parkováním nebo směrovaným parkováním. V telefonu je dostupný pouze jeden typ zaparkování hovoru.

Parkovaný hovor je sledován vašísítí, takže na něj nezapomenete. Zůstane-li hovor zaparkován příliš dlouho, uslyšíte upozornění. Následně můžete v původním telefonu hovor přijmout, odmítnout přijmout nebo ignorovat. Můžete hovor také převzít v jiném telefonu.

Pokud hovor nepřijmete v určité lhůtě, bude přesměrován do hlasové schránky nebo jiného umístění podle nastavení správce.

Zaparkovaný hovor obsadí jednu linku.

### **P**ř**idr**ž**ení hovoru pomocí parkování hovoru**

Aktivní hovor přijatý na svém telefonu můžete zaparkovat a poté jej můžete převzít na jiném telefonu v systému řízení hovorů.

Na čísle pro zaparkování hovoru můžete zaparkovat pouze jeden hovor.

### **Ne**ž **za**č**nete**

Hovor musí být aktivní.

#### **Postup**

- **Krok 1** Stiskněte tlačítko **Parkovat** a zavěste. Na telefonu se zobrazí číslo, na kterém systém zaparkoval hovor. Zaparkovaný hovor je přidržený. Stisknutím tlačítka **Pokra**č**ovat** můžete hovor obnovit v telefonu.
- **Krok 2** (Nepovinné) Číslo zaparkovaného hovoru sdělte osobě, která potřebuje hovor přijmout.

### **P**ř**evzetí p**ř**idr**ž**eného hovoru pomocí parkování hovoru**

Zaparkovaný hovor můžete vyzvednout odkudkoliv v síti.

### **Ne**ž **za**č**nete**

Budete potřebovat číslo, které bylo použito k zaparkování hovoru.

Chcete-li hovor převzít, zadejte číslo, na kterém je hovor zaparkovaný.

### **P**ř**idr**ž**ení hovoru pomocí asistovaného sm**ě**rovaného parkování hovoru**

Aktivní hovor můžete zaparkovat a převzít pomocí vyhrazeného čísla pro zaparkování hovoru. Pomocí asistovaného směrovaného parkování hovoru můžete pomocí tlačítka zaparkovat aktivní hovor. Správce systému nastaví toto tlačítko jako linku rychlé volby.Pomocí tohoto typu směrovaného hovoru můžete pomocí indikátorů stavu linky monitorovat stav linky (zda se používá, nebo je nečinná).

#### **Postup**

Stiskněte tlačítko Č**íslo parkování sm**ě**rovaného hovoru** na lince, na které je zobrazen indikátor nečinného stavu linky pro asistované směrované parkování hovoru.

### **P**ř**evzetí p**ř**idr**ž**eného hovoru pomocí asistovaného sm**ě**rovaného parkování hovoru**

### **Postup**

Stiskněte tlačítko Č**íslo parkování sm**ě**rovaného hovoru**.

### **P**ř**idr**ž**ení hovoru pomocí ru**č**ního sm**ě**rovaného parkování hovoru**

Aktivní hovor můžete zaparkovat a převzít pomocí vyhrazeného čísla pro zaparkování hovoru. Pomocí ručního směrovaného parkování hovoru můžete připojit aktivní hovor na číslo pro směrované parkování hovoru, které nastavil správce systému.

#### **Postup**

- **Krok 1** Stiskněte tlačítko **P**ř**epojit** .
- **Krok 2** Zadejte číslo pro směrované parkování hovoru.
- **Krok 3** Dalším stisknutím tlačítka **P**ř**epojit** zaparkujte hovor.

### **P**ř**evzetí p**ř**idr**ž**eného hovoru pomocí ru**č**ního sm**ě**rovaného parkování hovoru**

Můžete vyzvednout hovor, který byl zaparkován na vyhrazeném čísle pro zaparkování hovoru.

### **Ne**ž **za**č**nete**

Budete potřebovat číslo pro směrované parkování hovoru a předvolbu pro převzetí zaparkovaného hovoru.

- **Krok 1** Zadejte předvolbu pro převzetí zaparkovaného hovoru.
- **Krok 2** Vytočte číslo pro směrované parkování hovoru.

# **P**ř**esm**ě**rování hovor**ů

Hovory z libovolné linky na vašem telefonu můžete přesměrovat na jiné číslo. Přesměrování hovorů se vztahuje na linku. Pokud máte příchozí hovor na lince, na které není povoleno přesměrování hovorů, bude hovor vyzvánět jako obvykle.

Existují dva způsoby přesměrování hovorů:

- Přesměrování všech hovorů
- Přesměrování hovorů ve zvláštních situacích, například když je na telefonu obsazeno nebo účastník hovor nepřijímá

Když je linka předána dál, uvidíte u linky ikonu Přesměrovat vše

### **Postup**

- **Krok 1** Když je přesměrovaná linka neaktivní, stiskněte tlačítko **P**ř**esm**ě**rovat v**š**e**.
- **Krok 2** Zadejte cílové číslo, na které chcete přesměrovat hovory. Číslo musíte zadat ve stejném formátu, v jakém je vytáčíte, nebo můžete vybrat položku v seznamu posledních hovorů.

#### **Související témata**

[Samoobslu](#page-20-0)žný portál, na straně 11

# **P**ř**epojení hovoru na jiného ú**č**astníka**

Při přepojování hovoru můžete zůstat v původním hovoru, dokud druhý účastník hovor nepřijme. Můžete tak hovořit soukromě s druhým účastníkem předtím, než se od hovoru odpojíte. Pokud hovořit nechcete, přepojte hovor předtím, než druhý účastník hovor přijme.

Můžete také přepínat mezi oběma účastníky a hovořit s nimi jednotlivě, než se od hovoru odpojíte.

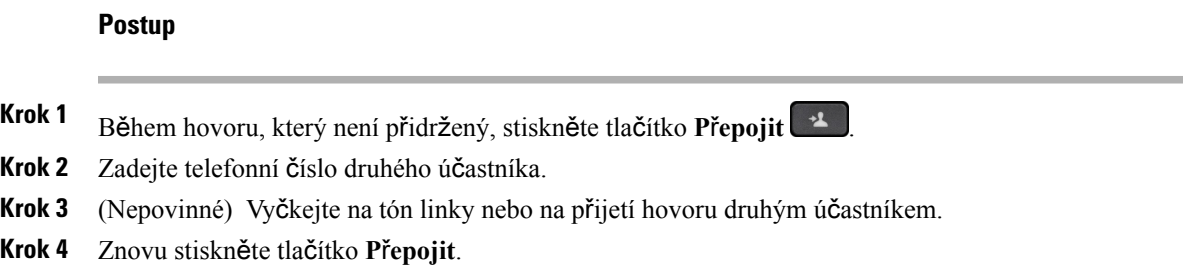

# **Konferen**č**ní hovory a sch**ů**zky**

Během jednoho hovoru můžete hovořit s více účastníky. Můžete zavolat další osobu a přidat ji k hovoru. Pokud máte více telefonních linek, můžete také spojit dva hovory mezi dvěma linkami.

Pokud do konferenčního hovoru přidáváte více než jednu osobu, mezi přidáním jednotlivých účastníků vždy vyčkejte několik sekund.

Jako hostitel (zakladatel) konference můžete z konference odebírat jednotlivé účastníky. Konference je ukončena, když zavěsí všichni účastníci.

# **P**ř**idání dal**š**ího ú**č**astníka k hovoru**

Pokud do hovoru přidáváte více než jednu osobu, mezi přidáním jednotlivých účastníků vždy vyčkejte několik sekund.

#### **Postup**

**Krok 1** <sup>B</sup>ěhem aktivního hovoru stiskněte tlačítko **Konference** .

- **Krok 2** K přidání dalšího účastníka k hovoru použijte jeden z těchto způsobů:
	- Stiskněte tlačítko **Aktivní hovory** a vyberte přidržený hovor.
	- Zadejte telefonní číslo a stiskněte tlačítko **Hovor**.
- **Krok 3** Stiskněte tlačítko **Konference**.

# **P**ř**epnutí hovor**ů **p**ř**ed dokon**č**ením konference**

Než účastníka přidáte do konference, můžete s ním nejprve hovořit. Můžete také přepnout mezi konferenčním hovorem a hovorem s druhým účastníkem.

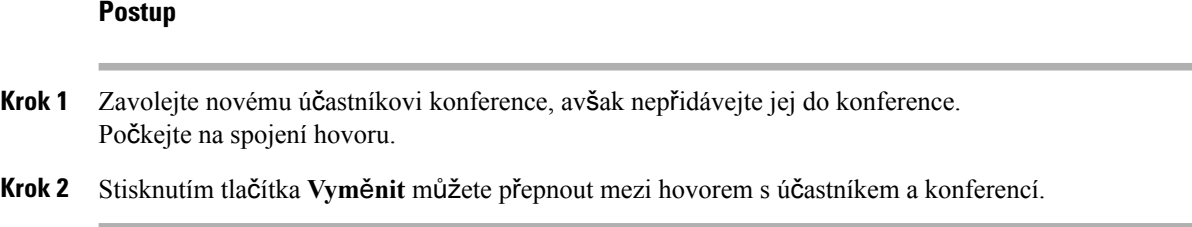

## **Zobrazení a odebrání ú**č**astník**ů **konference**

Pokud vytvoříte konferenci, můžete zobrazit podrobnosti o posledních 16 účastnících, kteří se připojí ke konferenci. Můžete také odebírat účastníky.

### **Postup**

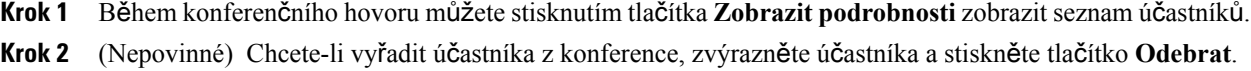

# **Naplánované konferen**č**ní hovory (Meet Me)**

Můžete naplánovat čas vytvoření konferenčního hovoru nebo vašeho připojení do konferenčního hovoru.

Konferenční hovor nebude zahájen, dokud se jeho hostitel nepřipojí, a bude ukončen, když zavěsí všichni jeho účastníci. Když zavěsí hostitel, nebude konference automaticky ukončena.

### **Uspo**ř**ádání konference Meet-Me**

### **Ne**ž **za**č**nete**

Požádejte správce systému o poskytnutí telefonního čísla konference Meet-Me a rozešlete jej účastníkům konference.

### **Postup**

**Krok 1** Zvedněte sluchátko, počkejte na oznamovací tón a stiskněte tlačítko **Meet Me**.

**Krok 2** Zadejte telefonní číslo konference Meet-Me.

### **P**ř**ipojení ke konferenci Meet-Me**

Ke konferenci Meet-Me se nelze připojit, dokud se k ní nepřipojí její hostitel. Uslyšíte-li obsazovací tón, hostitel se do konference nepřipojil. Zavěste a opakujte hovor později.

### **Postup**

Zadejte telefonní číslo konference Meet-Me, které vám poskytl hostitel konference.

# **Hlasité hovory**

Linku interkomu můžete použít k uskutečňování a přijímání jednosměrných hovorů.

Když uskutečníte hlasitý hovor, telefon příjemce jej přijme automaticky s vypnutým mikrofonem (režim šeptání). Vaše zpráva je vysílána z hlasitého telefonu, náhlavní soupravy nebo sluchátka příjemce, pokud je některé z těchto zařízení aktivní.

Po přijetí hlasitého hovoru může příjemce zahájit obousměrný zvukový přenos (režim spojeného hovoru) a pokračovat v konverzaci.

## **Uskute**č**n**ě**ní hlasitého hovoru**

Pokud uskutečníte hlasitý hovor, telefon přejde do režimu "šeptání", dokud příjemce hlasitý hovor nepřijme. V režimu šeptání vás druhý účastník slyší, ale vy jej neslyšíte. Pokud máte aktivní hovor, je hovor přidržen.

### **Postup**

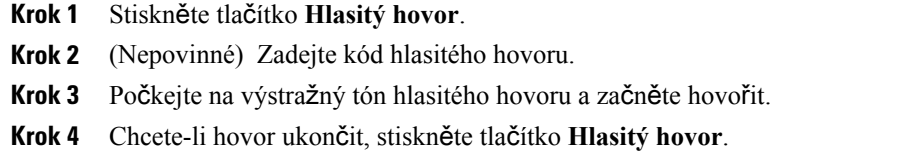

## **P**ř**ijetí hlasitého hovoru**

Chcete-li hovořit s druhým účastníkem, můžete hlasitý hovor přijmout.

### **Ne**ž **za**č**nete**

Na obrazovce telefonu se zobrazí zpráva a zazní výstražný signál. Telefon přijme hlasitý hovor v režimu šeptání.

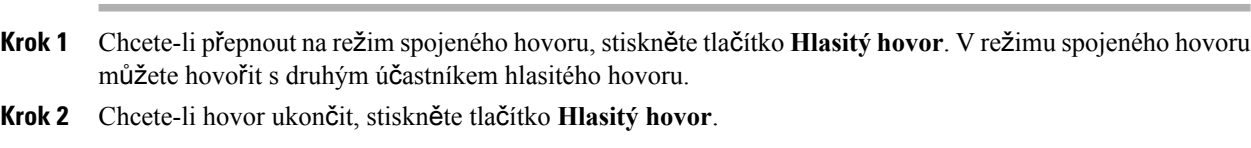

# **Monitorování a nahrávání hovor**ů

Hovor lze monitorovat a nahrávat. Musíte však mít na lince minimálně tři účastníky: volající osobu, monitorující osobu a volanou osobu.

Monitorující osoba přijme hovor, vytvoří konferenční hovor a monitoruje a nahrává konverzaci.

Monitorující osoba provádí následující úkony:

- Zaznamená hovor.
- Konference pouze s prvním účastníkem. Ostatní účastníci přidají osoby podle potřeby.
- Ukončí hovor.

Konference je ukončena, když zavěsí monitorující osoba.

# **Nastavení monitorovaného hovoru**

### **Postup**

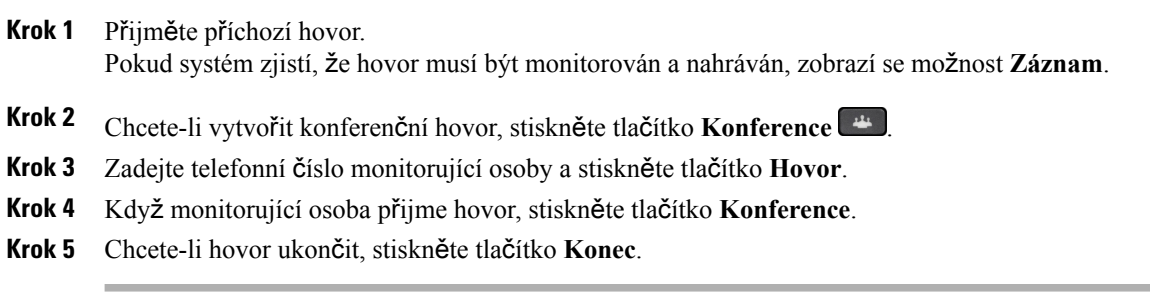

# **Nahrávání hovoru**

Hovor můžete nahrát. Během nahrávání hovoru může být slyšet tón upozornění.

Chcete-li spustit nebo zastavit nahrávání, stiskněte tlačítko **Záznam**.

# **P**ř**ednostní hovory**

V práci možná potřebujete telefon použít v urgentních nebo kritických situacích. Hovory lze označit za velmi důležité a přiřadit jim vyšší prioritu než běžným hovorům. Rozsah priorit je od úrovně 1 (nízká) po úroveň 5 (vysoká). Tento systém priorit se nazývá Úrovně priority MLPP.

Správce systému nastaví priority, které je možné využívat, a stanoví, zda budete potřebovat zvláštní přihlašovací údaje.

Když na telefonu vyzvání hovor s vysokou prioritou, zobrazuje se na obrazovce telefonu úroveň priority a hovor je na začátku seznamu. Pokud právě hovoříte, když máte příchozí hovor s vysokou prioritou, hovor s vysokou prioritou převezme kontrolu nad aktuálním hovorem a uslyšíte zvláštní vyzváněcí tón převzetí kontroly. Chcete-li přijmout hovor s vysokou prioritou, musíte ukončit aktuální hovor (zavěsit).

Pokud jste aktivovali funkci Nerušit, přednostní hovor bude v telefonu vyzvánět speciálním vyzváněcím tónem.

Pokud má probíhající hovor vysokou prioritu, tato priorita se nezmění v následujících případech:

- Pokud hovor přidržíte.
- Pokud hovor přepojíte.
- Pokud hovor přidáte ke konferenci se třemi účastníky.
- Pomocí funkce zvednutí hovoru přijměte hovor.

#### **Tabulka 7: Úrovn**ě **priority MLPP**

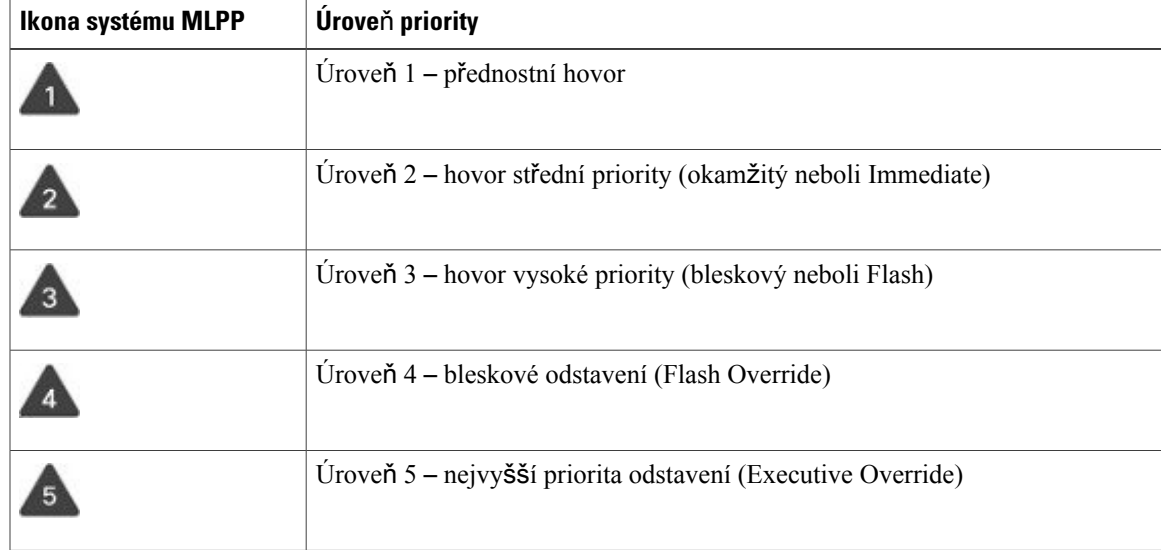

## **Uskute**č**n**ě**ní p**ř**ednostního hovoru**

Chcete-li uskutečnit přednostní hovor, musíte se přihlásit pomocí zvláštních pověření. K zadání přihlašovacích pověření máte tři pokusy. Na nesprávné zadání budete upozorněni.

### **Postup**

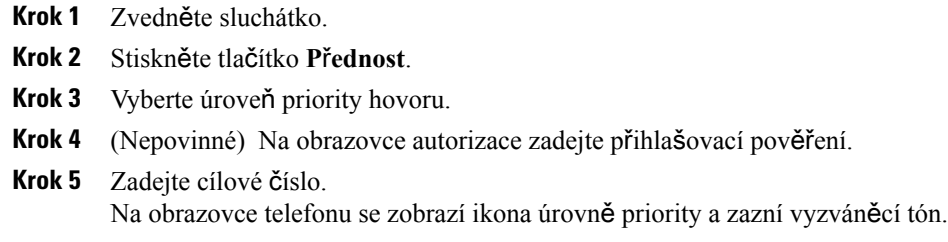

# **P**ř**ijetí p**ř**ednostního hovoru**

Uslyšíte-lisouvislý tón, který přerušuje váš hovor, znamená to, že vy nebo váš spolupracovník máte přednostní hovor.

### **Postup**

Když uslyšíte zvláštní vyzváněcí tón přednostního hovoru, stiskněte blikající žluté tlačítko relace.

## **P**ř**ijetí p**ř**ednostního hovoru b**ě**hem probíhajícího hovoru**

Uslyšíte-lisouvislý tón, který přerušuje váš hovor, znamená to, že vy nebo váš spolupracovník máte přednostní hovor. Okamžitě zavěste, aby mohlo dojít ke spojení hovoru s vyšší prioritou se zamýšleným účastníkem.

### **Postup**

Stiskněte tlačítko Uvolnit<sup>ko</sup> nebo zavěste sluchátko. Váš hovor je ukončen a hovor s vyšší prioritou vyzvání na příslušném telefonu.

# **Více linek**

Pokud sdílíte telefonní čísla s dalšími uživateli, můžete mít na telefonu více linek. Pokud máte více linek, máte také k dispozici více telefonních funkcí.

## **P**ř**ijetí nejstar**š**ího hovoru jako prvního**

Můžete přijmout nejstarší hovor dostupný na všech vašich telefonních linkách. To se týká také hovorů typu Vracení přidržení a Vracení parkování, které jsou ve stavu výstrahy. Příchozí hovory mají vždy přednost před přidrženými hovory nebo hovory typu Vracení parkování.

Používáte-li více linek, obvykle stisknete tlačítko linky s příchozím hovorem, který chcete přijmout. Pokud chcete pouze přijmout nejstarší hovor bez ohledu na linku, stiskněte tlačítko **P**ř**ijmout**

## **Zobrazení v**š**ech hovor**ů **na telefonu**

Můžete zobrazitseznam všech aktivních hovorůze všech telefonních linek seřazený v chronologickém pořadí (od nejstaršího po nejnovější).

Seznam všech hovorů je užitečný, máte-li více linek nebo pokud sdílíte linky s jinými uživateli. Seznam zobrazuje všechny vaše hovory společně.

Můžete také zobrazit aktivní hovory na primární lince. Tato možnost je užitečná, pokud chcete zobrazit všechny hovory na jediné obrazovce.

### **Postup**

Stiskněte tlačítko **V**š**echny hovory** nebo tlačítko relace na primární lince.

## **Zobrazení d**ů**le**ž**itých hovor**ů

Můžete zobrazit seznam všech signalizovaných hovorů v chronologickém pořadí (od nejstaršího po nejnovější). Signalizovaný hovor je hovor s telefonním číslem, které považujete za důležité. Můžete jej použít, chcete-li být upozorněni na příchozí hovor z tohoto čísla nebo když na toto číslo voláte.

#### **Postup**

Stiskněte tlačítko **Signalizovaný hovor**.

### **Zobrazení oznámení na vybraných linkách s filtry linek**

Telefon můžete nakonfigurovat tak, aby vám oznamoval, když někdo zavolá na telefonní číslo nebo linku s vysokou prioritou. Může jít například o telefonní linku vysoce postavené osoby ve společnosti nebo zákaznickou linku. Tento nástroj je užitečný v případě, že používáte více telefonních linek a máte vysoký počet hovorů.

V závislosti na tom, jak správce systému nastavil váš telefon, můžete také v určitých časech dne využít filtr linek.

### **Vytvo**ř**ení filtru linek**

### **Postup**

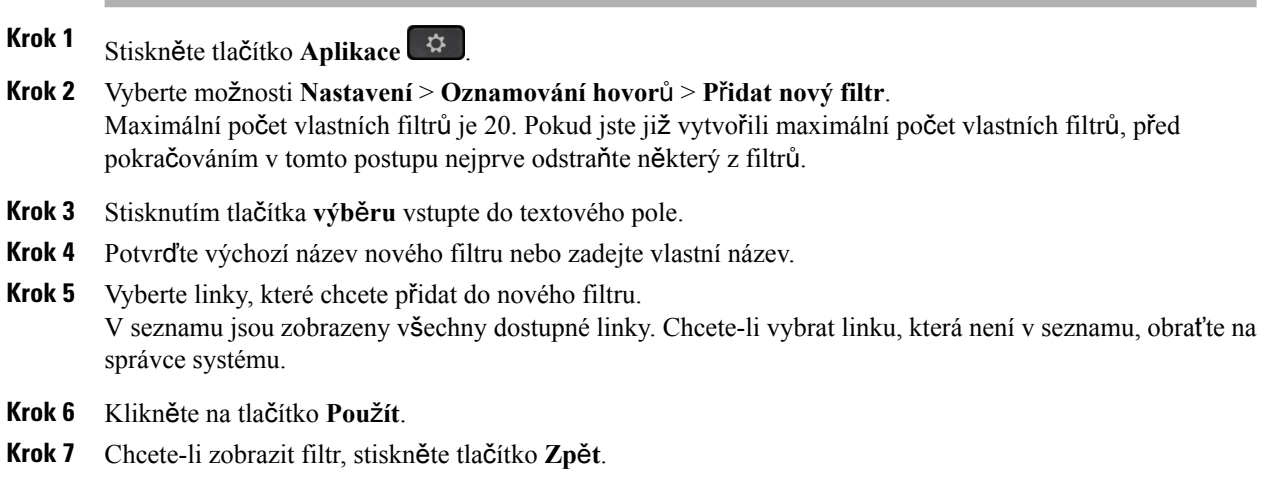

### **Pou**ž**ití filtru linek**

### **Postup**

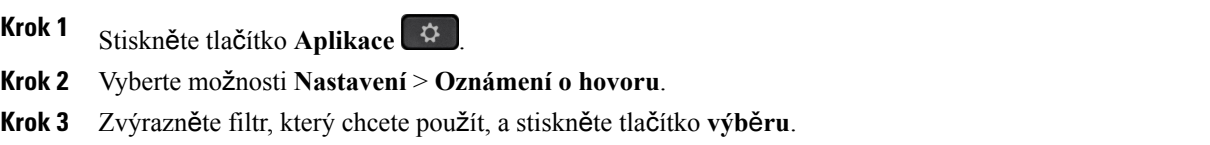

### **Zm**ě**na filtru linek**

Filtry linek, které jsou pod vaší kontrolou, můžete změnit. Správce systému má pod kontrolou filtr všech hovorů a filtr denního plánu.

### **Postup**

- **Krok 1** Stiskněte tlačítko **Aplikace** .
- **Krok 2** Vyberte možnosti **Nastavení** > **Oznámení o hovoru**.
- **Krok 3** Chcete-li změnit existující filtr, zvýrazněte jej a stiskněte tlačítko **Upravit**.

ι

## **Sdílené linky**

Jedno telefonní číslo můžete sdílet s jedním nebo více spolupracovníky. Jako asistent administrativy můžete mít například na starost třídění hovorů pro nadřízeného pracovníka.

Když sdílíte telefonní číslo, můžete používat telefonní linku stejně jako jakoukoli jinou. Mějte na paměti následující speciální znaky sdílených linek:

- Sdílené telefonní číslo se zobrazuje na všech telefonech, které jej sdílejí.
- Pokud přijme hovor váš spolupracovník, bude na vašem telefonu svítit červeně tlačítko sdílené linky a tlačítko relace.
- Pokud hovor přidržíte, bude tlačítko linky svítit zeleně a tlačítko relace bude pulzovat zeleně. Tlačítko linky na telefonu vašeho spolupracovníka však bude svítit červeně a tlačítko relace bude pulzovat červeně.
- Při uskutečňování nového hovoru je použita primární linka, pokud nestisknete tlačítko linky pro jinou linku nebo sdílenou linku.

### **P**ř**idání u**ž**ivatele k hovoru na sdílené lince**

Vy nebo váš spolupracovník můžete vstoupit do hovoru na sdílené lince. Tuto funkci musí na telefonu povolit správce systému.

Pokud se pokusíte připojit k hovoru na sdílené lince a zobrazí se zpráva, že nemůžete být přidáni, opakujte pokus.

Pokud má uživatel, se kterým sdílíte linku, zapnutou funkci soukromí, nelze zobrazit jeho nastavení linky a přidat se k jeho hovoru.

#### **Postup**

- **Krok 1** Stiskněte tlačítko sdílené linky nebo vyberte linku a stiskněte tlačítko **P**ř**istoupit**. **Poznámka** Chcete-lise připojit k hovoru na sdílené lince, musíte stisknout tlačítko **Hovory**.
- **Krok 2** (Nepovinné) Pokud se vám zobrazí potvrzovací zpráva, stisknutím tlačítka **Ano** se přidejte do hovoru.

### **Upozorn**ě**ní p**ř**ed p**ř**ipojením k hovoru na sdílené lince**

Telefon můžete nastavit tak, aby vás upozornil, když přistoupíte k hovoru. Ve výchozím nastavení je upozorňování vypnuto.

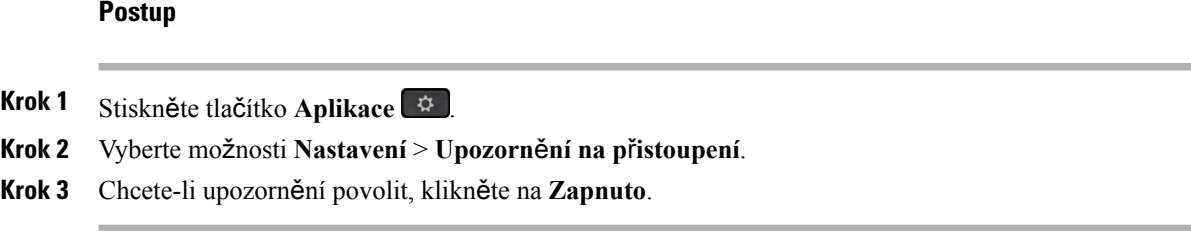

### **Aktivace re**ž**imu soukromí na sdílené lince**

Režim soukromí brání jiným uživatelům sdílené linky, aby viděli informace o vašich hovorech.

Režim soukromí se týká všech sdílených linek telefonu. Pokud máte na telefonu několik sdílených linek a aktivujete režim soukromí, jiní uživatelé neuvidí žádné z vašich sdílených linek.

Pokud má telefon, se kterým sdílíte linku, aktivovaný režim soukromí, můžete uskutečňovat a přijímat hovory pomocí sdílené linky jako obvykle.

Když je tato funkce aktivní, zobrazuje se na obrazovce telefonu vizuální potvrzení o její aktivaci.

#### **Postup**

**Krok 1** Chcete-li funkci povolit, stiskněte tlačítko **Soukromí**.

**Krok 2** Chcete-li funkci vypnout, znovu stiskněte tlačítko **Soukromí**.

# **Mobilní za**ř**ízení a stolní telefon**

Máte-li mobilní zařízení (telefon nebo tablet), můžete jej připojit ke svému stolnímu telefonu.Stímto připojením můžete uskutečňovat a přijímat hovory na mobilním telefonu i na stolním telefonu.

Tuto funkci podporují zařízení Cisco IP Phone 8851 a 8861.

Nepárujte dva nebo více stolních telefonů řady Cisco IP Phone 8800.

### **Telefonní hovory s p**ř**ipojením inteligentních za**ř**ízení v blízkosti**

Pomocí funkce Bluetooth můžete spárovat mobilní zařízení (telefon nebo tablet) se stolním telefonem. Po spárování a připojení mobilního zařízení zobrazí telefon další telefonní linku, která je vaší mobilní linkou (vaším mobilním telefonním číslem). Pomocí stolního telefonu můžete uskutečňovat a přijímat hovory na této mobilní lince. Tato schopnost využívat mobilní linku na stolním telefonu se nazývá připojení inteligentních zařízení v blízkosti.

### **Spárování mobilního za**ř**ízení se stolním telefonem**

Po spárování s mobilním zařízením se stolní telefon připojí k mobilnímu zařízení, když je zařízení v dosahu. Když se mobilní zařízení ocitne mimo dosah, odpojí se od něj.

Pokud máte připojenu současně náhlavní soupravu Bluetooth i mobilní zařízení, nemůžete k přijetí zvuku z mobilního zařízení použít náhlavní soupravu Bluetooth.

Po připojení mobilního zařízení s telefonem můžete uložit kontakty a historii hovorů z mobilního zařízení do stolního telefonu.

### **Ne**ž **za**č**nete**

Zkontrolujte, zda je v mobilním zařízení zapnuta funkce Bluetooth a zda je zařízení ve zjistitelném režimu. Budete-li potřebovat pomoc, nahlédněte do dokumentace mobilního zařízení.

#### **Postup**

- **Krok 1** Na stolním telefonu stiskněte tlačítko **Aplikace** .
- **Krok 2** Vyberte možnosti **Bluetooth** > **P**ř**idat za**ř**ízení Bluetooth**.
- **Krok 3** V seznamu dostupných zařízení vyberte mobilní zařízení, které chcete spárovat.
- **Krok 4** Zadejte přístupový klíč v mobilním zařízení.
- **Krok 5** Zadejte přístupový klíč ve stolním telefonu.
- **Krok 6** (Nepovinné) Povolte zpřístupnění kontaktů a historie hovorů z mobilního zařízení ve stolním telefonu.

### **Související témata**

Použití funkce Bluetooth s [telefonem](#page-28-0), na straně 19 Cisco IP [Phone](#page-10-0) 8800 Series, na straně 1

### **P**ř**epnutí p**ř**ipojených mobilních za**ř**ízení**

Je-li v dosahu vašeho zařízení Cisco IPPhone více než jedno spárované mobilní zařízení, můžete zvolit, které mobilní zařízení chcete připojit.

### **Postup**

- **Krok 1** Stiskněte tlačítko **Aplikace** .
- **Krok 2** Vyberte možnost **Bluetooth**.
- **Krok 3** V seznamu dostupných zařízení vyberte mobilní zařízení.

### **Odstran**ě**ní mobilního za**ř**ízení**

Odstraněním mobilního zařízení můžete zajistit, aby se toto zařízení nepřipojovalo automaticky při použití funkce Bluetooth.

#### **Postup**

- **Krok 1** Stiskněte tlačítko **Aplikace** .
- **Krok 2** Vyberte možnost **Bluetooth**.
- **Krok 3** V seznamu dostupných zařízení vyberte mobilní zařízení.
- **Krok 4** Vyberte možnost **Odstranit**.

### **Zobrazení spárovaných za**ř**ízení Bluetooth**

Spárované mobilní zařízení se zobrazí v seznamu spárovaných zařízení. Toto zařízení bude zobrazeno v seznamu, dokud jej neodpojíte od stolního telefonu.

#### **Postup**

**Krok 1** Stiskněte tlačítko **Aplikace** . **Krok 2** Vyberte možnost **Bluetooth**.

### **P**ř**ipojení inteligentních mobilních telefon**ů **v blízkosti**

Své kontakty a historii hovorů z mobilního zařízení můžete sdílet se stolním telefonem a můžete přepojovat hovory mezi svým mobilním a stolním telefonem. Na stolním telefonu můžete také zobrazit intenzitu signálu a úroveň baterie mobilního zařízení.

### **Zpracování p**ř**íchozího mobilního hovoru**

### **Ne**ž **za**č**nete**

Mobilní telefon je spárován se stolním telefonem.

### **Postup**

Když na mobilním telefonu vyzvání hovor, proveďte na stolním telefonu jednu z následujících činností:

- Chcete-li hovor přijmout, stiskněte tlačítko **P**ř**ijmout**.
- Chcete-li hovor odmítnout a přesměrovat do hlasové schránky, stiskněte tlačítko **Odmítnout**.

• Chcete-li ztišit vyzvánění a odmítnout hovor, stiskněte tlačítko **Ignorovat**.

### **Uskute**č**n**ě**ní mobilního hovoru**

### **Ne**ž **za**č**nete**

Mobilní telefon je spárován se stolním telefonem.

#### **Postup**

- **Krok 1** Vyberte mobilní linku na stolním telefonu.
- **Krok 2** Zadejte telefonní číslo.
- **Krok 3** Stiskněte tlačítko **Hovor**.

### **P**ř**epnutí hovoru mezi stolním telefonem a mobilním za**ř**ízením**

Pomocí stolního telefonu můžete přepnout aktivní hovor do svého mobilního zařízení nebo z něj.

### **Ne**ž **za**č**nete**

Mobilní telefon je spárován se stolním telefonem.

### **Postup**

Chcete-li přepnout hovor ze stolního telefonu do svého mobilního telefonu nebo v opačném směru, stiskněte tlačítko **P**ř**esunout zvuk**.

### **Nastavení hlasitosti mobilního za**ř**ízení**

Ovladače hlasitosti na telefonu a na mobilním zařízení pracujísynchronně.Synchronní použití funguje pouze během hovoru.

#### **Ne**ž **za**č**nete**

Mobilní telefon je spárován se stolním telefonem.

#### **Postup**

Proveďte jeden z následujících kroků:

- Na stolním telefonu stiskněte tlačítko ovládání **hlasitosti = 1.** Stisknutím tlačítka + hlasitost zvýšíte a stisknutím tlačítka – ji snížíte.
- Stiskněte tlačítko ovládání **hlasitosti** na mobilním zařízení.

#### **Zobrazení kontakt**ů **z mobilního za**ř**ízení na stolním telefonu**

Na stolním telefonu zobrazte seznam kontaktůz mobilního zařízení.Jde o praktický způsob zobrazení kontaktů, který nevyžaduje použití mobilního zařízení.

### **Ne**ž **za**č**nete**

Před použitím mobilního zařízení se stolním telefonem musíte oba telefony spárovat pomocí funkce Bluetooth. Vyberte možnost, která slouží ke sdílení mobilních kontaktů.

#### **Postup**

- **Krok 1** Na stolním telefonu stiskněte tlačítko **Kontakty** .
- **Krok 2** Vyberte v seznamu svůj mobilní telefon.

### **Ulo**ž**ení kontakt**ů **z mobilního za**ř**ízení do stolního telefonu**

Seznam kontaktů z mobilního zařízení můžete uložit do stolního telefonu. Tento seznam kontaktů z mobilního zařízení zůstane ve stolním telefonu i po odpojení mobilního zařízení nebo po zrušení jeho spárování se stolním telefonem.

### **Ne**ž **za**č**nete**

Mobilní telefon je spárován se stolním telefonem.

### **Postup**

**Krok 1** Stiskněte tlačítko **Kontakty** .

**Krok 2** Vyberte mobilní telefon.

### **Odstran**ě**ní kontakt**ů **v seznamu kontakt**ů **mobilního za**ř**ízení**

Své mobilní kontakty můžete ze stolního telefonu odebrat. Seznam kontaktů ve vašem mobilním zařízení zůstane nedotčen.

### **Ne**ž **za**č**nete**

Mobilní telefon je spárován se stolním telefonem.

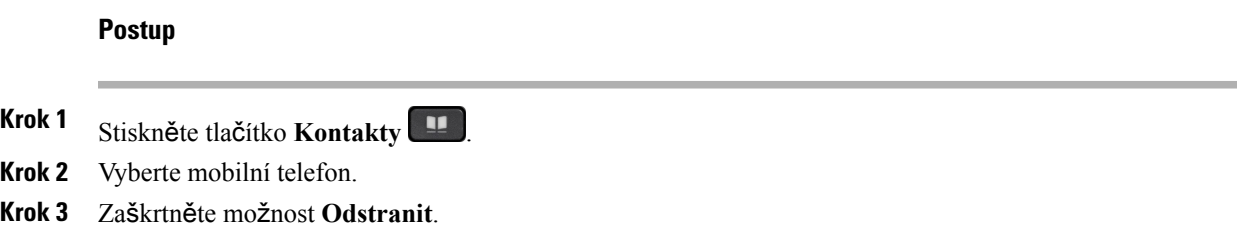

### **Zobrazení historie mobilních hovor**ů **na stolním telefonu**

Na stolním telefonu můžete zobrazit nedávné hovory uskutečněné nebo přijaté z mobilního telefonu.

#### **Ne**ž **za**č**nete**

Před zobrazením historie mobilních hovorů na stolním telefonu spárujte mobilní telefon se stolním telefonem pomocí funkce Bluetooth. Vyberte možnost, která slouží ke sdílení historie mobilních hovorů se stolním telefonem.

### **Postup**

Na stolním telefonu stiskněte tlačítko **Hovor** .

### **P**ř**ipojení inteligentních tablet**ů **v blízkosti**

Máte-li tablet, můžete jej pomocí funkce Bluetooth spárovat se stolním telefonem. Po spárování může být zvuk z telefonní aplikace na tabletu přehráván ve stolním telefonu. V tabletu nelze používat stejně rozsáhlou nabídku funkcí volání jako v mobilním telefonu.

Stolní telefon podporuje připojení tabletů se systémy Android a iOS.

### **P**ř**epnutí zvuku z tabletu do stolního telefonu**

### **Ne**ž **za**č**nete**

Tablet je spárován se stolním telefonem a obdržíte příchozí hovor na tabletu.

### **Postup**

- **Krok 1** Na tabletu nastavte cestu zvuku tak, aby využívala funkci Bluetooth.
- **Krok 2** K poslechu zvuku na telefonu použijte náhlavní soupravu, sluchátko nebo hlasitý telefon.

#### **P**ř**epnutí zvuku ze stolního telefonu do tabletu**

### **Ne**ž **za**č**nete**

Tablet je spárován se stolním telefonem a máte hovor na tabletu se zvukem ve stolním telefonu.

### **Postup**

Proveďte jeden z následujících úkonů:

- Zavěste.
- Stiskněte tlačítko **Uvolnit**.
- Přijměte druhý hovor na stolním telefonu.

## **Telefonní hovory s mobilním p**ř**ipojením**

Pomocí svého mobilního telefonu můžete vyřizovat hovory, které jsou přidruženy k číslu vašeho stolního telefonu. Tato služba se nazývá mobilní připojení.

Svůj mobilní telefon můžete přidružit ke stolnímu telefonu jako další telefon pomocísamoobslužného portálu. Můžete určit, které hovory jsou odeslány na váš mobilní telefon.

Když povolíte další telefony, budou se zařízení chovat takto:

- Příchozí hovor bude vyzvánět jak na stolním telefonu, tak na ostatních telefonech.
- Když přijmete hovor na stolním telefonu, přestanou ostatní telefony vyzvánět, budou odpojeny a na jejich displeji se zobrazí zpráva o zmeškaném hovoru.
- Když přijmete hovor na dalším telefonu, přestanou ostatní telefony a stolní telefon vyzvánět a budou odpojeny. Na displeji ostatních telefonů se zobrazí zpráva o zmeškaném hovoru.
- Hovor můžete přijmout na dalším telefonu a poté jej můžete přepnout na stolní telefon, který s ním sdílí linku. Pokud tak učiníte, zobrazí se na stolních telefonech sdílejících stejnou linku zpráva Vzdálené používáno.

#### **Související témata**

[Samoobslu](#page-20-0)žný portál, na straně 11

### **Povolení mobilního p**ř**ipojení**

### **Postup**

**Krok 1** Stisknutím tlačítka **Mobilita** zobrazíte aktuální stav vzdáleného cíle (zapnutý nebo vypnutý).

**Krok 2** Chcete-li tento stav změnit, stiskněte tlačítko **výb**ě**ru**.

### **P**ř**epnutí hovoru ze stolního telefonu na mobilní telefon**

Hovor ze stolního telefonu můžete připojit na svůj mobilní telefon. Hovor je stále spojen na lince na stolním telefonu, takže tuto linku nelze použít pro další hovory. Linka zůstane použitá až do ukončení hovoru.

### **Ne**ž **za**č**nete**

Na stolním telefonu musíte povolit funkci mobilního připojení.

### **Postup**

- **Krok 1** Stiskněte tlačítko **Mobilita**.
- **Krok 2** Chcete-li odeslat hovor do svého mobilního telefonu, stiskněte tlačítko **výb**ě**ru**.
- **Krok 3** Přijměte aktivní hovor na mobilním telefonu.

### **P**ř**epnutí hovoru z mobilního telefonu na stolní telefon**

Hovor můžete přepnout z mobilního telefonu na svůj stolní telefon. Hovor zůstává spojen v mobilním telefonu.

### **Ne**ž **za**č**nete**

Na stolním telefonu musíte povolit funkci mobilního připojení.

#### **Postup**

- **Krok 1** Zavěšením na mobilním telefonu odpojíte mobilní telefon, avšak ne hovor.
- **Krok 2** Chcete-li pokračovat v hovoru na stolním telefonu, nejpozději do 5 až 10 sekund stiskněte tlačítko linky na stolním telefonu.

### **P**ř**epojení hovoru z mobilního telefonu na stolní telefon**

Hovor z mobilního telefonu můžete připojit na svůj stolní telefon.

### **Ne**ž **za**č**nete**

Na stolním telefonu musíte povolit funkci mobilního připojení.

Požádejte správce systému, aby vám poskytl přístupový kód.

- **Krok 1** Na mobilním telefonu zadejte přístupový kód funkce předání.
- **Krok 2** Zavěšením na mobilním telefonu odpojíte mobilní telefon, avšak ne hovor.
- **Krok 3** Nejpozději do 10 sekund stiskněte tlačítko **P**ř**ijmout** na stolním telefonu a začněte hovořit na stolním telefonu.

T

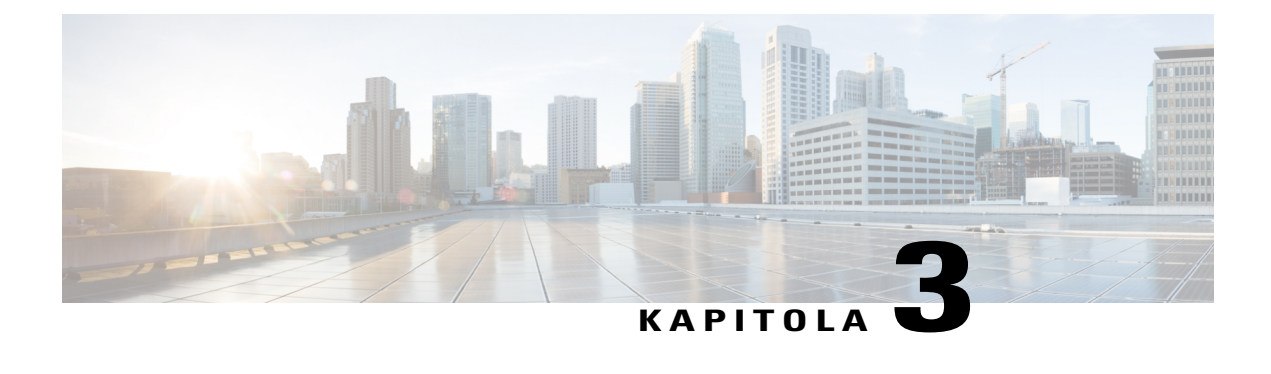

# **Kontakty**

- [Podnikový](#page-68-0) adresář, strana 59
- [Osobní](#page-68-1) adresář, strana 59
- Cisco Web [Dialer,](#page-73-0) strana 64

# <span id="page-68-0"></span>**Podnikový adresá**ř

Vyhledáním čísla spolupracovníka v telefonu si můžete usnadnit volání. Adresář nastavuje a spravuje správce systému.

# **Volání kontaktu v podnikovém adresá**ř**i**

### **Postup**

- **Krok 1** Stiskněte tlačítko **Kontakty** . **Krok 2** Vyberte možnost **Podnikový adresá**ř. **Krok 3** Vyberte kritéria hledání. **Krok 4** Zadejte kritéria hledání a stiskněte tlačítko **Odeslat**.
- <span id="page-68-1"></span>**Krok 5** Vyberte kontakt a stiskněte tlačítko **Vyto**č**it**.

# **Osobní adresá**ř

V osobním adresáři můžete uchovat kontaktní údaje přátel, členůrodiny nebo spolupracovníků. Do osobního adresáře můžete přidat své vlastní kontakty. Můžete přidat zvláštní kódy rychlé volby pro osoby, kterým často voláte.

Osobní adresář můžete nastavit z telefonu nebo ze samoobslužného portálu. K přiřazení kódů rychlé volby k položkám v adresáři použijte telefon.

#### **Související témata**

[Samoobslu](#page-20-0)žný portál, na straně 11

# **P**ř**ihlá**š**ení k osobnímu adresá**ř**i a odhlá**š**ení z osobního adresá**ř**e**

### **Ne**ž **za**č**nete**

K přihlášení ke svému osobnímu adresáři budete potřebovat ID uživatele a číslo PIN. Pokud tyto informace nemáte, obraťte se na správce systému.

#### **Postup**

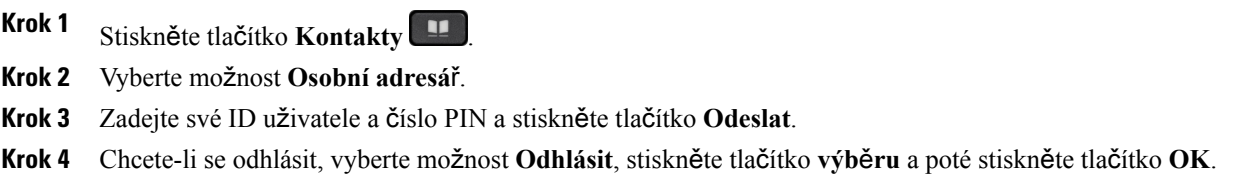

# **P**ř**idání nového kontaktu do osobního adresá**ř**e**

### **Postup**

- **Krok 1** Stiskněte tlačítko **Kontakty** .
- **Krok 2** Přihlaste se ke svému osobnímu adresáři.
- **Krok 3** Vyberte položku **Osobní adresá**ř a stiskněte tlačítko **Odeslat**.
- **Krok 4** Stiskněte tlačítko **Nový**.
- **Krok 5** Zadejte jméno, příjmení a volitelně také přezdívku.
- **Krok 6** Stiskněte položku **Telefony** a zadejte telefonní číslo společně s požadovanými přístupovými kódy. Potom stiskněte tlačítko **Odeslat**.

Г

# **Vyhledání kontaktu v osobním adresá**ř**i**

### **Postup**

- **Krok 1** Stiskněte tlačítko **Kontakty** .
- **Krok 2** Přihlaste se ke svému osobnímu adresáři.
- **Krok 3** Vyberte možnost **Osobní adresá**ř.
- **Krok 4** Vyberte kritéria hledání.
- **Krok 5** Zadejte kritéria hledání a stiskněte tlačítko **Odeslat**.

# **Volání kontaktu z osobního adresá**ř**e**

### **Postup**

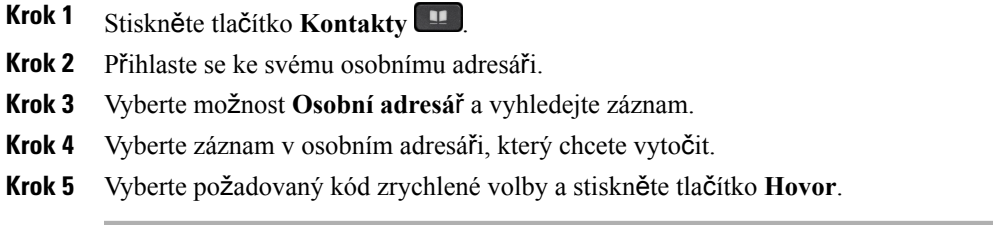

# <span id="page-70-0"></span>**P**ř**i**ř**azení kódu zrychlené volby ke kontaktu**

Kódy rychlé volby usnadňují volání kontaktům.

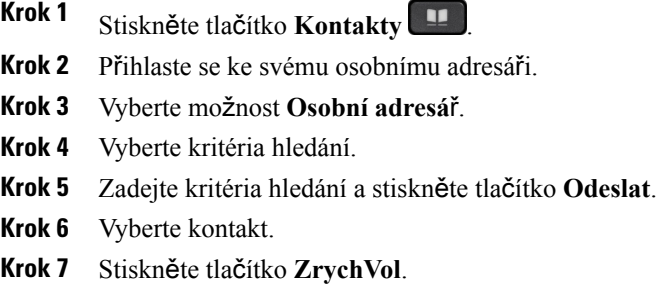

- **Krok 8** Vyberte číslo a stiskněte tlačítko **výb**ě**ru**.
- **Krok 9** Přejděte k nepřiřazenému rejstříku zrychlené volby a stiskněte tlačítko **Odeslat**.

### **Související témata**

Uskutečnění hovoru pomocí tlačítka [zrychlené](#page-37-0) volby, na straně 28

# **Volání kontaktu pomocí kódu zrychlené volby**

### **Postup**

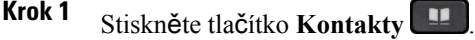

**Krok 2** Přihlaste se ke svému osobnímu adresáři.

- **Krok 3** Vyberte možnost **Osobní zrychlené volby** a přejděte na kód zrychlené volby.
- **Krok 4** Vyberte požadovaný kód zrychlené volby a stiskněte tlačítko **Hovor**.
### **Úpravy kontaktu v osobním adresá**ř**i**

#### **Postup**

- **Krok 1** Stiskněte tlačítko **Kontakty** .
- **Krok 2** Přihlaste se ke svému osobnímu adresáři.
- **Krok 3** Vyberte možnost **Osobní adresá**ř a vyhledejte záznam.
- **Krok 4** Stiskněte tlačítko **Vybrat** a pak **Upravit**.
- **Krok 5** Upravte informace v záznamu.
- **Krok 6** Chcete-li změnit telefonní číslo, stiskněte tlačítko **Telefony**.
- **Krok 7** Stiskněte tlačítko **Aktualizovat**.

### **Odebrání kontaktu z osobního adresá**ř**e**

### **Postup**

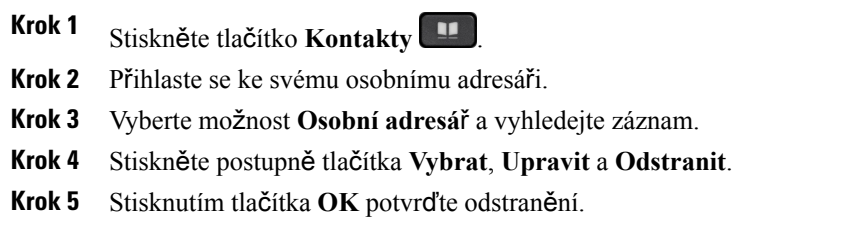

### **Odstran**ě**ní kódu rychlé volby**

#### **Postup**

ı

**Krok 1** Stiskněte tlačítko **Kontakty** . **Krok 2** Přihlaste se ke svému osobnímu adresáři. **Krok 3** Vyberte možnost **Osobní zrychlené volby** a vyhledejte kód zrychlené volby. **Krok 4** Vyberte požadovaný kód a stiskněte tlačítko **Odebrat**. **Krok 5** Vyberte rejstřík a stiskněte tlačítko **Odebrat**.

## **Cisco Web Dialer**

Pomocí aplikace Cisco Web Dialer, webového prohlížeče a IP telefonu Cisco můžete telefonovat z webu a pomocí počítačových aplikací. Pomocí webového prohlížeče přejděte na webovou stránku nebo do podnikového adresáře a poté kliknutím na hypertextový odkaz s telefonním číslem zahajte hovor.

K uskutečnění hovoru budete potřebovat ID uživatele a heslo. Tyto informace obdržíte od správce systému. Uživatelé, kteří tuto funkci chtějí použít poprvé, musí před hovorem provést konfiguraci voleb.

Další informace naleznete v dokumentaci aplikace "Cisco Web Dialer" na adrese [https://www.cisco.com/c/](https://www.cisco.com/c/en/us/support/unified-communications/unified-communications-manager-callmanager/products-installation-and-configuration-guides-list.html) [en/us/support/unified-communications/unified-communications-manager-callmanager/](https://www.cisco.com/c/en/us/support/unified-communications/unified-communications-manager-callmanager/products-installation-and-configuration-guides-list.html) [products-installation-and-configuration-guides-list.html](https://www.cisco.com/c/en/us/support/unified-communications/unified-communications-manager-callmanager/products-installation-and-configuration-guides-list.html)

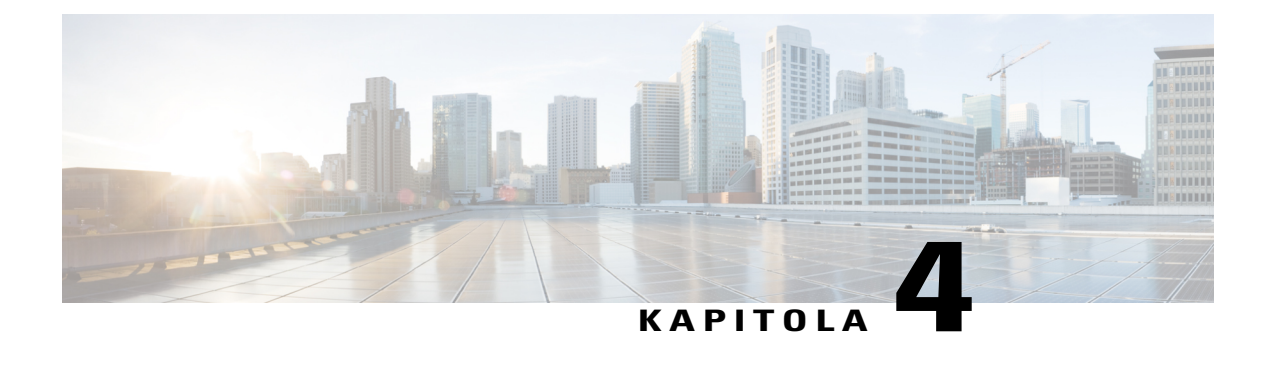

## **Poslední hovory**

- Seznam [posledních](#page-74-0) hovorů, strana 65
- Zobrazení [posledních](#page-74-1) hovorů, strana 65
- Vrácení [posledního](#page-75-0) hovoru, strana 66
- Vymazání seznamu [posledních](#page-75-1) hovorů, strana 66
- Odstranění [záznamu](#page-75-2) o hovoru, strana 66

## <span id="page-74-0"></span>**Seznam posledních hovor**ů

Pomocí seznamu Historie můžete zobrazit 150 nejnovějších jednotlivých hovorů a skupin hovorů.

Jestliže seznam Historie dosáhne maximální velikosti, další nový záznam přepíše nejstarší záznam na seznamu. Hovory, které se týkajístejného čísla, a hovory jdoucí za sebou jsou v seznamu Historie seskupeny. Zmeškané hovory ze stejného čísla jsou také seskupeny.

## <span id="page-74-1"></span>**Zobrazení posledních hovor**ů

Podívejte se, kdo vám naposledy volal.

- **Krok 1** Stiskněte tlačítko **Aplikace** .
- **Krok 2** Vyberte možnost **Poslední**.
- **Krok 3** Pokud máte více než jednu linku, vyberte linku, kterou chcete zobrazit.

### <span id="page-75-0"></span>**Vrácení posledního hovoru**

Osobě, která vám volala, můžete snadno zavolat zpět.

#### **Postup**

- **Krok 1** Stiskněte tlačítko **Aplikace** .
- **Krok 2** Vyberte možnost **Poslední**.
- **Krok 3** (Nepovinné) Vyberte možnost **V**š**echny linky** nebo vyberte požadovanou linku.
- **Krok 4** Vyberte číslo, které chcete vytočit.
- **Krok 5** (Nepovinné) Stisknutím tlačítka **Upravit** číslo upravte.
- **Krok 6** Stiskněte tlačítko **Hovor**.

### <span id="page-75-1"></span>**Vymazání seznamu posledních hovor**ů

Seznam Historie můžete v telefonu vymazat.

#### **Postup**

- **Krok 1** Stiskněte tlačítko **Aplikace** .
- **Krok 2** Vyberte možnost **Poslední**.
- **Krok 3** (Nepovinné) Vyberte možnost **V**š**echny linky** nebo vyberte požadovanou linku.
- **Krok 4** Stiskněte tlačítko **Vymazat**.
- **Krok 5** Stiskněte tlačítko **Odstranit**.

## <span id="page-75-2"></span>**Odstran**ě**ní záznamu o hovoru**

Můžete upravitseznam Historie a odebrat z historie jednotlivý hovor. Můžete tak zachovat důležité kontaktní údaje, protože v historii se uchovává pouze 150 hovorů.

 $\overline{\phantom{a}}$ 

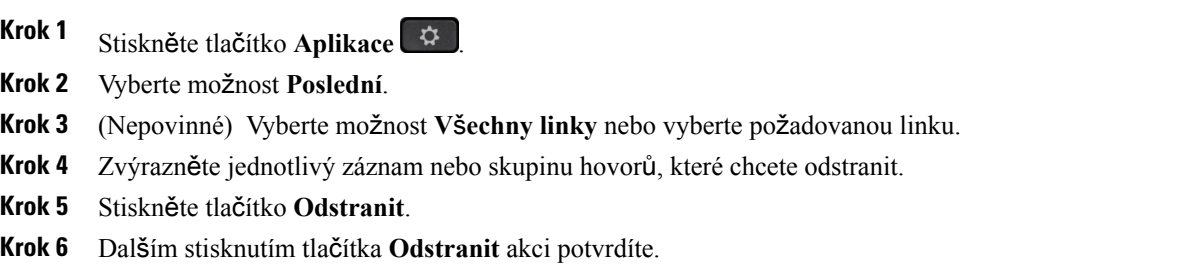

 $\mathbf I$ 

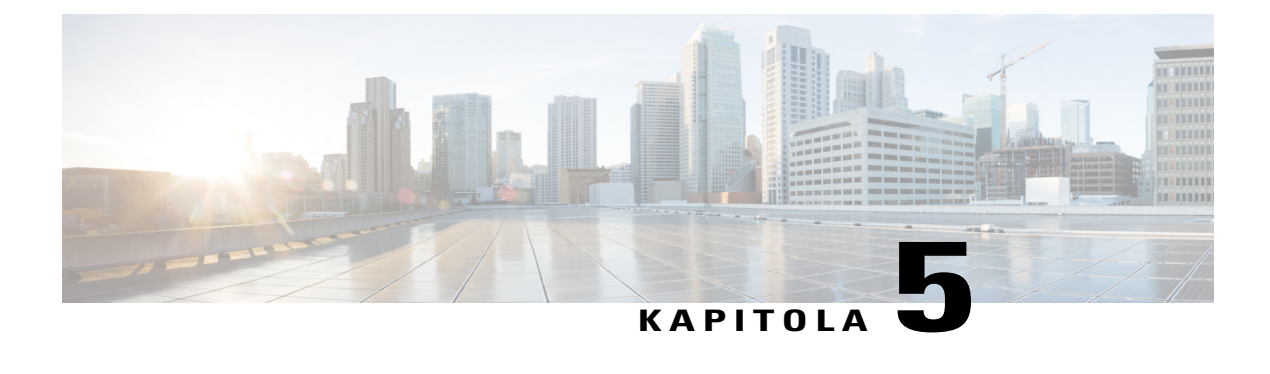

## **Hlasová schránka**

- Účet [hlasové](#page-78-0) pošty, strana 69
- [Zkontrolovat](#page-78-1) nové hlasové zprávy, strana 69
- Přístup k hlasové [schránce,](#page-79-0) strana 70
- Vizuální hlasová [schránka,](#page-79-1) strana 70

## <span id="page-78-0"></span>**Ú**č**et hlasové po**š**ty**

Ke svým hlasovým zprávám máte přístup přímo z telefonu. Váš správce však musí nastavit účet hlasové schránky a v telefonu nastavit přístup k systému hlasové schránky.

Tlačítko **Zprávy** na telefonu funguje jako tlačítko rychlé volby pro systém hlasové schránky.

Když se nenacházíte u svého stolu, můžete volat systém hlasové schránky a otevřít svoji hlasovou schránku. Váš správce vám může poskytnout telefonní číslo systému hlasové schránky.

Jednotlivé systémy hlasové schránky se liší, proto vám nemůžeme poradit, jak používat váš systém hlasové schránky. Informace o platných příkazech hlasové schránky najdete v uživatelské dokumentaci pro daný systém hlasové schránky, případně se můžete obrátit na správce.

## <span id="page-78-1"></span>**Zkontrolovat nové hlasové zprávy**

Chcete-li zjistit, zda máte novou hlasovou zprávu, sledujte následující:

- Světelný indikátor sluchátka svítí červeně.
- Počet zmeškaných hovorů a hlasových zpráv je zobrazen na obrazovce. Máte-li více než 99 nových zpráv, zobrazí se znak +.

Také při použití telefonní linky uslyšíte přerušovaný tón ve sluchátku, náhlavní soupravě nebo hlasitém telefonu. Tento přerušovaný tón je specifický pro danou linku. Uslyšíte jej pouze v případě, že máte hlasové zprávy.

**Související témata**

[Samoobslu](#page-20-0)žný portál, na straně 11

### <span id="page-79-0"></span>**P**ř**ístup k hlasové schránce**

#### **Postup**

- **Krok 1** Pokud máte více linek, stiskněte tlačítko příslušné linky.
- **Krok 2** Stiskněte tlačítko **Zprávy** .
- **Krok 3** Postupujte podle hlasových pokynů.

### <span id="page-79-1"></span>**Vizuální hlasová schránka**

Vizuální hlasová schránka je alternativou k běžně používané hlasové poště a její dostupnost závisí na vašem systému hlasové pošty. Namísto odpovídání na zvukové výzvy se k práci se zprávami používá obrazovka telefonu. Můžete zobrazit seznam zpráv a přehrát zprávy. Zprávy můžete také vytvářet, odpovídat na ně, předávat dál a odstraňovat.

V závislosti na použitém systému hlasové pošty můžete mít přístup ke zvukové hlasové schránce prostřednictvím možnosti Zvuková schránka. Tuto funkci můžete použít, pokud příležitostně používáte pokyny hlasového systému, ale jako výchozí možnost máte nastaveny vizuální pokyny.

Další informace naleznete ve *Stru*č*ném úvodu k aplikaci Visual Voicemail pro Unity Connection* na adrese <http://www.cisco.com/c/en/us/support/unified-communications/unity-connection/products-user-guide-list.html>.

### **P**ř**ístup ke zvukové hlasové schránce**

V závislosti na tom, jak správce systému nastavil váš telefon, můžete vyslechnout své hlasové zprávy, aniž byste museli zobrazit jejich seznam. Tato možnost je užitečná, pokud preferujete seznam hlasových zpráv, ale příležitostně používáte k poslechu zpráv vizuální pokyny.

- **Krok 1** Na obrazovce stiskněte softwarové tlačítko **Zvuk**.
- **Krok 2** Na požádání zadejte přístupové údaje do hlasové schránky.

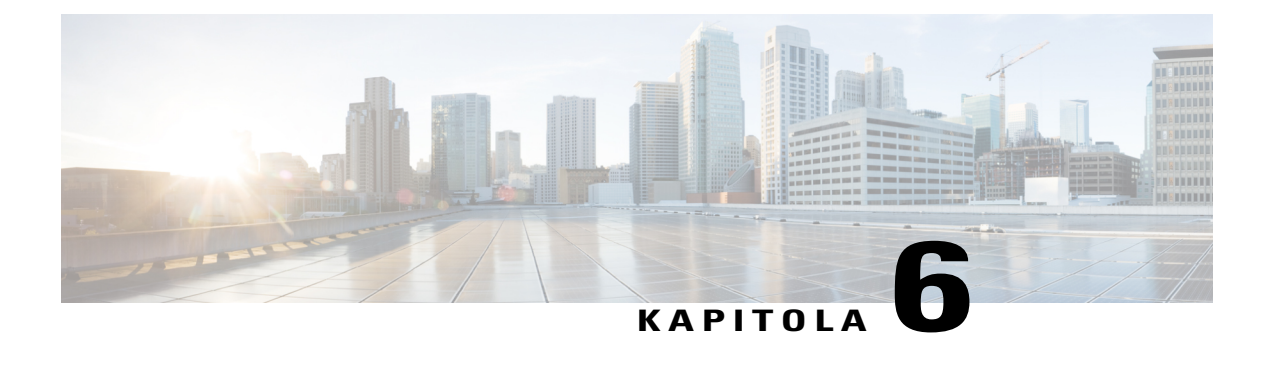

## **Aplikace**

- [Dostupné](#page-80-0) aplikace, strana 71
- [Zobrazení](#page-80-1) aktivních aplikací, strana 71
- Přepnutí na aktivní [aplikace,](#page-81-0) strana 72
- Ukončení [aktivních](#page-81-1) aplikací, strana 72

## <span id="page-80-1"></span><span id="page-80-0"></span>**Dostupné aplikace**

I

Telefony Cisco tyto aplikace ve výchozím nastavení neobsahují. Vaše společnost však může do telefonu vložit aplikace, jako jsou zprávy o počasí, informace o akciových trzích, zpravodajské informace společnosti, úkoly ke splnění nebo jiné informace a služby.

## **Zobrazení aktivních aplikací**

Postup zjištění otevřených aplikací je jednoduchý.

- **Krok 1** Stiskněte tlačítko **Aplikace** .
- **Krok 2** Vyberte možnost **Spu**š**t**ě**né aplikace**.
- **Krok 3** Stiskněte tlačítko **Konec**.

## <span id="page-81-0"></span>**P**ř**epnutí na aktivní aplikace**

### **Postup**

**Krok 1** Stiskněte tlačítko **Aplikace** .

**Krok 2** Vyberte možnost **Spu**š**t**ě**né aplikace**.

- **Krok 3** Vyberte spuštěnou aplikaci, kterou chcete otevřít a použít, a stiskněte tlačítko **P**ř**epnout na**.
- **Krok 4** Stiskněte tlačítko **Konec**.

## <span id="page-81-1"></span>**Ukon**č**ení aktivních aplikací**

### **Postup**

**Krok 1** Stiskněte tlačítko **Aplikace** .

**Krok 2** Vyberte možnost **Spu**š**t**ě**né aplikace**.

**Krok 3** Vyberte spuštěnou aplikaci, kterou chcete ukončit, a stiskněte tlačítko **Ukon**č**. apl**.

**Krok 4** Stiskněte tlačítko **Zav**ř**ít** a pak tlačítko **Konec**.

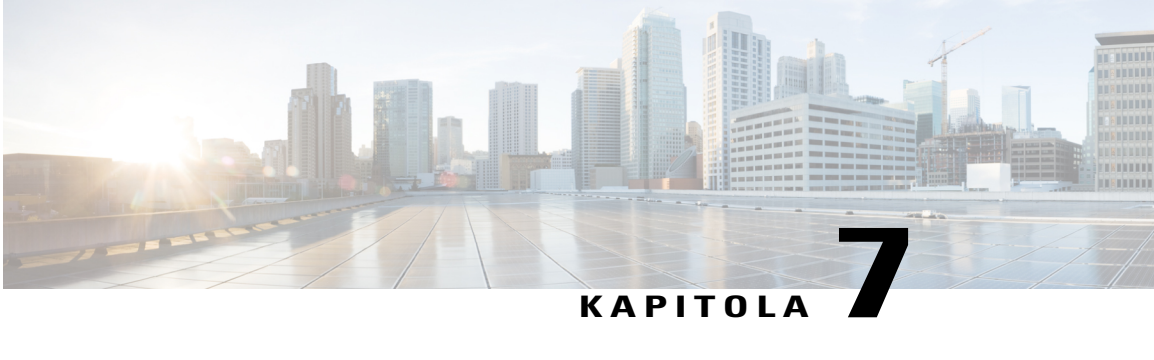

## **Nastavení**

- Změna [tapety,](#page-82-0) strana 73
- Změna [vyzván](#page-83-0)ěcího tónu, strana 74
- Nastavení jasu [obrazovky,](#page-83-1) strana 74
- [Nastavení](#page-83-2) kontrastu, strana 74
- Změna [velikosti](#page-84-0) písma, strana 75
- Změna názvu [telefonu,](#page-84-1) strana 75
- [Nastavení](#page-85-0) zpětné vazby náhlavní soupravy, strana 76
- [Nastavení](#page-85-1) videa, strana 76
- [Nastavení](#page-87-0) hlasitosti během hovoru, strana 78
- [Nastavení](#page-87-1) hlasitosti vyzvánění telefonu, strana 78

## <span id="page-82-0"></span>**Zm**ě**na tapety**

I

Správce může povolit změnu tapety na telefonu na některou z tapet dostupných v telefonu.

#### **Postup**

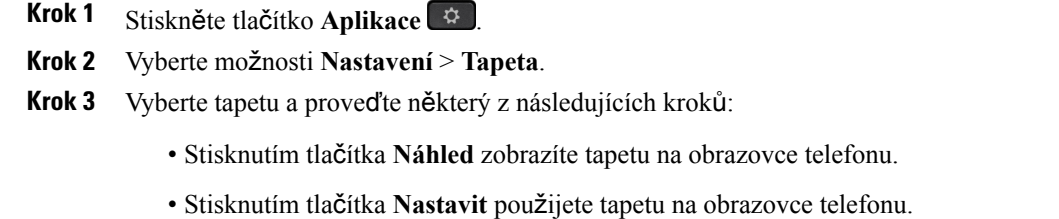

• Stisknutím tlačítka **Odstranit** odstraníte tapetu ze seznamu.

### **Krok 4** Stiskněte tlačítko **Konec**.

### <span id="page-83-0"></span>**Zm**ě**na vyzván**ě**cího tónu**

Zvuk použitý telefonem pro oznamování příchozích hovorů lze změnit.

#### **Postup**

- **Krok 1** Stiskněte tlačítko **Aplikace** .
- **Krok 2** Vyberte možnosti **Nastavení** > **Vyzván**ě**cí tón**.
- **Krok 3** Vyberte linku.
- **Krok 4** Projděte seznam vyzváněcích tónů a stisknutím tlačítka **P**ř**ehrát** si vyslechněte ukázky.
- **Krok 5** Vyzváněcí tón použijte stisknutím tlačítka **Nastavit**.

## <span id="page-83-1"></span>**Nastavení jasu obrazovky**

Změnou jasu obrazovky telefonu můžete zvýšit čitelnost obrazovky.

### **Postup**

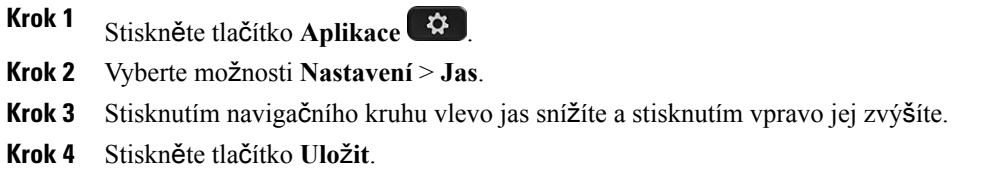

## <span id="page-83-2"></span>**Nastavení kontrastu**

Změnou kontrastu obrazovky zařízení Cisco IP Phone 8811 můžete zvýšit čitelnost obrazovky.

Chcete-li ověřit, který model telefonu máte, stiskněte možnost **Aplikace** a vyberte položku **Informace o telefonu**. Zobrazí se pole Č**íslo modelu** s modelem vašeho telefonu.

#### **Postup**

- **Krok 1** Stiskněte tlačítko **Aplikace** .
- **Krok 2** Vyberte možnosti **Nastavení** > **Kontrast**.
- **Krok 3** Vyberte možnosti **Kontrast**.
- **Krok 4** Stisknutím navigačního kruhu vlevo kontrast snížíte a stisknutím vpravo jej zvýšíte.
- **Krok 5** Stisknutím tlačítka **Ulo**ž**it** provedete nastavení kontrastu.

### <span id="page-84-0"></span>**Zm**ě**na velikosti písma**

Změnou velikosti písma na telefonu můžete zlepšit čitelnost obrazovky. Pokud však zvětšíte písmo, mohou se některé zprávy zobrazit na obrazovce neúplné.

Nastavení velikosti písma má vliv na následující prvky:

- obrazovka hovoru (jméno volajícího a názvy tlačítek funkcí),
- jméno volajícího v historii,
- názvy linek na obrazovce telefonu.

#### **Postup**

- **Krok 1** Stiskněte tlačítko **Aplikace** .
- **Krok 2** Vyberte možnosti **Nastavení** > **Velikost písma**.
- **Krok 3** Vyberte velikost písma a stiskněte tlačítko **Nastavit**.
- **Krok 4** Stisknutím tlačítka **Ukon**č**it** se vrátíte do okna **Aplikace**.

## <span id="page-84-1"></span>**Zm**ě**na názvu telefonu**

Výchozí název telefonu můžete změnit. Mobilní zařízení zobrazí tento název, když jej spárujete se stolním telefonem.

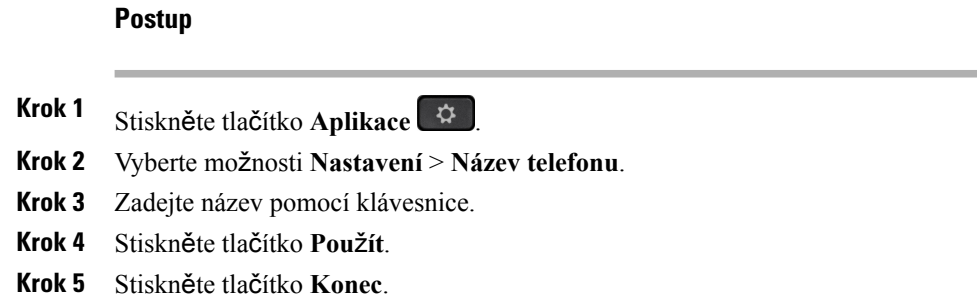

## <span id="page-85-0"></span>**Nastavení zp**ě**tné vazby náhlavní soupravy**

Při používání náhlavní soupravy slyšíte ve sluchátku svůj hlas. Tento jev se nazývá místní nebo zpětná vazba. Míru zpětné vazby náhlavní soupravy můžete řídit.

Náhlavní soupravu připojíte k telefonu pomocí konektoru USB nebo portu AUX. V závislosti na vašem modelu náhlavnísoupravy může být kvůli zajištění dostatečné kvality nutné upravit nastavení zvuku v telefonu a nastavení zpětné vazby náhlavní soupravy.

#### **Postup**

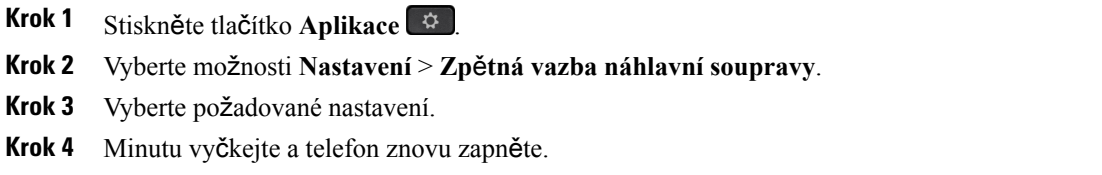

## <span id="page-85-1"></span>**Nastavení videa**

Pokud máte videotelefon, máte k dispozici nastavení pro ovládání videa.

### **Nastavení jasu videa**

Pokud osvětlení v místnosti neumožňuje jasně vidět obraz, můžete upravit jas.

#### **Postup**

- **Krok 1** Otočením kroužku na kameře ve směru hodinových ručiček otevřete závěrku.
- **Krok 2** Stiskněte tlačítko **Aplikace** .
- **Krok 3** Vyberte možnosti **Nastavení** > **Video** > **Expozice**.
- **Krok 4** Stisknutím navigačního kruhu vlevo jas snížíte a stisknutím vpravo jej zvýšíte.
- **Krok 5** Stiskněte tlačítko **Ulo**ž**it**.

### **Nastavení** š**í**ř**ky pásma videa**

Během videohovoru se může video náhle zastavit nebo může být zpožděno za zvukem. Zpoždění je často způsobeno zaneprázdněnou sítí.

Ve výchozím nastavení telefon automaticky vybere takové nastavení šířky pásma, které se pokouší vzájemně vyvážit požadavky sítě na přenos zvuku a obrazu. Pokud je zpoždění obrazu časté, můžete vybrat pevnou šířku pásma. Doporučujeme začíts nejnižším nastavením a zvýšit jej pouze v případě, že se zpoždění obrazu opakuje.

#### **Postup**

- **Krok 1** Stiskněte tlačítko **Aplikace** .
- **Krok 2** Vyberte možnosti **Nastavení** > **Video** > Š**í**ř**ka pásma**.
- **Krok 3** Vyberte nastavení šířky pásma.
- **Krok 4** Stisknutím tlačítka **Ulo**ž**it** nastavte šířku pásma.

### **Zobrazení videohovor**ů **v po**č**íta**č**i**

Obrazovou část hovoru nemusíte mít zobrazenu na obrazovce telefonu. Místo toho ji můžete mít zobrazenu v počítači. Zvuková část hovoru zůstane v telefonu.

#### **Ne**ž **za**č**nete**

Připojte počítač k portu PC na telefonu pomocí kabelu sítě Ethernet a přihlaste se k aplikaci Cisco Jabber pro Windows nebo Cisco Jabber pro Mac. Telefon musí být připojen k první síťové kartě (NIC1) v počítači.

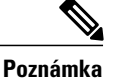

**Poznámka** Pokud je v telefonu povoleno připojení Wi-Fi, port PC je zakázán.

Musíte mít nejnovější verzi rozhraní Cisco Media Services Interface (MSI) a některý z následujících produktů:

• Cisco Jabber for Windows 9.7(5) nebo novější

• Cisco Jabber pro Mac 10.8.1 nebo novější

Pokud nemáte nejnovější verzi aplikace Cisco Jabber nebo rozhraní MSI, obraťte se na správce systému. Seznam požadavků na hardware a software viz:

- Cisco Jabber pro Windows, poznámky k verzi na adrese [http://www.cisco.com/c/en/us/support/](http://www.cisco.com/c/en/us/support/unified-communications/jabber-windows/products-release-notes-list.html) [unified-communications/jabber-windows/products-release-notes-list.html.](http://www.cisco.com/c/en/us/support/unified-communications/jabber-windows/products-release-notes-list.html)
- Cisco Jabber pro Mac, poznámky k verzi na adrese [http://www.cisco.com/c/en/us/support/](http://www.cisco.com/c/en/us/support/unified-communications/jabber-mac/products-release-notes-list.html) [unified-communications/jabber-mac/products-release-notes-list.html](http://www.cisco.com/c/en/us/support/unified-communications/jabber-mac/products-release-notes-list.html)

#### **Postup**

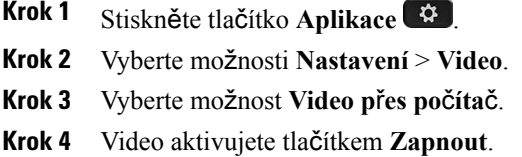

## <span id="page-87-0"></span>**Nastavení hlasitosti b**ě**hem hovoru**

Pokud je zvuk ve sluchátku, náhlavní soupravě nebo hlasitém odposlechu příliš hlasitý nebo příliš tichý, můžete změnit hlasitost během poslechu druhého účastníka. Změna hlasitosti během hovoru se dotkne pouze reproduktoru, který je aktuálně používán. Pokud nastavíte hlasitost například tehdy, když používáte náhlavní soupravu, nezmění se hlasitost ve sluchátku.

#### **Postup**

Chcete-li nastavit hlasitost během hovoru, stiskněte tlačítko **Hlasitost veroko** vlevo.

## <span id="page-87-1"></span>**Nastavení hlasitosti vyzván**ě**ní telefonu**

Pokud telefon oznamuje příchozí hovor příliš hlasitým nebo příliš tichým vyzváněním, můžete hlasitost vyzvánění změnit. Změny hlasitosti vyzvánění nemají vliv na hlasitost druhého účastníka během hovoru.

#### **Postup**

Chcete-li nastavit hlasitost vyzvánění telefonu, stiskněte tlačítko **Hlasitost** a doprava nebo doleva.

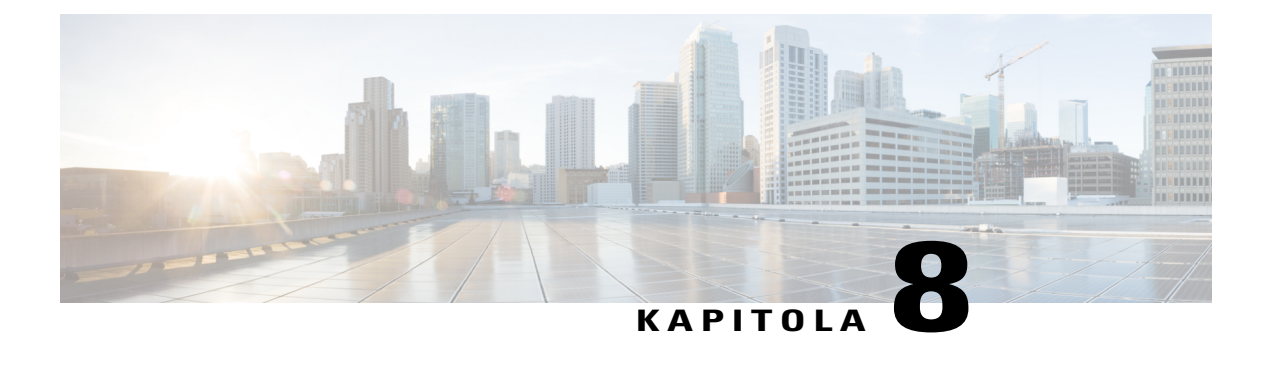

## **P**ř**íslu**š**enství**

- [Podporovaná](#page-88-0) příslušenství, strana 79
- [Zobrazení](#page-89-0) příslušenství přidruženého k telefonu, strana 80
- Náhlavní [soupravy,](#page-90-0) strana 81
- Rozšiřující [modul](#page-95-0) tlačítek pro zařízení Cisco IP Phone 8800, strana 86

## <span id="page-88-0"></span>**Podporovaná p**ř**íslu**š**enství**

Telefon můžete používat s různým příslušenstvím, jako jsou náhlavní soupravy, mikrofony a reproduktory. V následující tabulce jsou uvedena zařízení, která lze použít s konkrétními telefony.

Značka X v následující tabulce označuje podporu příslušenství u konkrétního modelu telefonu, zatímco pomlčka označuje, že podpora není k dispozici.

Chcete-li ověřit, který model telefonu máte, stiskněte možnost **Aplikace**  $\ddot{\mathbf{v}}$  a vyberte položku **Informace o telefonu**. Zobrazí se pole Č**íslo modelu** s modelem vašeho telefonu.

Při přidávání funkcí do svého telefonu některé funkce vyžadují tlačítko linky. Každé tlačítko linky ve vašem telefonu však může podporovat pouze jednu funkci (linku, rychlou volbu nebo funkci). Pokud se tlačítka linky telefonu již používají, váš telefon nezobrazí žádné další funkce.

#### **Tabulka 8: Podpora p**ř**íslu**š**enství pro za**ř**ízení** ř**ady Cisco IP Phone 8800**

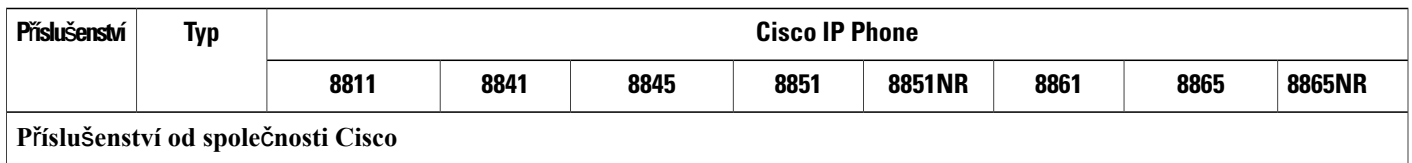

I

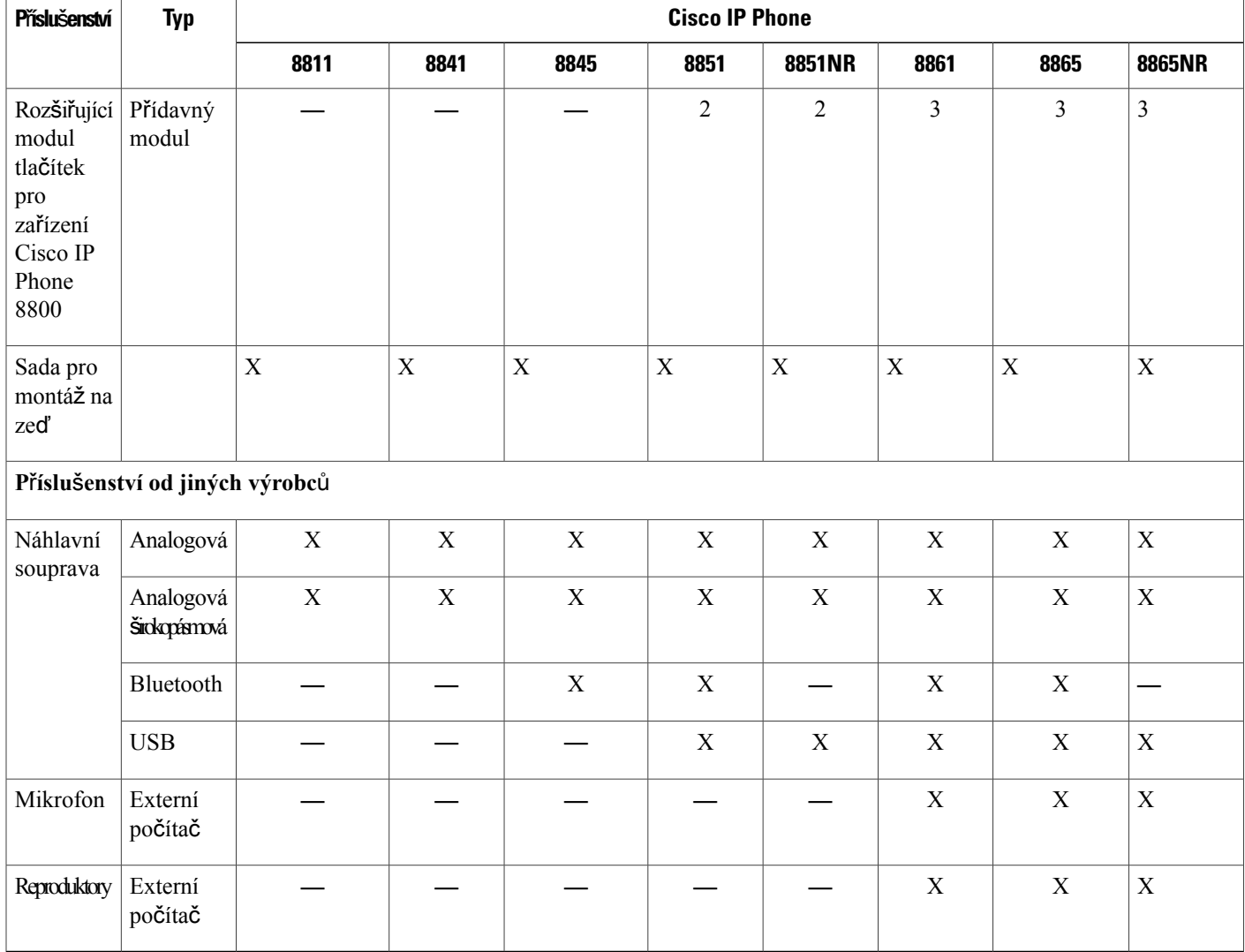

## <span id="page-89-0"></span>**Zobrazení p**ř**íslu**š**enství p**ř**idru**ž**eného k telefonu**

Chcete-li k telefonu připojit externí zařízení, použijte konektor náhlavní soupravy, funkci Bluetooth nebo port USB. Seznam příslušenství obsahuje ve výchozím nastavení také analogovou náhlavní soupravu, kterou lze nastavit tak, aby podporovala širokopásmový zvuk

- **Krok 1** Stiskněte tlačítko **Aplikace** .
- **Krok 2** Vyberte jednu z následujících možností:
	- **P**ř**íslu**š**enství**

• **Bluetooth**

**Krok 3** (Nepovinné) Vyberte příslušenství a stiskněte tlačítko **Zobrazit podrobnosti**. **Krok 4** Stiskněte tlačítko **Konec**.

## <span id="page-90-0"></span>**Náhlavní soupravy**

Ověřte u výrobce náhlavní soupravy, zda ji můžete s telefonem Cisco používat.

Pokud připojíte náhlavní soupravu k telefonu během hovoru, přesměruje se zvuk z telefonu automaticky do náhlavní soupravy.

### **Standardní náhlavní soupravy**

S telefonem je možné použít standardní náhlavní soupravu.

### **P**ř**ipojení standardní náhlavní soupravy**

Standardní náhlavní soupravy se připojují k zadní straně telefonu.

#### **Postup**

Připojte náhlavní soupravu do zásuvky na zadní straně telefonu a zatlačte kabel do drážky pro kabel.

#### **Obrázek 3: Standardní p**ř**ipojení náhlavní soupravy**

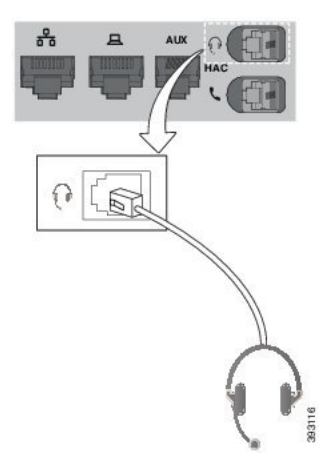

### **Nastavení** š**irokopásmové standardní náhlavní soupravy**

Můžete použít náhlavnísoupravu, která podporuje širokopásmový zvuk. Širokopásmový zvuk zvyšuje kvalitu zvuku, který slyšíte v náhlavní soupravě.

#### **Postup**

- **Krok 1** Stiskněte tlačítko **Aplikace** .
- **Krok 2** Vyberte možnosti **P**ř**íslu**š**enství** > **Analogová náhlavní souprava** > **Nastavení**.
- **Krok 3** Chcete-li povolit nebo zakázat širokopásmový zvuk analogové náhlavní soupravy, stiskněte **Zapnuto** nebo **Vypnuto**.
- **Krok 4** Stiskněte tlačítko **Návrat** .

### **Náhlavní soupravy USB**

Pokud je použitý telefon vybaven portem USB, můžete k obsluze hovorů používat náhlavní soupravu USB.

Seznam podporovaných náhlavních souprav naleznete v části [Unifikovaný](http://www.cisco.com/c/en/us/products/unified-communications/uc_endpoints_accessories.html) koncový bod komunikace a příslušenství [klienta.](http://www.cisco.com/c/en/us/products/unified-communications/uc_endpoints_accessories.html) USB náhlavní soupravy, které nejsou uvedeny v seznamu, nemusí po připojení k portu USB fungovat správně. Další informace naleznete v dokumentaci od výrobce náhlavní soupravy USB.

### **P**ř**ipojení náhlavní soupravy USB**

Při používání náhlavních souprav USB s telefonem pamatujte na následující zásady:

- V jednom okamžiku můžete používat pouze jednu náhlavní soupravu. Naposledy připojená náhlavní souprava je aktivní náhlavní soupravou.
- Pokud dojde k odpojení náhlavní soupravy USB během hovoru, nedojde k automatické změně zvukového výstupu. Musíte stisknout tlačítko **Hlasitý telefon** nebo zvednout sluchátko.

#### **Postup**

Připojte konektor náhlavní soupravy USB k portu USB na telefonu.

### **Náhlavní soupravy Bluetooth**

Pokud použitý telefon podporuje funkci Bluetooth, můžete k obsluze hovorů používat náhlavní soupravu Bluetooth.

Při používání náhlavních souprav Bluetooth s telefonem pamatujte na následující zásady:

• Je-li k telefonu připojena současně náhlavní souprava Bluetooth i standardní náhlavní souprava, bude fungovat pouze jedna z nich. Pokud aktivujete jednu náhlavní soupravu, druhá je automaticky deaktivována.

- Použijete-li náhlavní soupravu USB, bude deaktivována náhlavní souprava Bluetooth i analogová náhlavní souprava. Pokud odpojíte náhlavní soupravu USB, musíte aktivovat náhlavní soupravu Bluetooth nebo standardní náhlavní soupravu.
- Chcete-li dosáhnout optimálního signálu pro náhlavní soupravu Bluetooth, používejte ji ve vzdálenosti nejvíce 3 metry od telefonu.
- Telefon podporuje profil handsfree Bluetooth (BHP). Pokud použitá náhlavní souprava Bluetooth příslušné funkce podporuje, můžete ji použít k následujícím činnostem:
	- ◦přijetí hovoru,
	- ◦ukončení hovoru,
	- ◦změna hlasitosti náhlavní soupravy během hovoru,
	- ◦opakování volání,
	- ◦zobrazení ID volajícího,
	- ◦odmítnutí hovoru,
	- ◦odklonění hovoru,
	- ◦hovor přidržíte přijmutím příchozího hovoru,
	- ◦hovor ukončíte přijmutím příchozího hovoru.

Další informace naleznete v dokumentaci od výrobce náhlavní soupravy Bluetooth.

#### **Související témata**

Použití funkce Bluetooth s [telefonem](#page-28-0), na straně 19 Cisco IP [Phone](#page-10-0) 8800 Series, na straně 1 Zobrazení [spárovaných](#page-61-0) zařízení Bluetooth, na straně 52

### **Zapnutí nebo vypnutí funkce Bluetooth**

Když je funkce Bluetooth aktivní, je v záhlaví obrazovky telefonu zobrazena ikona  $\mathcal{X}$ .

- **Krok 1** Stiskněte tlačítko **Aplikace** .
- **Krok 2** Vyberte možnost **Bluetooth**.
- **Krok 3** Stiskněte **Zapnuto** nebo **Vypnuto**.

### **P**ř**idání náhlavní soupravy Bluetooth**

### **Postup**

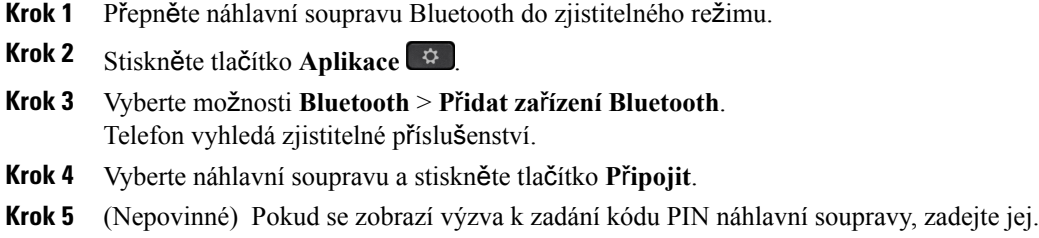

### **Odpojení náhlavní soupravy Bluetooth**

Před použitím náhlavní soupravy Bluetooth s jiným zařízením byste měli soupravu nejprve odpojit.

#### **Postup**

- **Krok 1** Stiskněte tlačítko **Aplikace** .
- **Krok 2** Vyberte možnost **Bluetooth**.
- **Krok 3** Vyberte náhlavní soupravu Bluetooth.
- **Krok 4** Stiskněte tlačítko **Odpojit**.

### **Odebrání náhlavní soupravy Bluetooth**

Pokud náhlavní soupravu Bluetooth již nechcete s telefonem používat, odeberte ji.

- **Krok 1** Stiskněte tlačítko **Aplikace** .
- **Krok 2** Vyberte možnost **Bluetooth**.
- **Krok 3** Vyberte náhlavní soupravu Bluetooth a stiskněte tlačítko **Odstranit**.

### **Bezdrátové náhlavní soupravy**

S telefonem je možné použít většinu náhlavních souprav. Seznam podporovaných náhlavních souprav naleznete na stránce [http://www.cisco.com/c/en/us/products/unified-communications/uc\\_endpoints\\_](http://www.cisco.com/c/en/us/products/unified-communications/uc_endpoints_accessories.html) [accessories.html.](http://www.cisco.com/c/en/us/products/unified-communications/uc_endpoints_accessories.html)

Informace o připojení náhlavnísoupravy a použití jejích funkcí naleznete v dokumentaci k bezdrátové náhlavní soupravě.

### **Povolit náhlavní soupravu E-Hookswitch**

Náhlavní souprava Electronic Hookswitch používá základnu a bezdrátovou náhlavní soupravu. Základna se připojuje ke konektoru typu jack na náhlavní soupravě telefonu. Po instalaci náhlavní soupravy ji povolíte v aplikaci Cisco Unified Communications Manager.

#### **Postup**

- **Krok 1** Stiskněte tlačítko **Aplikace** .
- **Krok 2** Přejděte do části **Nastavení** > **P**ř**ipojena sada E-Hookswitch**.
- **Krok 3** Vyberte možnost **Ano**.

### **Vým**ě**na náhlavních souprav b**ě**hem hovoru**

K vašemu telefonu můžete připojit současně analogovou náhlavní soupravu, náhlavní soupravu Bluetooth a USB náhlavní soupravu. Vždy lze však použít pouze jednu náhlavní soupravu.

Pokud připojíte více náhlavních souprav k telefonu, můžete přepínat mezi náhlavními soupravami během hovoru stisknutím tlačítka **Náhlavní souprava** na telefonu. Přestože je telefon připojen k více zařízením, vidíte, že je jako preferované zvukové zařízení vybrána konkrétní náhlavní souprava, a to v následujícím pořadí:

- Když k telefonu připojíte USB, Bluetooth a analogovou náhlavní soupravu, můžete tuto USB náhlavní soupravu nastavit jako preferované zvukové zařízení.
- Když k telefonu připojíte Bluetooth a analogovou náhlavní soupravu, můžete své zařízení Bluetooth nastavit jako preferované zvukové zařízení.
- Když k telefonu připojíte pouze analogovou náhlavní soupravu, můžete ji nastavit jako preferované zvukové zařízení.

#### **Postup**

.

- **Krok 1** Než uskutečníte nebo přijmete hovor, stiskněte tlačítko **Náhlavní souprava**.
- **Krok 2** (Nepovinné) Pokud uskutečňujete hovor, zadejte číslo.

### <span id="page-95-0"></span>**Roz**š**i**ř**ující modul tla**č**ítek pro za**ř**ízení Cisco IP Phone 8800**

Rozšiřující modul tlačítek umožňuje rozšířit telefon o dodatečné zástupce linek nebo programovatelná tlačítka. Programovatelná tlačítka lze nastavit jako tlačítka telefonních linek, tlačítka rychlé volby nebo tlačítka funkcí telefonu.

Rozšiřující moduly nepodporují zjednodušené vytáčení.

K dispozici jsou 3 rozšiřující moduly:

- Rozšiřující modul tlačítek pro zařízení Cisco IP Phone 8800 jeden modul LCD obrazovky, 18 tlačítek linky, 2 stránky, konfigurace pro jednosloupcové nebo dvousloupcové zobrazení.
- Rozšiřující modul tlačítek pro zařízení Cisco IPPhone 8851/8861 modulse dvěma LCD obrazovkami pro zvukové telefony, 14 tlačítek linky, 2 stránky, konfigurace pouze pro jednosloupcové zobrazení.
- Rozšiřující modul tlačítek pro zařízení Cisco IP Phone 8865 modul se dvěma LCD obrazovkami pro videotelefony, 14 tlačítek linky, 2 stránky, konfigurace pouze pro jednosloupcové zobrazení.

Rozšířený režim linky je podporován pouze rozšiřujícími moduly se dvěma LCD obrazovkami. Rozšířený režim linky není podporován rozšiřujícími moduly s jednou LCD obrazovkou.

Pokud používáte více rozšiřujících modulů, všechny tyto moduly musí být stejného typu. S telefonem nelze kombinovat různé rozšiřující moduly.

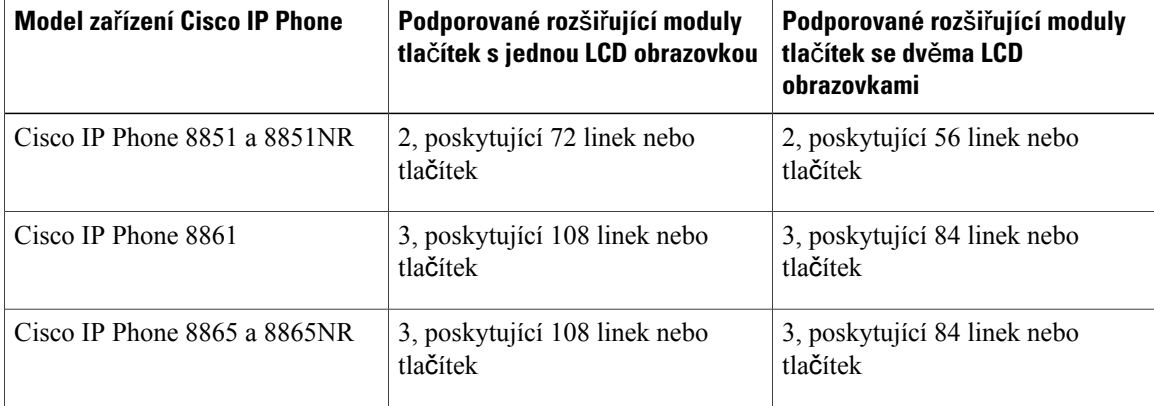

#### **Tabulka 9: Podpora roz**š**i**ř**ujícího modulu tla**č**ítek**

Pokud je k telefonu připojeno více rozšiřujících modulů tlačítek, jsou očíslovány v pořadí, ve kterém jsou připojeny k telefonu. Příklad:

- Rozšiřující modul tlačítek 1 je nejblíže k telefonu.
- Rozšiřující modul tlačítek 2 je prostřední z modulů.
- Rozšiřující modul tlačítek 3 je nejdále od telefonu.

#### **Obrázek 4: Za**ř**ízení Cisco IP Phone 8861 se t**ř**emi roz**š**i**ř**ujícími moduly tla**č**ítek pro za**ř**ízení Cisco IP Phone 8800**

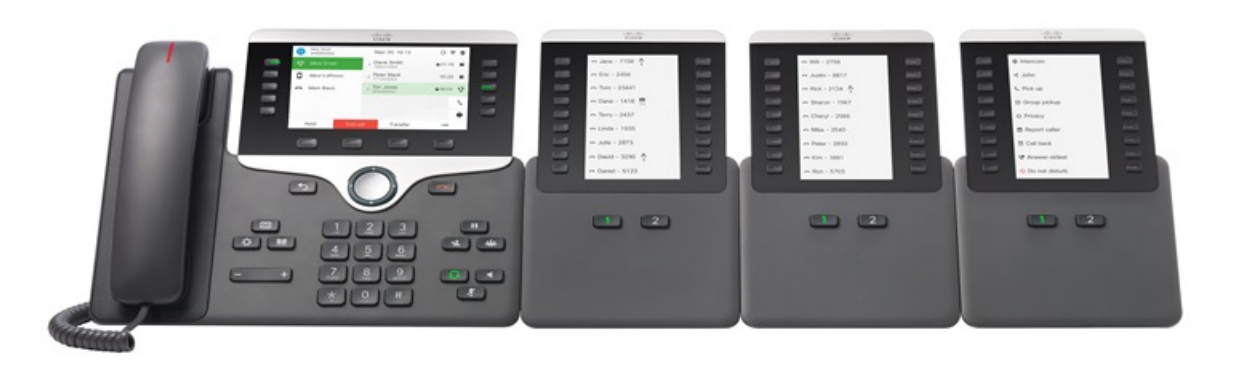

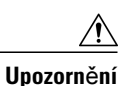

Zdířky na boční straně telefonu jsou určeny pouze pro použití s jehlicovými konektory na rozšiřujícím modulu tlačítek. Vkládání jiných předmětů způsobí trvalé poškození telefonu.

Pokud používáte rozšiřující moduly tlačítek, ověřte u správce, jaké mají požadavky na napájení.

### **Tla**č**ítka a hardware roz**š**i**ř**ujícího modulu tla**č**ítek**

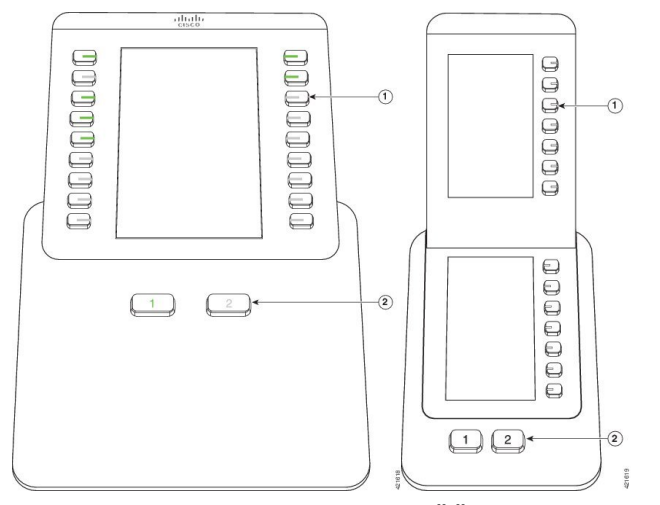

Následující tabulka popisuje funkce rozšiřujícího modulu tlačítek.

1

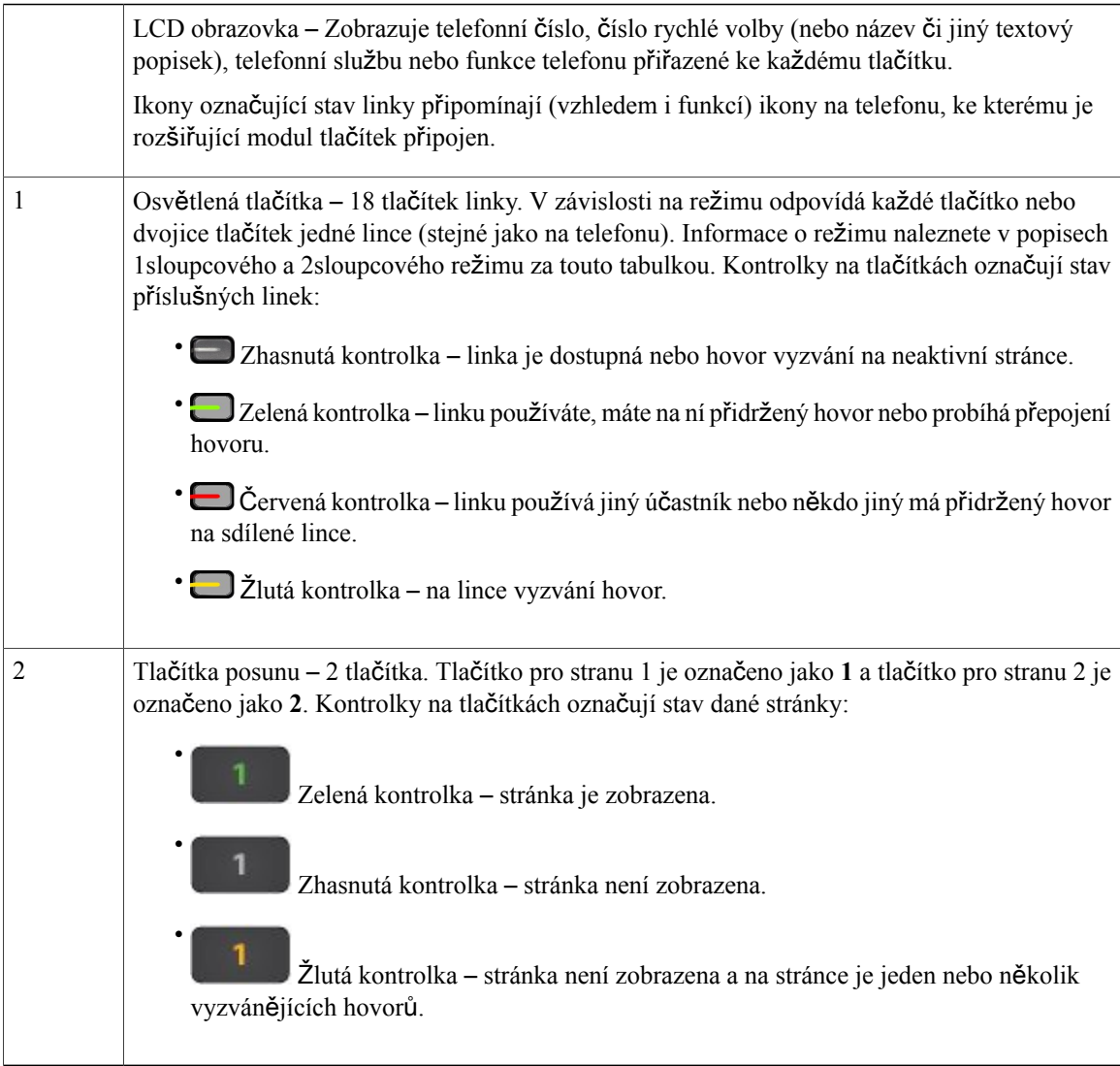

Správce systému nastaví rozšiřující modul tlačítek na zobrazování v jednosloupcovém nebo dvousloupcovém režimu.

Г

#### **Re**ž**im jednoho sloupce**

V jednosloupcovém režimu odpovídá každý řádek na displeji jedné lince. Tato linka je přístupná buď prostřednictvím tlačítka vlevo, nebo tlačítka vpravo. V této konfiguraci zobrazuje rozšiřující modul tlačítek devět linek na stránce 1 a devět linek na stránce 2.

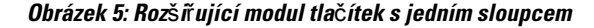

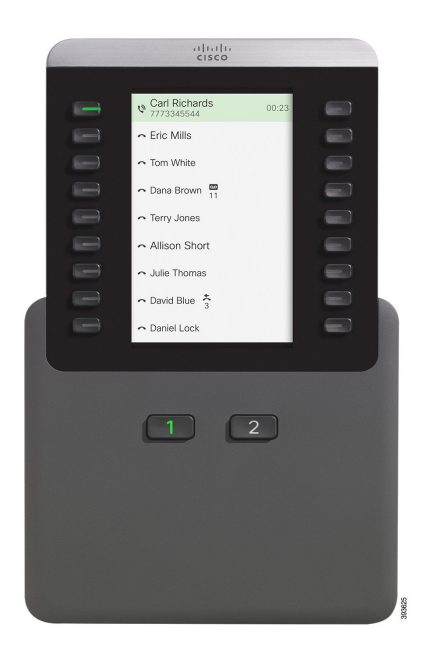

#### **Re**ž**im dvou sloupc**ů

Pokud používáte rozšiřující modul s jednou LCD obrazovkou, tento modul lze nastavit pro použití dvousloupcového režimu.

V režimu dvou sloupců je každé tlačítko na levé a pravé straně obrazovky přiřazeno k jinému telefonnímu číslu, číslu rychlé volby (nebo názvu či jinému textovému popisku), telefonní službě nebo funkci telefonu. V této konfiguraci zobrazuje rozšiřující modul tlačítek až 18 položek na straně 1 a až 18 položek na straně 2.

**Obrázek 6: Roz**š**i**ř**ující modul tla**č**ítek se dv**ě**ma sloupci**

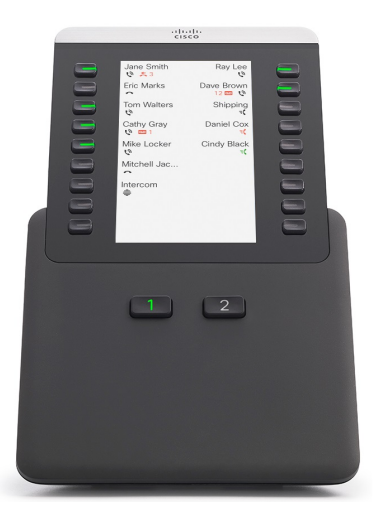

### **Uskute**č**n**ě**ní hovoru pomocí roz**š**i**ř**ujícího modulu tla**č**ítek**

- **Krok 1** Stiskněte tlačítko linky na rozšiřujícím modulu tlačítek.
- **Krok 2** Vytočte telefonní číslo.
- **Krok 3** Zvedněte sluchátko.

 $\mathsf I$ 

### **Nastavení jasu obrazovky roz**š**i**ř**ujícího modulu tla**č**ítek**

- **Krok 1** Stiskněte tlačítko **Aplikace** .
- **Krok 2** Vyberte možnosti **Nastavení** > **Jas** > **Jas roz**š**i**ř**ující modul tla**č**ítek x**, kde x je číslo rozšiřujícího modulu tlačítek.
- **Krok 3** Stisknutím navigačního kruhu vpravo jas zvýšíte. Stisknutím navigačního kruhu vlevo jas snížíte.
- **Krok 4** Stiskněte tlačítko **Ulo**ž**it**.

I

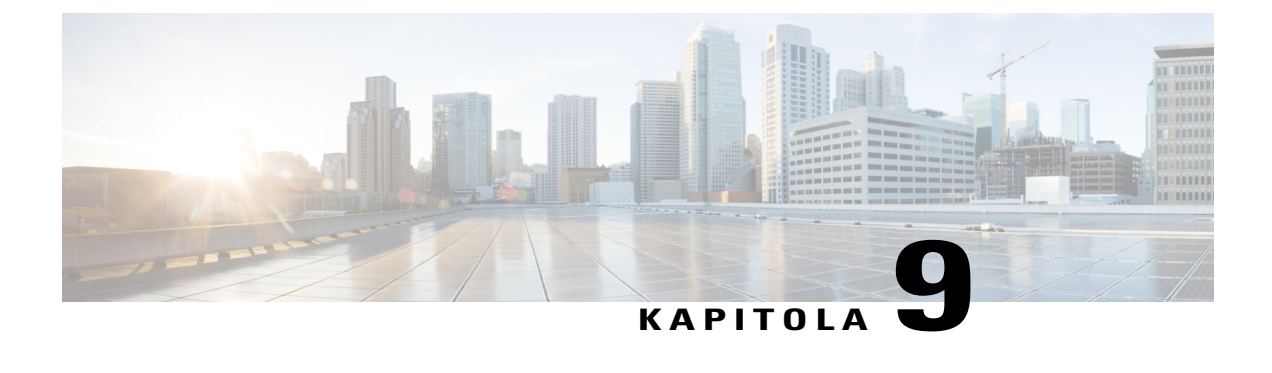

# **Bezpe**č**nost a zabezpe**č**ení p**ř**i pou**ž**ívání produktu**

- [Informace](#page-102-0) o bezpečnosti a výkonu, strana 93
- [Prohlá](#page-104-0)šení o shodě, strana 95
- Přehled [zabezpe](#page-105-0)čení produktů Cisco, strana 96
- Důležité [informace](#page-105-1) online, strana 96

## <span id="page-102-0"></span>**Informace o bezpe**č**nosti a výkonu**

### **Výpadek napájení**

Přístup ke službě tísňového volání pomocí telefonu je závislý na napájení telefonu. Pokud dojde k přerušení napájení, nejsou možná ani běžná ani tísňová volání, dokud není napájení obnoveno. Dojde-li k výpadku nebo přerušení napájení, bude možná zapotřebí zařízení resetovat nebo ho překonfigurovat, než budete moci opět telefonovat na běžná nebo tísňová čísla.

### **Externí za**ř**ízení**

Doporučujeme používat kvalitní externí zařízení, která jsou odstíněna proti nežádoucím vysokofrekvenčním (rádiovým) a nízkofrekvenčním (zvukovým) signálům. Mezi externí zařízení se řadí náhlavní soupravy, kabely a konektory.

V závislosti na kvalitětěchto zařízení a jejich vzdálenosti od ostatních zařízení, například mobilních telefonů nebo obousměrných vysílaček, se mohou objevit rušivé zvuky. V takovém případě doporučujeme provést jeden nebo více následujících postupů:

- Přesuňte externí zařízení dál od zdroje rádiového nebo zvukového signálu.
- Veďte kabely externího zařízení dál od zdroje rádiového nebo zvukového signálu.
- Použijte pro externí zařízení stíněné kabely nebo kabely s kvalitnějším stíněním a konektory.
- Použijte kratší kabel k externímu zařízení.

• Připojte ke kabelům externího zařízení ferity nebo podobná zařízení.

Společnost Cisco nemůže zaručit správnou funkci externích zařízení, kabelů a konektorů.

**Upozorn**ě**ní**

V zemích Evropské unie používejte pouze externí reproduktory, mikrofony a náhlavní soupravy, které zcela vyhovují směrnici EMC [89/336/EC].

### **Bezdrátová náhlavní souprava Bluetooth Performance**

Zařízení Cisco IP Phone podporují technologii Bluetooth třídy 2, pokud náhlavní soupravy podporují funkci Bluetooth. Funkce Bluetooth umožňuje úzkopásmové bezdrátové připojení zařízení v dosahu 10 metrů. Nejlepší výkon lze dosáhnout při vzájemné vzdálenosti 1 až 2 metry. Připojit můžete nejvíce pět náhlavních souprav, avšak pouze poslední připojená souprava je použita jako výchozí.

Z důvodu možného rušení doporučujeme odstranit zařízenístandardu 802.11b/g, zařízení Bluetooth, mikrovlnné trouby a velké kovové předměty z blízkosti bezdrátové náhlavní soupravy.

Bezdrátová náhlavní souprava Bluetooth nemusí být v přímém spojení s telefonem. Na připojení však mohou mít vliv některé překážky, jako jsou zdi nebo dveře, a rušení od jiných elektronických zařízení.

### **Zp**ů**soby napájení telefonu**

Napájet lze telefon dvěma způsoby:

- Napájecím kabelem dodaným s telefonem.
- Pokud použitá síť podporuje funkci napájení ze sítě Ethernet (PoE), můžete telefon napájet připojením k síti. Připojte ethernetový kabel k ethernetovému portu na telefonu  $\frac{q}{q}$ a k síti.

Pokud si nejste jisti, zda síť podporuje funkci PoE, zeptejte se správce sítě.

### **Chování telefonu v dob**ě **silného sí**ť**ového provozu**

Jakékoliv stavy, které snižují výkon sítě, mohou mít vliv na kvalitu zvuku a videa zařízení Cisco IP Phone a v některých případech mohou způsobit přerušení hovoru. Mezi zdroje degradace sítěpatří mimo jiné následující činnosti:

- Administrativní činnosti, jako je skenování vnitřních portů nebo skenování zabezpečení.
- Útoky na síť, jako je útok typu DoS (odepření služby).

### <span id="page-104-0"></span>**Prohlá**š**ení o shod**ě

### **Prohlá**š**ení o shod**ě **s bezpe**č**nostními po**ž**adavky FCC**

Federální komise pro komunikace Spojených států amerických (FCC) vyžaduje následující prohlášení o shodě:

### **Prohlá**š**ení FCC,** č**ást 15.21**

Změny nebo úpravy, které nebyly výslovně schváleny stranou odpovědnou za dodržení předpisů, mohou vést ke ztrátě oprávnění uživatele k provozování zařízení.

### **Prohlá**š**ení FCC o p**ů**sobení vysokofrekven**č**ního zá**ř**ení**

Toto zařízení splňuje limity vyzařování podle normy FCC stanovené pro nekontrolované prostředí. Koncoví uživatelé musí dodržovat zvláštní provozní pokyny, aby dodrželi podmínky působení vysokofrekvenčního vyzařování. Tento vysílač musí být umístěn nejméně 20 cm od uživatele a nesmí být umístěn ani používán na stejném místě jako jiná anténa nebo vysílač.

### **Prohlá**š**ení FCC o p**ř**ijíma**č**ích a digitálních za**ř**ízeních t**ř**ídy B**

Tento produkt byl testován a bylo shledáno, že splňuje specifikace digitálního zařízení třídy B podle odstavce 15 pravidelFCC. Tato omezení jsou navržena za účelem zajištění přiměřené ochrany proti škodlivému rušení instalací v obytných oblastech. Toto zařízení generuje, používá a může vyzařovat vysokofrekvenční vlnění, a není-li instalováno a používáno podle pokynů, může způsobit nežádoucí rušení rádiové komunikace. Nelze však zaručit, že při konkrétní instalaci rušení způsobovat nebude.

Pokud toto zařízení způsobuje nežádoucí rušení rádiového nebo televizního příjmu, což lze ověřit jeho vypnutím a zapnutím, doporučujeme uživateli, aby se pokusil rušení odstranit pomocí jednoho nebo několika z následujících opatření:

- Přesměrujte nebo přemístěte přijímací anténu.
- Zvyšte vzdálenost mezi zařízením a přijímačem.
- Zapojte zařízení do elektrické zásuvky v jiném okruhu, než je ten, k němuž je připojen přijímač.
- Požádejte o pomoc prodejce nebo zkušeného radiotechnika či televizního technika.

### **Informace o souladu s p**ř**edpisy pro Brazílii**

### Č**l. 6º** – **506**

Toto zařízení je zařízení druhotného typu, což znamená, že není chráněno před škodlivým rušením, dokonce ani rušením způsobeným stejným typem zařízení, a nemůže také způsobovat rušení zařízení prvotního typu.

Další informace naleznete na této adrese URL: <http://www.anatel.gov.br>

Este equipamento opera em caráter secundário, isto é, não tem direito a proteção contra interferência prejudicial, mesmo de estações do mesmo tipo, e não pode causar interferência a sistemas operando em caráter primário.

Pracoviště Anatel: <http://www.anatel.gov.br>

## <span id="page-105-0"></span>**P**ř**ehled zabezpe**č**ení produkt**ů **Cisco**

Tento produkt obsahuje kryptografické funkce a vztahují se na něj zákony Spojených států amerických a zákony ve vaší zemi upravující dovoz, vývoz, převod a používání produktů tohoto typu. Dodání kryptografických produktů společnosti Cisco neznamená, že je třetí strana oprávněna dovážet, vyvážet, distribuovat nebo používat šifrování. Za dodržování zákonů Spojených států amerických a místních zákonů odpovídají dovozci, vývozci, distributoři a uživatelé. Použitím tohoto produktu souhlasíte s dodržováním platných zákonů a předpisů. Nemůžete-li dodržet zákony Spojených států nebo místní zákony, ihned tento produkt vraťte.

Další informace týkající se předpisů pro vývoz ze Spojených států amerických naleznete na adrese [https://](https://www.bis.doc.gov/policiesandregulations/ear/index.htm) [www.bis.doc.gov/policiesandregulations/ear/index.htm.](https://www.bis.doc.gov/policiesandregulations/ear/index.htm)

### <span id="page-105-1"></span>**D**ů**le**ž**ité informace online**

#### **Licen**č**ní smlouva s koncovým u**ž**ivatelem**

Licenční smlouvu s koncovým uživatelem (EULA) naleznete na následující adrese: [https://www.cisco.com/](https://www.cisco.com/go/eula) [go/eula](https://www.cisco.com/go/eula)

#### **Shoda s p**ř**edpisy a bezpe**č**nostní informace**

Informace o bezpečnosti a shodě s předpisy naleznete na následující adrese: [https://www.cisco.com/c/en/us/](https://www.cisco.com/c/en/us/td/docs/voice_ip_comm/cuipph/all_models/regulatory_compliance/english/install/guide/iphrcsi3.html) [td/docs/voice\\_ip\\_comm/cuipph/all\\_models/regulatory\\_compliance/english/install/guide/iphrcsi3.html](https://www.cisco.com/c/en/us/td/docs/voice_ip_comm/cuipph/all_models/regulatory_compliance/english/install/guide/iphrcsi3.html)